# **PENGUJIAN PERANGKAT LUNAK DENGAN METODE BLACKBOX TESTING BOUNDARY VALUE ANALYSYS DAN FEATURE TEST (STUDI KASUS : APLIKASI INVENTARIS DAN PENJADWALAN PERAWATAN ASET BERGERAK INSPEKTORAT JENDERAL KEMENTERIAN DALAM NEGERI)**

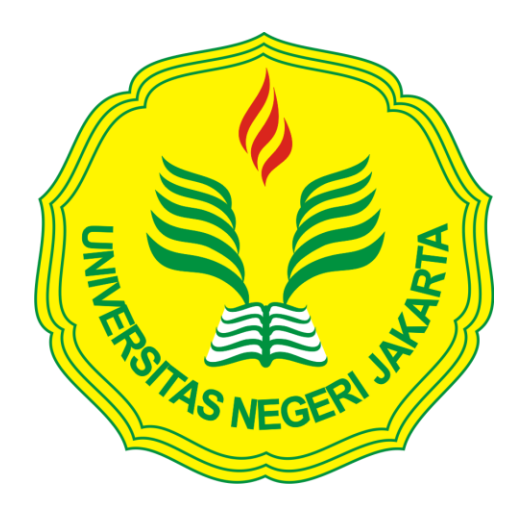

# **RAMLI JAINAL MUTTAQIN 5235122738**

**Skripsi ini ditulis untuk memenuhi sebagian persyaratan dalam memperoleh gelar Sarjana Pendidikan**

# **PROGRAM STUDI PENDIDIKAN TEKNIK INFORMATIKA DAN KOMPUTER FAKULTAS TEKNIK UNIVERSITAS NEGERI JAKARTA**

#### **LEMBAR PENGESAHAN**

#### **NAMA DOSEN**

**TANDA TANGAN** 

**TANGGAL** 

24 Februari 2014

Lipur Sigiyanta, Ph.D (Dosen Pembimbing I)

Mochammad Djaohar, ST., M.Sc (Dosen Pembimbing II)

24 Februar 2017

#### PENGESAHAN PANITIA UJIAN SKRIPSI

**NAMA DOSEN** 

**TANDA TANGAN** 

**TANGGAL** 

Hamidillah Ajie, MT (Ketua Penguji)

Bambang Prasetya Adhi, M.Kom (Sekretaris Penguji)

Vina Oktaviani, MT (Dosen Ahli)

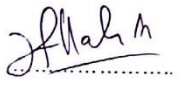

JBh

23 Februari 2017

24 Februari 2017

24 Februri 2017

ii

#### **HALAMAN PERNYATAAN**

Dengan ini saya menyatakan bahwa:

- 1. Karya tulis skripsi saya ini adalah asli dan belum pernah diajukan untuk mendapatkan gelar akademik sarjana, baik di Universitas Negeri Jakarta maupun di perguruan tinggi lain.
- 2. Karya tulis ini adalah murni gagasan, rumusan dan penelitian saya sendiri dengan arahan dosen pembimbing.
- 3. Dalam karya tulis ini tidak terdapat pendapat yang telah di tulis atau dipublikasikan orang lain kecuali secara tertulis dengan jelas dicantumkan sebagai acuan dalam naskah dengan disebutkan nama pengarang dan dicantumkan dalam daftar pustaka.
- 4. Pernyataan ini saya buat dengan sesungguhnya dan apabila dikemudian hari terdapat penyimpangan dan ketidakbenaran dalam pernyataan ini, maka saya bersedia menerima sanksi akademik berupa pencabutan gelar yang telah diperoleh karena karya tulis ini, serta sanksi lainnya sesuai dengan norma yang berlaku di Universitas Negeri Jakarta.

Jakarta, 17 Februari 2017 Yang membuat pernyataan 1N) 645B1AEF644696997 000 Ramli Jainal Muttaqin 5235122738

iii

#### **KATA PENGANTAR**

Segala puji dan syukur kehadirat Allah SWT. atas rahmat dan karuniaNya yang telah diberikan kepada penulis, sehingga penulis dapat menyelesaikan skripsi dengan judul : "ANALISIS KONSTRUKSI APLIKASI INVENTARIS DAN PENJADWALAN PERAWATAN ASET BERGERAK BERBASIS DESKTOP CLIENT/SERVER INSPEKTORAT JENDERAL KEMENTERIAN DALAM NEGERI DENGAN METODE *BLACK BOX TESTING BOUNDARY VALUE ANALYSIS* DAN *FEATURE TEST*".

Dalam merencanakan, menyusun dan menyelesaikan penulisan skripsi, penulis banyak menerima bantuan, bimbingan dan motivasi serta dukungan dari berbagai pihak. Oleh karena itu, pada kesempatan ini penulis bermaksud mengucapkan terimakasih yang disampaikan kepada :

- 1. Bapak Lipur Sugiyanta, Ph.D. selaku pembimbing I dan Bapak Mochammad Djaohar, M.Sc. selaku pembimbing II yang telah memberikan motivasi, arahan dan kepercayaan kepada penulis dalam menyelesaikan skripsi ini.
- 2. Ibu Dr. Yuliatri Sastrawijaya, M.Pd., selaku Kepala Program Studi Pendidikan Teknik Informatika dan Komputer Fakultas Teknik Universitas Negeri Jakarta
- 3. Orang tua, dan adik yang tiada hentinya memanjatkan doa dan memberikan semangat kepada penulis dalam menyelesaikan skripsi ini.
- 4. Ibu Ratna (ITJEN Kementerian Dalam Negeri) yang juga senantiasa memberikan masukan kepada saya untuk membuat skripsi ini.
- 5. Sofie Oktaviani yang memberikan dukungan, semangat, serta motivasi untuk membuat skripsi ini.
- 6. Kakung Jati Pramono, Kamal Firdaus yang telah membantu dalam penelitian ini.
- 7. Teman-teman PTIK Reguler 2012, terutama Cilibur yang senantiasa memberikan dukungan dan semangat kepada penulis.

Penulis menyadari bahwa skripsi ini jauh dari kesempurnaan, untuk itu penulis mohon maaf apabila terjadi kekurangan dan kesalahan baik dari isi maupun penulisan. Akhir kata penulis berharap agar penulisan dan penyusunan proposal penelitian ini dapat bermanfaat bagi para pembaca dan semua pihak yang terkait.

Jakarta, Februari 2017

Ramli Jainal Muttaqin

#### **ABSTRAK**

RAMLI JAINAL MUTTAQIN, Pengujian Perangkat Lunak dengan Metode *Blackbox Testing Boundary Value Analysis* dan *Feature Test* (Studi Kasus : Aplikasi Inventaris dan Penjadwalan Perawatan Aset Bergerak Inspektorat Jenderal Kementerian Dalam Negeri) Pembimbing Lipur Sugiyanta, Ph.D dan Mochammad Djaohar, ST., M.Sc

Pengujian adalah suatu proses pelaksanaan suatu program dengan tujuan menemukan suatu kesalahan. Salah satu dari jenis pengujian yang ada adalah b*lackbox testing.* Penelitian ini bertujuan untuk membangun sistem pengujian perangkat lunak dengan metode *blackbox testing boundary value analysys* dan *feature test.*. Metode penelitian menggunakan *blackbox testing boundary value analysis* dan *feature test.* Hasil pengujian *boundary value analysis* menunjukkan bahwa masih terdapat banyak kekurangan saat melakukan validasi data yang akan dimasukkan, sehingga dapat menyebabkan data yang disimpan pada *database* tidak sesuai dengan data yang diharapkan. Sedangkan hasil pengujian *feature test* menunjukkan bahwa aplikasi telah memenuhi spesifikasi yang diharapkan dan sesuai dengan kriteria keberhasilan aplikasi. Berdasarkan hasil pengujian dapat disimpulkan dengan menggunakan metode *boundary value analysis* fungsionalitas masih bisa berjalan namun masih dapat menerima masukan data yang tidak diharapkan sehingga dapat menyebabkan data yang disimpan kurang valid dengan metode *feature test* hasil penelitian menunjukkan bahwa aplikasi telah memenuhi spesifikasi yang diharapkan dan sesuai dengan kriteria keberhasilan aplikasi.

Kata kunci : Pengujian, *Blackbox Testing, Boundary Value Analysis, Feature test*

### **ABSTRACT**

RAMLI JAINAL MUTTAQIN, TESTING SOFTWARE WITH BLACK BOX TESTING METHOD OF BOUNDARY VALUE ANALYSIS AND FEATURE TEST (Case Study : INVENTORY AND SCHEDULE MAINTENANCE MOVEABLE ASSETS APPLICATION INSPECTORATE GENERAL MINISTRY) Supervising Lipur Sugiyanta, Ph.D and Mochammad Djaohar, ST., M.Sc

Testing is a process of implementing a program with the aim of finding an error. One of the types of testing that there is blackbox testing. This research aims to establish a system of software testing blackbox testing method boundary value analysys and feature test. Blackbox testing method using boundary value analysis and feature test. The test result using Boundary Value Analysis shows that there is still lacking when inputing data for validation, causing the recorded data in database not as we expected. While feature test result shows the application already fulfill it needs according to criteria. Every functional requirements that successfully executed suits with the purpose of this research. Based on the test results can be deduced by using the method of boundary value analysis functionality can still work, but still be able to receive the input data is not expected that may cause the stored data is less valid methods feature test results showed that the application meets the specifications expected and in accordance with criteria the success of the application.

Keyword : Testing, Blackbox Testing, Boundary Value Analysis, Feature test

## **DAFTAR ISI**

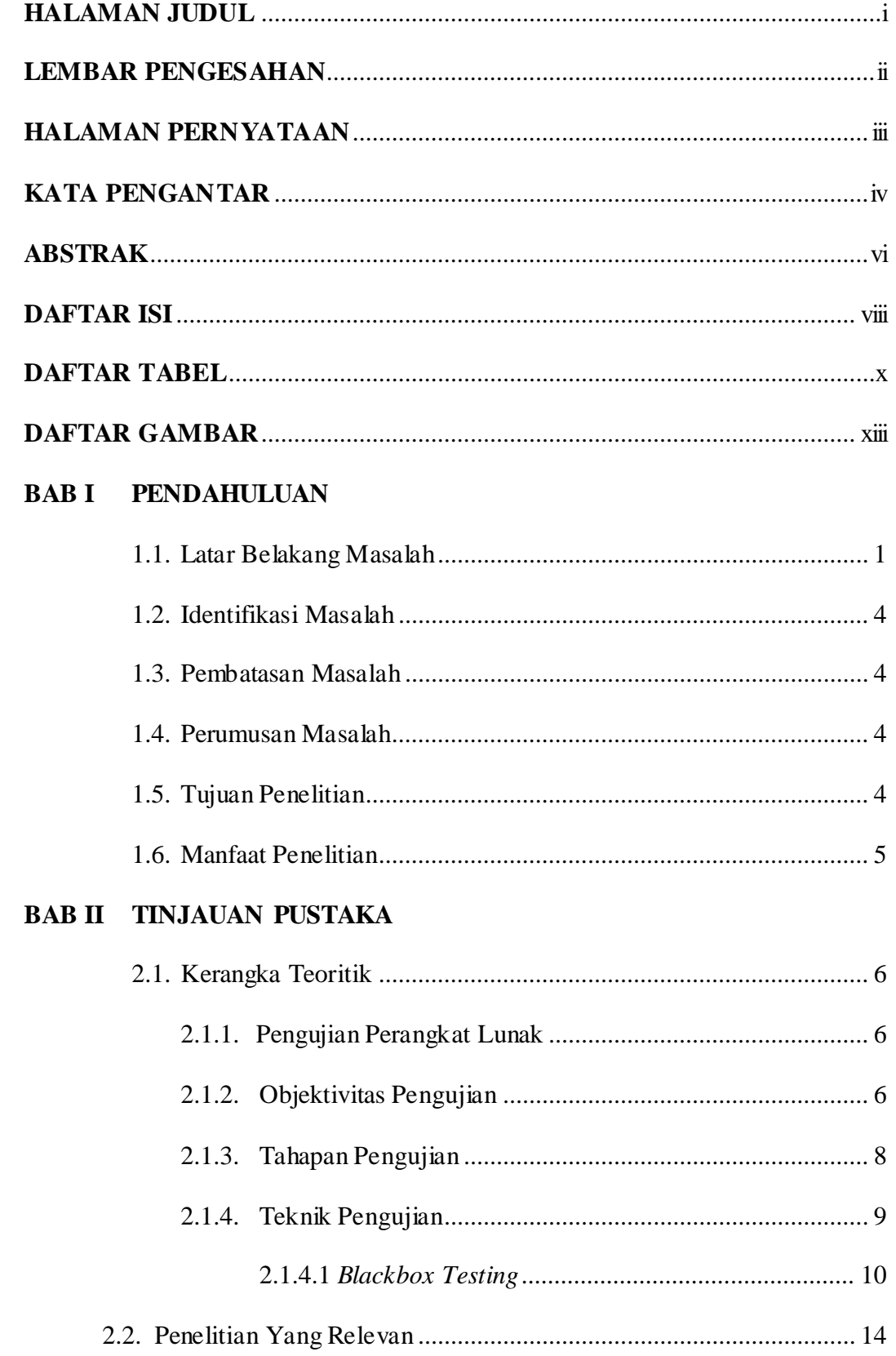

## **BAB III METODE PENELITIAN**

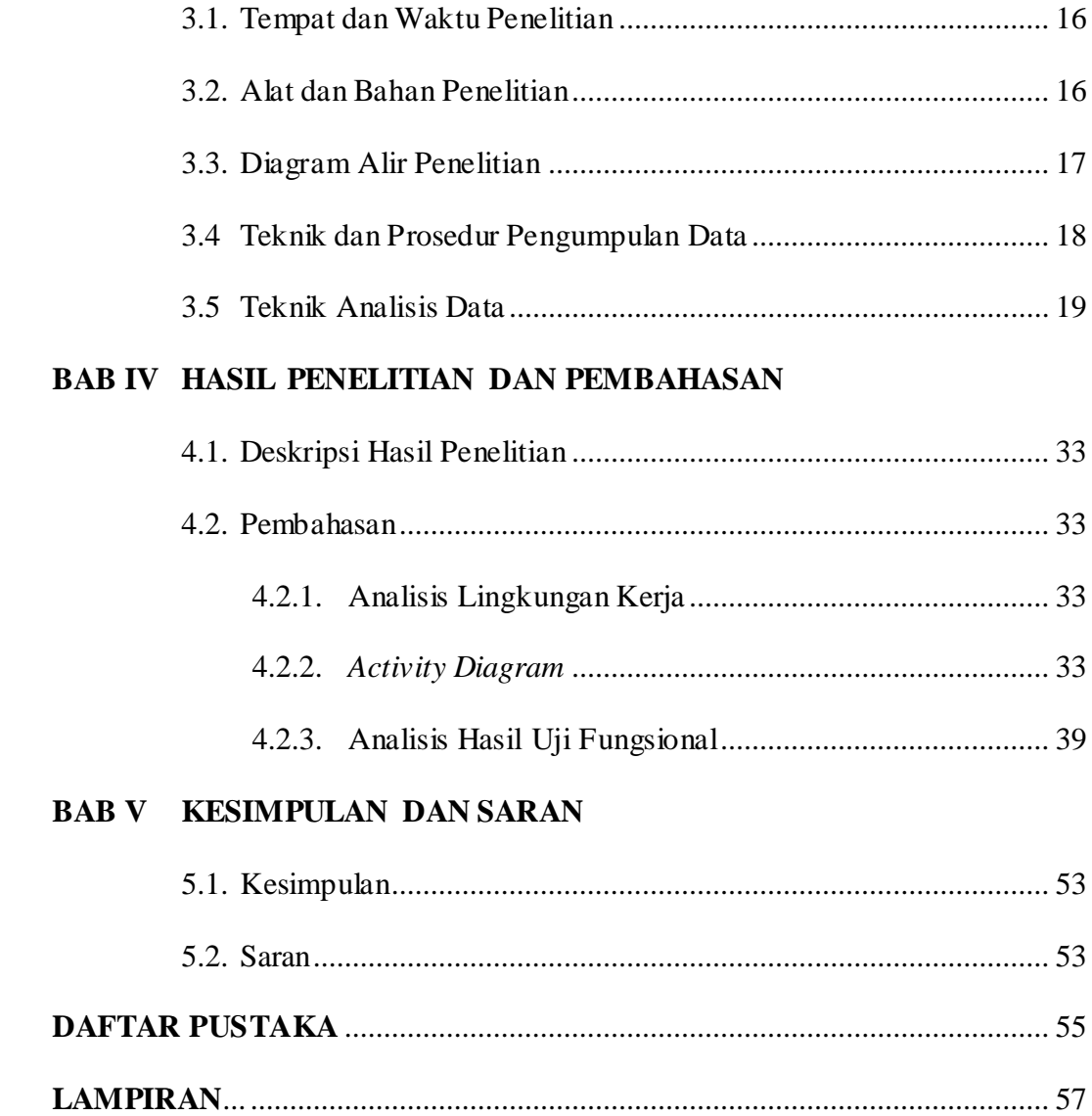

## **DAFTAR TABEL**

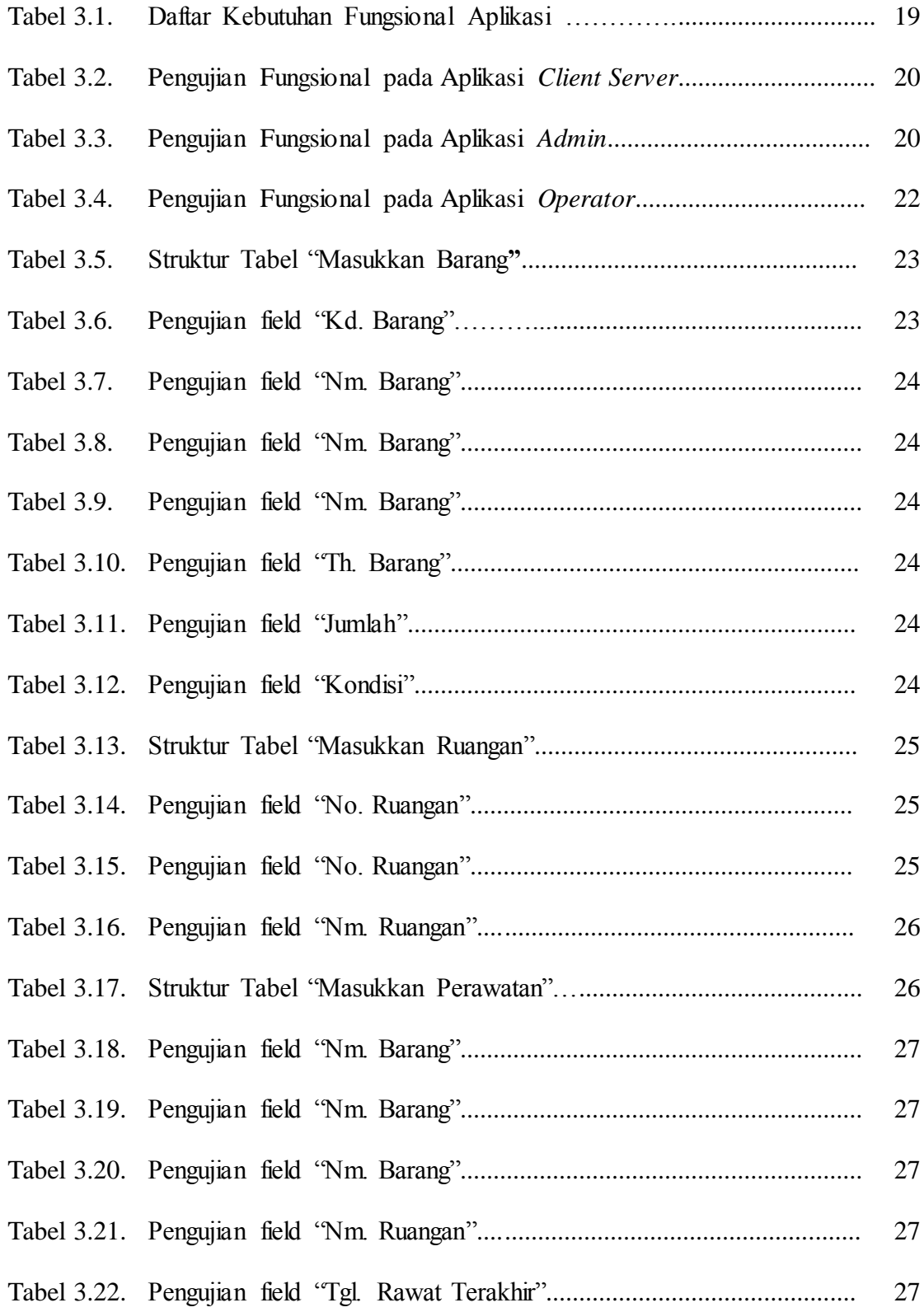

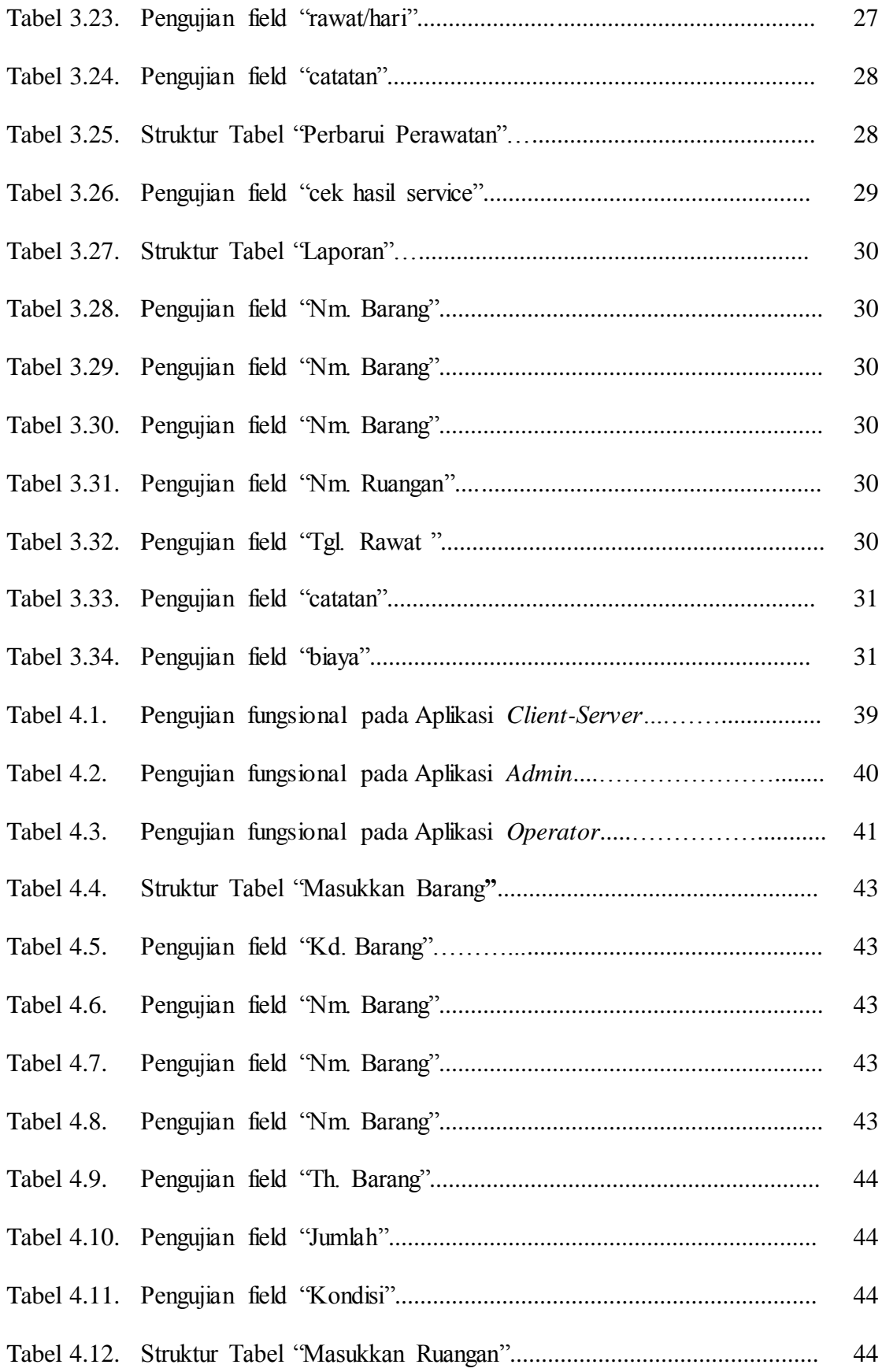

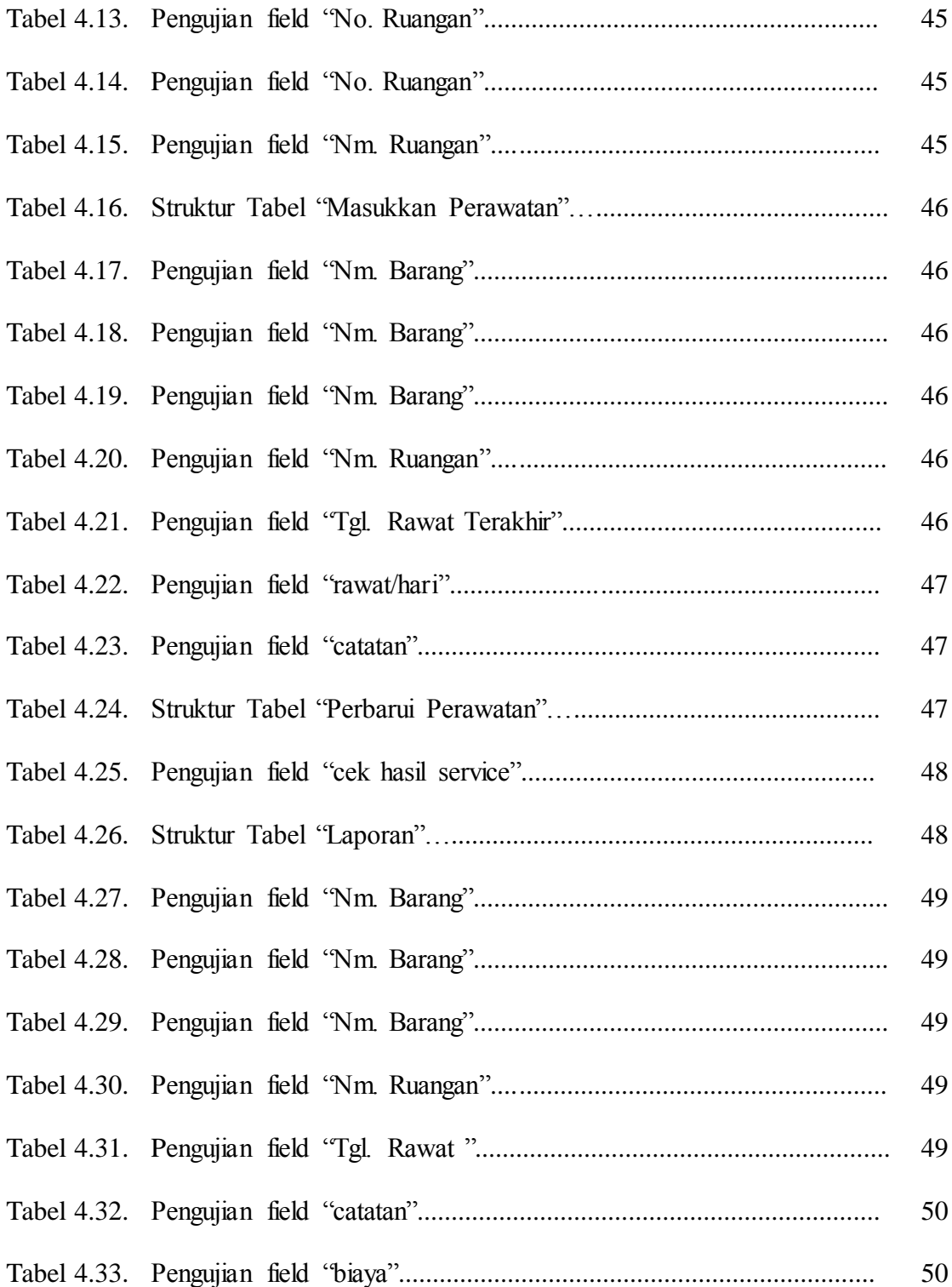

## **DAFTAR GAMBAR**

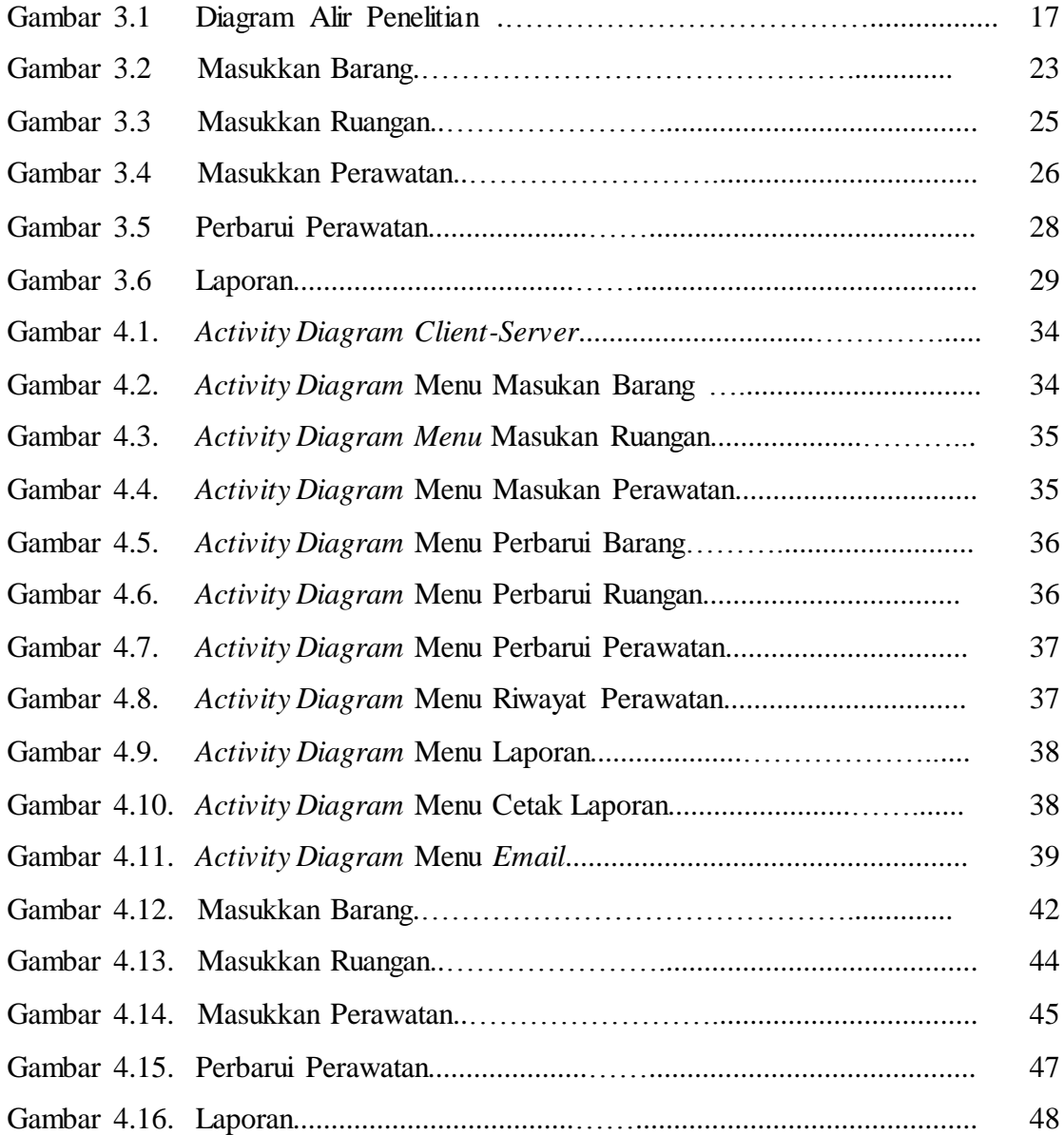

## **BAB I**

#### **PENDAHULUAN**

#### **1.1 Latar Belakang**

Perangkat lunak diartikan sebagai kumpulan instruksi yang membentuk suatu program komputer yang apabila dijalankan akan memberikan hasil sesuai dengan target yang telah ditentukan (Pressman, 2010). Kondisi tersebut meningkatkan arti penting keberadaan perangkat lunak yang berkualitas baik dan *reliable*.

Pengujian perangkat lunak memegang peranan penting dalam menjaga kualitas perangkat lunak. Menurut Galin (2004) pengujian perangkat lunak atau software *test*ing diartikan sebagai proses formal dimana suatu perangkat lunak diuji dengan cara menjalankan perangkat lunak tersebut dalam komputer dan menjalankan prosedur serta kasus tertentu. Pengujian perangkat lunak menjadi tahapan yang sangat penting dalam siklus pengembangan perangkat lunak bahwa terdapat hubungan langsung yang erat antara pengujian perangkat lunak dengan kualitas perangkat lunak yang dihasilkan.

Pengujian perangkat lunak yang tidak sempurna tentu akan membawa pengaruh yang kurang baik terhadap kualitas perangkat lunak yang dihasilkan. Pengujian perangkat lunak yang tidak efektif dan tidak lengkap dapat mengakibatkan berbagai masalah ketika perangkat lunak tersebut digunakan oleh *end-user* (Catelani dkk. 2011). Berawal dari kondisi tersebut, penelitian mengenai pengujian perangkat lunak saat ini mengarah pada bagaimana cara melakukan pengujian perangkat lunak yang mampu menjaga kualitas perangkat lunak dengan baik dengan sumber daya yang sedikit.

Arti penting pengujian perangkat lunak yang mampu dilaksanakan dengan sedikit sumber daya namun mampu menghasilkan perangkat lunak berkualitas baik, memunculkan ide otomatisasi pengujian perangkat lunak. Dustin dkk. (2008) mengartikan otomatisasi pengujian perangkat lunak sebagai proses pengujian perangkat lunak yang memanfaatkan perangkat lunak lain yang dirancang khusus untuk menjalankan tes pada suatu perangkat lunak dan membandingkan hasilnya dengan keluaran yang diharapkan.

Penelitian Catelani dkk. (2011) menunjukkan bahwa pengujian perangkat lunak secara otomatis dapat meningkatkan efisiensi proses pengujian untuk mengidentifikasi bagian dari perangkat lunak yang rawan mengalami kegagalan. Pengujian perangkat lunak secara otomatis bisa dilakukan dengan menggunakan berbagai metode pengujian perangkat lunak yang ada. Karakteristik ini memperluas area yang mampu diuji secara otomatis sehingga mampu mengurangi beban dari penguji perangkat lunak. Sistem penguji perangkat lunak otomatis harus mampu melakukan berbagai pengujian dalam skala besar dan mampu diulang berkali-kali untuk memastikan kualitas perangkat lunak yang diuji.

Dalam teori pengujian perangkat lunak terdapat berbagai metode yang bisa digunakan untuk melakukan pengujian, misalnya *blackbox testing. Blackbox testing* adalah pengujian yang dilakukan hanya mengamati hasil eksekusi melalui data uji dan memeriksa fungsional dari perangkat lunak. Sistem penguji perangkat lunak tentunya harus mampu menguji

berbagai aspek dalam perangkat lunak sehingga penggunaan lebih dari satu metode pengujian sangat diharapkan (Galin, 2004).

Aplikasi Inventaris dan Penjadwalan Perawatan Aset Bergerak berbasis Desktop *Client*/*Server* Inspektorat Jenderal Kementerian Dalam Negeri merupakan aplikasi yang dikembangkan untuk membantu dalam menginventaris dan menjadwalkan perawatan aset bergerak di Inspektorat Kementerian Dalam Negeri secara cepat dan tepat. Dengan aplikasi ini, diharapkan inventarisasi di Inspektorat Kemendagri tertata rapi dan tidak menggunakan cara manual serta perawatan aset bergerak menjadi terjadwal/terencana *(Planned Maintenance)*.

Aplikasi ini terbagi menjadi tiga modul yaitu satu *server* dan dua *client* (*Admin dan Operator*). Aplikasi *server* memiliki dua fungsi yaitu untuk menghidupkan *server* dan mematikan *server.* Aplikasi *client* (*admin*) terdapat beberapa modul, antara lain modul masukkan barang, masukkan ruangan, masukkan perawatan, perbarui barang, perbarui ruangan, dan cetak laporan. Aplikasi *client* (*operator*) terdapat beberapa modul, antara lain modul perbarui perawatan, riwayat perawatan, dan laporan. Setelah aplikasi selesai dikembangkan, maka perlu dilakukan pengujian untuk memastikan semua proses berjalan sesuai dengan yang diinginkan.

Berdasarkan latar belakang masalah yang ada maka dibutuhkan sebuah sistem penguji perangkat lunak yang mampu melakukan pengujian pada fungsionalitas pada perangkat lunak yang diuji. Oleh karena itu dalam penelitian ini diusulkan sebuah rancangan sistem pengujian yang dapat menguji fungsionalitas perangkat lunak dengan metode *blackbox testing boundary value analysys* dan *feature test.*

#### **1.2 Identifikasi Masalah**

Berdasarkan permasalahan yang ada maka dapat diidentifikasi masalah sebagai berikut :

- 1. Belum diketahuinya kesalahan fungsional pada perangkat lunak
- 2. Belum diketahuinya kesalahan *input* dan *output* pada perangkat lunak

#### **1.3 Batasan Masalah**

Adapun batasan masalah yang dibahas dalam penelitian yaitu :

- **1.** Perangkat lunak yang menjadi objek pengujian adalah perangkat lunak berbasis Desktop.
- **2.** Metode *testing* (pengujian) yang digunakan adalah *Testing Conventional Application* dengan metode *Black Box Testing Boundary Value Analysis* dan *feature test*

#### **1.4 Perumusan Masalah**

Berdasarkan latar belakang yang telah diuraikan sebelumnya, maka masalah yang dapat dirumuskan adalah sebagai berikut : bagaimana melakukan pengujian perangkat lunak dengan metode *blackbox testing boundary value analysys* dan *feature test.*

#### **1.5 Tujuan Penelitian**

 Tujuan dari penelitian ini adalah membangun sistem pengujian perangkat lunak dengan metode *blackbox testing boundary value analysys* dan *feature test.*

#### **S1.6 Manfaat Penelitian**

Hasil dari penelitian ini diharapkan dapat memberikan manfaat diantaranya :

- 1. Berkontribusi dalam bidang rekayasa perangkat lunak dengan menghasilkan sebuah sistem dalam proses pengujian perangkat lunak.
- 2. Mampu mendukung peningkatan kualitas perangkat lunak dengan memanfaatkan penggunaan sistem pengujian perangkat lunak dengan metode *blackbox testing boundary value analysys* dan *feature test.*
- *3.* Membantu pengembang perangkat lunak terutama penguji perangkat lunak untuk melakukan pengujian terhadap perangkat lunak yang sejenis

#### **BAB II**

#### **TINJAUAN PUSTAKA**

#### **2.1 Kerangka Teoritik**

#### **2.1.1 Pengujian Perangkat Lunak**

Pengujian perangkat lunak adalah proses menjalankan dan mengevaluasi sebuah perangkat lunak secara manual maupun otomatis untuk menguji apakah perangkat lunak sudah memenuhi persyaratan atau belum (Clune dan Rood, 2011). Pengujian adalah aktivitas untuk menemukan dan menentukan perbedaan antara hasil yang diharapkan dengan hasil sebenarnya.

Sesuai dengan Jin dan Xue (2011) dan Kumamoto dkk. (2010) menyatakan bahwa pengujian bermaksud untuk mencari sebanyak mungkin kesalahan yang ada pada program serta mengevaluasi kualitasnya. Menurut Xie dkk.(2011) tujuan pengujian perangkat lunak adalah menilai apakah perangkat lunak yang dikembangkan telah memenuhi kebutuhan pemakai, menilai apakah tahap pengembangan perangkat lunak telah sesuai dengan metodologi yang digunakan, dan membuat dokumentasi hasil pengujian yang menginformasikan kesesuaian perangkat lunak yang diuji dengan spesifikasi yang telah ditentukan. Data yang dikumpulkan pada saat pengujian dilakukan akan memberikan indikasi yang baik mengenai reliabilitas dan kualitas perangkat lunak secara keseluruhan.

#### **2.1.2 Objektivitas Pengujian**

Menurut Pressman (2010), pengujian perangkat lunak mempunyai beberapa sasaran penting, yaitu (1) pengujian dilaksanakan dengan maksud menemukan kesalahan; (2) kesuksesan pengujian adalah kemampuan dalam menemukan kesalahan yang belum pernah ditemukan sebelumnya; dan (3) kasus uji yang baik adalah sebuah kasus uji yang mempunyai probabilitas tinggi untuk menemukan kesalahan yang belum pernah ditemukan sebelumnya.

Menurut Lamas dkk.(2013), objektivitas dalam pengujian dapat dicapai apabila ada beberapa *actor* yang terlibat selama pengujian, diantaranya yaitu *customer* (tim yang mengontrak pengembang untuk mengembangkan perangkat lunak), pengguna (kelompok yang akan menggunakan perangkat lunak), pengembang perangkat lunak (tim yang membangun perangkat lunak), dan tim pengujian perangkat lunak (tim khusus yang bertugas untuk menguji fungsi-fungsi pada perangkat lunak).

Pengujian dapat dilacak hingga ke persyaratan pelanggan, pengujian harus direncanakan sebelum pelaksanaan pengujian, pengujian harus dimulai dari hasil yang kecil kemudian diteruskan ke hal-hal yang besar, pengujian yang berlebihan tidak akan mungkin dilaksanakan, dan pengujian sebaiknya dilakukan oleh pihak ketiga (Jiang dan Lu, 2012). Pengembang perangkat lunak (tim yang membangun perangkat lunak), dan tim pengujian perangkat lunak (tim khusus yang bertugas untuk menguji fungsi-fungsi pada perangkat lunak). Pengujian dapat dilacak hingga ke persyaratan pelanggan, pengujian harus direncanakan sebelum pelaksanaan pengujian, pengujian harus dimulai dari hasil yang kecil kemudian diteruskan ke hal-hal yang besar, pengujian yang berlebihan tidak akan mungkin dilaksanakan, dan pengujian sebaiknya dilakukan oleh pihak ketiga (Jiang dan Lu, 2012)

#### **2.1.3 Tahapan Pengujian**

Pelaksanaan pengujian sebuah perangkat lunak biasanya disesuaikan dengan metodologi pembangunan perangkat lunak yang digunakan. Sommerville (2011) menyampaikan bahwa pada umumnya pengujian dilaksanakan setelah tahap pemograman, namun perencanaan pengujian sudah dilakukan mulai tahap analisis. Secara keseluruhan, tahapan dalam pengujian meliputi penentuan apa yang akan diukur, bagaimana pengujian akan dilaksanakan, membangun suatu kasus uji (*test case*) yaitu sekumpulan data atau situasi yang akan digunakan dalam pengujian, kemudian menetapkan hasil yang akan diharapkn atau hasil yang sebenarnya, menjalankan kasus pengujian dan membandingkan hasil pengujian dengan hasil yang diharapkan.

Pada pengujian tahap analisis menekankan pada *valid*asi terhadap kebutuhan untuk menjamin bahwa kebutuhan telah dispesifikasi dengan benar. Tujuan pengujian pada tahap ini adalah untuk mendapatkan kebutuhan yang layak dan untuk memastikan apakah kebutuhan tersebut sudah dirumuskan dengan baik. Faktor-faktor pengujian yang dilakukan pada tahap analisis yaitu kebutuhan yang berkaitan dengan metodologi, pendefenisian spesifikasi fungsional, penentuan spesifikasi kegunaan, penentuan kebutuhan portabilitas, dan pendefenisian antar muka sistem.

Pengujian tahap perancangan bertujuan untuk menguji struktur perangkat lunak yang diturunkan dari kebutuhan. Kebutuhan yang bersifat umum dirinci menjadi bentuk yang lebih spesifik. Faktor-faktor pengujian yang dilakukan pada tahap perancangan yaitu perancangan yang berkaitan dgn kebutuhan, kesesuaian perancangan dengan metodologi dan teori,

portabilitas rancangan, perancangan perawatan, kebenaran rancangan berkaitan dengan fungsi dan aliran data, dan kelengkapan perancangan antar muka.

Pengujian pada tahap implementasi merupakan pengujian unit-unit yang dibuat sebelum diintegrasi menjadi aplikasi keseluruhan. Faktor-faktor pengujian yang dilakukan pada tahap ini yaitu kendali integritas data, kebenaran program, kemudahan pemakaian, sifat coupling, dan pengembangan prosedur operasi.

Pengujian tahap pengujian bertujuan untuk menilai apakah spesifikasi program telah ditulis menjadi instruksi-instruksi yang dapat dijalankan pada mesin dan untuk menilai apakah instruksi yang ditulis tersebut telah sesuai dengan spesifikasi program. Faktor-faktor pengujian yang dilakukan pada tahap ini meliputi pengujian fungsional, dukungan manual, dan kemudahan operasi.

#### **2.1.4 Teknik Pengujian**

Pada tahapan pengujian diperlukan suatu kasus uji. Kasus uji didesain dengan sasaran utama untuk mendapatkan serangkaian pengujian yang memiliki kemungkinan tertinggi di dalam mengungkap kesalahan pada perangkat lunak sebagaimana dinyatakan oleh Pressman (2010) dan Sommerville (2011). Pengujian dengan kasus uji meliputi pengujian unit (berupa prosedur atau fungsi) dan pengujian sistem. Dalam pengujian unit, unit-unit yang diuji meliputi unit-unit yang ada dalam sistem,sedangkan pengujian sistem dilakukan terhadap sistem secara keseluruhan. Setiap pengujian dilakukan dengan menggunakan berbagai data masukan yang *valid* maupun tidak.

#### **2.1.4.1** *Blackbox Testing*

Menurut Roger S. Pressman (2010) Black Box Testing atau Pengujian Kotak Hitam atau juga disebut Behavioral Testing, berfokus pada persyaratan fungsional dari perangkat lunak. Artinya, teknik Black Box Testing memungkinkan untuk mendapatkan set kondisi masukan yang sepenuhnya akan melaksanakan semua persyaratan fungsional untuk suatu program. Black Box Testing bukan merupakan alternatif dari pengujian White Box Testing. Sebaliknya, Black Box Testing adalah pendekatan komplementer yang mungkin untuk mengungkap kelas yang berbeda dari kesalahan daripada metode White Box Testing.

Black Box Testing mencoba untuk menemukan kesalahan dalam kategori berikut.

- a. Fungsi tidak benar atau hilang.
- b. Kesalahan interface atau antarmuka.
- c. Kesalahan dalam struktur data atau akses database eksternal.
- d. Kesalahan kinerja atau perilaku.
- e. Kesalahan inisialisasi dan terminasi.

Pengujian black-box, juga disebut pengujian perilaku, berfokus pada persyaratan fungsional perangkat lunak. Artinya, teknik pengujian black-box memungkinkan untuk menurunkan set kondisi *input* yang sepenuhnya akan melaksanakan semua persyaratan fungsional untuk suatu program. Pengujian black-box bukan merupakan alternatif untuk teknik white-box.

Black-box testing mencoba untuk menemukan kesalahan dalam kategori berikut: (1) fungsi yang salah atau hilang, (2) kesalahan antarmuka, (3) kesalahan dalam struktur data atau akses database eksternal, (4) perilaku atau kinerja kesalahan, dan (5 ) inisialisasi dan terminasi kesalahan. Tidak seperti pengujian white-box, yang dilakukan pada awal proses pengujian, pengujian blackbox cenderung diterapkan selama tahap akhir pengujian. Karena kotak hitam pengujian sengaja mengabaikan struktur kontrol, perhatian difokuskan pada domain informasi. Tes tersebut dirancang untuk menjawab pertanyaan-pertanyaan berikut:

- **1** Bagaimana *valid*itas fungsional diuji?
- **2** Bagaimana perilaku dan kinerja sistem diuji?
- **3** Apa kelas *input* akan membuat kasus uji yang baik?
- **4** Apakah sistem sangat sensitif terhadap nilai *input* tertentu?
- **5** Bagaimana batas-batas kelas data diisolasi?
- **6** Apa kecepatan data dan volume data yang dapat sistem mentolerir?
- **7** Apa efek akan kombinasi tertentu dari data terhadap operasi sistem?

Myers (1979) dengan menerapkan teknik black-box, memperoleh satu set kasus uji yang memenuhi kriteria berikut : (1) uji kasus yang mengurangi, dengan jumlah yang lebih besar dari satu, jumlah tambahan kasus uji yang harus dirancang untuk mencapai pengujian wajar, dan (2) uji kasus yang memberitahu sesuatu tentang ada atau tidak adanya kelas kesalahan, bukan kesalahan terkait hanya dengan tes khusus di tangan.

#### **a.** *Graph-Based Testing Methods*

a. Langkah ini dapat dicapai dengan membuat grafik, dimana berisi kumpulan node yang mewakili obyek, penghubung atau link yang mewakili hubungan antar obyek, bobot node yang menjelaskan properti dari suatu obyek, dan bobot penghubung yang menjelaskan beberapa karakteristik dari penghubung atau link.

- b. *Nodes* direpresentasikan sebagai lingkaran yang dihubungkan dengan garis penghubung.
- c. Suatu hubungan langsung (digambarkan dalam bentuk anak panah) mengindikasikan suatu hubungan yang bergerak hanya dalam satu arah.
- d. Hubungan dua arah, juga disebut sebagai hubungan simetris, menggambarkan hubungan yang dapat bergerak dalam dua arah.
- e. Hubungan paralel digunakan bila sejumlah hubungan ditetapkan antara dua nodes.

#### **2.1.4.1.2** *Equivalence Partitioning*.

*Equivalence partioning* berusaha untuk mendefinisikan kasus uji yang menemukan sejumlah jenis kesalahan, dan mengurangi jumlah kasus uji yang harus dibuat. Kasus uji yang didesain untuk *Equivalence partioning* berdasarkan pada evaluasi dari ekuivalensi jenis/*clas*s untuk kondisi *input*. *Class-class* yang ekuivalen merepresentasikan berupa spesifikasi nilai numerik, kisaran nilai, kumpulan nilai yang berhubungan atau kondisi boolean.

*Class* dapat didefinisikan dengan panduan berikut :

- 1. Jika kondisi *input* menspesifikasikan kisaran/range, maka didefinisikan 1 yang *valid* dan 2 yang *invalid* untuk *equivalence class.*
- 2. Jika kondisi *input* memerlukan nilai yang spesifik, maka didefinisikan 1 yang *valid* dan 2 yang *invalid* untuk Ekuivalensi *equivalence class.*
- 3. Jika kondisi *input* menspesifikasikan anggota dari himpunan, maka didefinisikan 1 yang *valid* dan 1 yang *invalid* untuk *equivalence class.*

4. Jika kondisi *input* adalah boolean, maka didefinisikan 1 yang *valid* dan 1 yang *invalid* untuk *equivalence class.*

#### **2.1.4.1.3** *Boundary Value Analysis*

Sejumlah besar kesalahan cenderung terjadi dalam batasan domain *input* dari pada nilai tengah. Untuk alasan ini *boundary value analysis* (BVA) dibuat sebagai teknik ujicoba. BVA mengarahkan pada pemilihan kasus uji yang melatih nilai-nilai batas. BVA merupakan desain teknik kasus uji yang melengkapi equivalence partitioning. Dari pada memfokuskan hanya pada kondisi *input*, BVA juga menghasilkan kasus uji dari domain *output*.

Panduan untuk BVA hampir sama pada beberapa bagian seperti yang disediakan untuk *equivalence partitioning* :

- 1. Jika kondisi *input* menspesifikasikan kisaran yang dibatasi oleh nilai **a** dan **b**, kasus uji harus dibuat dengan nilai a dan b, sedikit diatas dan sedikit dibawah a dan b.
- 2. Jika kondisi *input* menspesifikasikan sejumlah nilai, kasus uji harus dibuat dengan melatih nilai maksimum dan minimum, juga nilai-nilai sedikit diatas dan sedikit dibawah nilai maksimum dan minimum tersebut.
- 3. Aplikasikan panduan 1 dan 2 untuk kondisi *output*. Sebagai contoh, asumsikan tabel temperatur VS table tekanan sebagai *output* dari program analisis engineering. Kasus uji harus didesain untuk membuat laporan *output* yang

menghasilkan nilai maksimum(dan minimum) yang mungkin untuk tabel masukan.

4. Jika struktur data program internal telah mendeskripsikan batasan (misal : array ditetapkan maks. 100), maka desain kasus uji yang akan melatih struktur data pada batasan tersebut.

## **2.2 Penelitian Yang Relevan**

 Beberapa penelitian yang relevan terhadap pengujian perangkat lunak dan metode *blackbox testing boundary value analysis* dan *feature test*, sebagai berikut :

- 1. Penelitian dari I Komang Widya Purnama Yasa pada tahun 2013 yang berjudul "ANALISIS DAN PENGUJIAN PERANGKAT LUNAK DENGAN METODE *BLACK BOX*, STUDI KASUS BRS ONLINE UNIVERSITAS SANATA DHARMA". Dilaksanakannya penelitian ini bertujuan untuk menemukan kesalahan berupa fungsi-fungsi yang tidak benar atau hilang, kesalahan interface, kesalahan struktur data akses, performa, dan kesalahan terminasi.
- 2. Penelitian dari Hendra Y. Riskiawan pada tahun 2010 yang berjudul " SISTEM PENGUJIAN PERANGKAT LUNAK OTOMATIS DENGAN PENDEKATAN KARAKTERISTIK SISTEM *MULTI AGEN*". Penelitian ini bertujuan membangun sistem pengujian perangkat lunak otomatis dengan mengkombinasikan metode pengujian black box, data driven, dan white box testing menggunakan pendekatan karakteristik sistem multi agen..

3. Penelitian ketiga dari Rina Violyta pada tahun 2009 yang berjudul Pengujian Perangkat Lunak Terotomatisasi dengan menggunakan *rational robot* dan *rational testmanager* dengan studi kasus aplikasi *E-Paspor*. Penelitian ini bertujuan untuk melakukan pengujian perangkat lunak terotomatisasi dengan *rational robot* dan *rational testmanager*.

#### **BAB III**

#### **METODOLOGI PENELITIAN**

#### **3.1. Tempat dan Waktu Penelitian**

Penelitian dilakukan di Inspektorat Jendral Kementerian Dalam Negeri, Jakarta. Objek penelitian adalah aplikasi inventaris dan penjadwalan perawatan aset bergerak Inspektorat Jenderal Kementerian Dalam Negeri dengan waktu penelitian selama tiga bulan dari bulan Mei 2016 – Agustus 2016.

## **3.2. Alat dan Bahan Penelitian**

- 1. Perangkat Keras yang digunakan dalam penelitian
	- a. *Processor* : AMD e-450 APU (2CPUs) ~1.6GHz
	- b. *Memory* : 8192 MB RAM
	- c. *Display* : AMD Radeon HD 6320 Graphics
	- d. Resolusi : 1336 x786 (32 bit) (60Hz)
	- e. *Harddisk* : 500 GB
- 2. Perangkat Lunak
	- a. Sistem Operasi : Windows 8.1 64-Bit
	- b. XAMPP 3.2.1
	- c. Netbeans IDE 8.02
	- **d.** MySQL *Database*

#### **3.3. Diagram Alir Penelitian**

#### **3.3.1. Metodologi Penelitian**

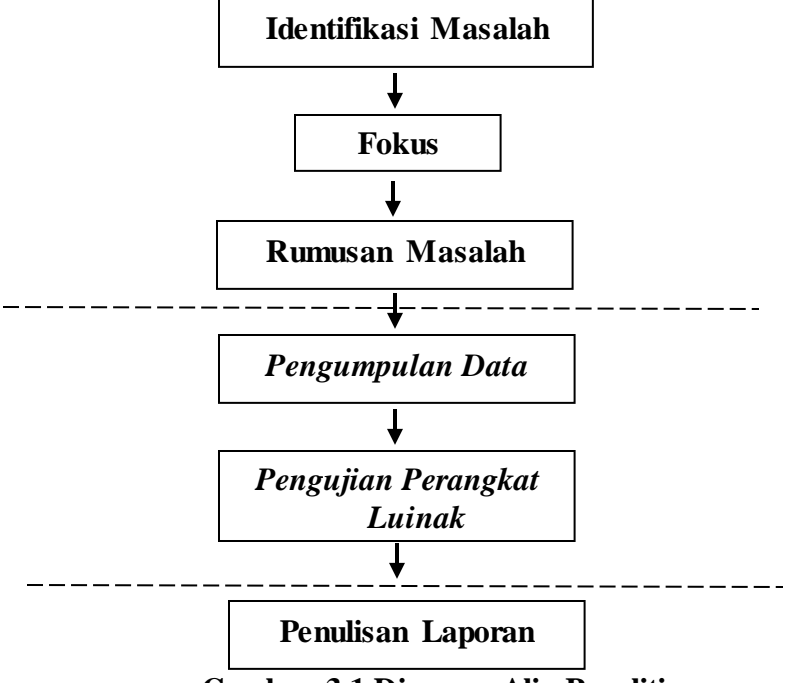

**Gambar 3.1 Diagram Alir Penelitian**

 Identifikasi masalah pun dilakukan terkait data aplikasi inventarisasi dan penjadwalan perawatan aset di Inspektorat Jenderal Kementerian Dalam Negeri. Setelah beberapa masalah terindentifikasi, diambil fokus masalah yakni belum diketahuinya sebuah kesalahan pada Aplikasi Inventaris dan Penjadwalan Perawatan Aset Bergerak berbasis Desktop Client/Server ini.

Pengumpulan data dilakukan dengan merekam perangkat lunak yang akan diuji dari segi fungsionalnya (struktur data, *input, output*).

 Selanjutnya dibutuhkan metode pengujian perangkat lunak. Metode yang digunakan yaitu metode *Blackbox Testing* oleh Roger S. Pressman.

Tahap pengujian merupakan tahap dimana pengujian terhadap sistem dirancang kemudian dilakukan pengujian sesuai rancangan yang telah dibuat.

Pembuatan sistem informasi Inventeris dan Perawatan Aset Bergerak Inspektorat Jenderal Kementerian Dalam Negeri berbasis *client-server (desktop)* menggunakan bahasa *software Netbeans IDE 8.02* dan menggunakan *database* MySQL. Dan dilakukanlah proses pengkodean (*coding*) sebagai implementasi desain.

 Setelah sistem dibuat, dibutuhkan pengujian sistem sebelum akhirnya digunakan oleh teknisi dan staf PRT ITJEN KEMENDAGRI. Pengujian dilakukan menggunakan metode *Blackbox Testing Boundary Value Analysis* dan *Feature Test*. Hasil dari pengujian didapatkan guna menentukan apakah sistem yang dibuat sudah berjalan sebagaimana untuk memenuhi kebutuhan teknisi dan staf Rumah Tangga Inspektorat Jenderal Kementerian Dalam Negeri. Proses Pengujian dilakukan pada logika internal untuk memastikan semua pernyataan sudah diuji. Pengujian eksternal fungsional untuk menemukan kesalahan-kesalahan dan memastikan bahwa input akan memberikan hasil yang aktual sesuai yang dibutuhkan.

#### **3.4. Teknik dan Prosedur Pengumpulan Data**

 Tahapan analisis diawali dengan pengambilan atau pengumpulan data Aplikasi Inventeris dan Perawatan Aset Bergerak Inspektorat Jenderal Kementerian Dalam Negeri. Teknik pengumpulan data yang digunakan adalah wawancara dan observasi.

#### **3.4.1 Wawancara**

 Untuk mendapatkan hasil penelitian yang sesuai, maka teknik yang digunakan untuk mengumpulkan data yaitu teknik wawancara dengan sub bagian PRT dan teknisi. Wawancara di lakukan secara tatap muka maupun melalui media

komunikasi dengan mengajukan beberapa pertanyaan yang terkait permasalahan mengenai Aplikasi,

#### **3.4.2 Observasi**

Untuk mendapatkan hasil penelitian, teknik yang digunakan untuk mengumpulkan data selanjutnya yaitu teknik observasi. Observasi dilakukan dengan melihat dan mengamati aplikasi inventarisasi dan perawatan aset bergerak

## di ITJEN KEMENDAGRI.

#### **3.4.3 Analisis Kebutuhan**

Kebutuhan fungsional mendefinisikan aksi dasar yang diambil oleh aplikasi untuk menerima input sehingga menghasilkan output, sedangkan analisis resiko mendefinisikan kemungkinan kesalahan yang terjadi pada aplikasi. Pada penelitian ini, terdapat kebutuhan fungsional utama yang dapat dilihat pada tabel 3.1

**Tabel 3.1 Daftar Kebutuhan Fungsional Aplikasi**

| N <sub>0</sub> | Kriteria Keberhasilan                                              |
|----------------|--------------------------------------------------------------------|
| $\mathbf{1}$   | Aplikasi Server dapat diaktifkan (dijalankan)                      |
| $\overline{2}$ | Aplikasi <i>admin dan operator</i> dapat menampilkan halaman login |
| $\mathbf{3}$   | User (admin dan operator) dapat login                              |
| 4              | Admin dapat memasukan data barang                                  |
| 5              | Admin dapat memasukan data ruangan                                 |
| 6              | Admin dapat memasukan data perawatan                               |
| 7              | Admin dapat memperbarui data barang                                |
| 8              | Admin dapat memperbarui data ruangan                               |
| 9              | Admin dapat mencetak laporan                                       |
| 10             | Operator dapat memperbarui data perawatan                          |
| 11             | Operator dapat melihat data riwayat perawatan                      |
| 12             | Operator dapat mengirim laporan                                    |

#### **3.5 Teknik Analisis Data**

#### **3.5.1 Metode Black Box**

Terdapat beberapa metode analisis data yang dapat digunakan untuk menguji sebuah aplikasi, pengujian aplikasi yang digunakan penulis adalah *Black-Box* 

dengan teknik *Boundary Value Analysis dan feature test, BVA* yaitu pengujian yang digunakan untuk menghasilkan kasus uji dari domain output, *feature test* yaitu pengujian yang digunakan untuk menguji fungsi-fungsi dari sistem. Metode *feature test dan BVA* ini digunakan untuk mengetahui apakah aplikasi berfungsi berdasarkan kriteria keberhasilan program secara fungsional

Pengujian kebutuhan fungsional sistem dilakukan dengan proses skenario yang telah ditentukan seperti pada tabel 3.2 sampai tabel 3.4

| $\bf No$ | <b>Skenario Proses</b>        | <b>Sistem</b>  | Keterangan                     |
|----------|-------------------------------|----------------|--------------------------------|
|          |                               | <b>Bekerja</b> |                                |
|          |                               | Ya/Tidak)*     |                                |
| 1        | <b>Button Hidupkan server</b> |                | Apabila <i>button</i> Hidupkan |
|          | berfungsi                     |                | Server di klik server akan     |
|          |                               |                | aktif (muncul notifikasi       |
|          |                               |                | "Server berhasil               |
|          |                               |                | dihidupkan") dan aplikasi      |
|          |                               |                | admin dan operator dapat       |
|          |                               |                | dijalankan                     |
| 2        | <b>Button Matikan Server</b>  |                | Apabila <i>button</i> Matikan  |
|          | berfungsi                     |                | Server di klik server akan     |
|          |                               |                | mati (muncul notifikasi        |
|          |                               |                | berhasil<br>"Server            |
|          |                               |                | dimatikan") dan aplikasi       |
|          |                               |                | admin dan operator tidak       |
|          |                               |                | dapat dijalankan               |
| 3        | Tombol keluar dapat diklik    |                | Aplikasi akan keluar           |

**Tabel 3.2 Pengujian Fungsional pada Aplikasi Client-Server**

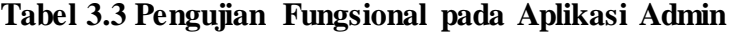

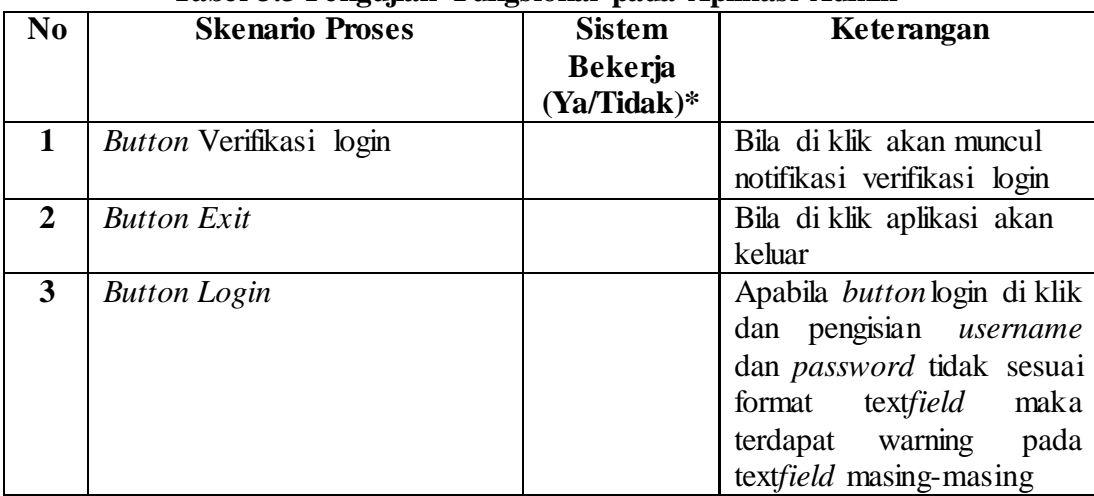

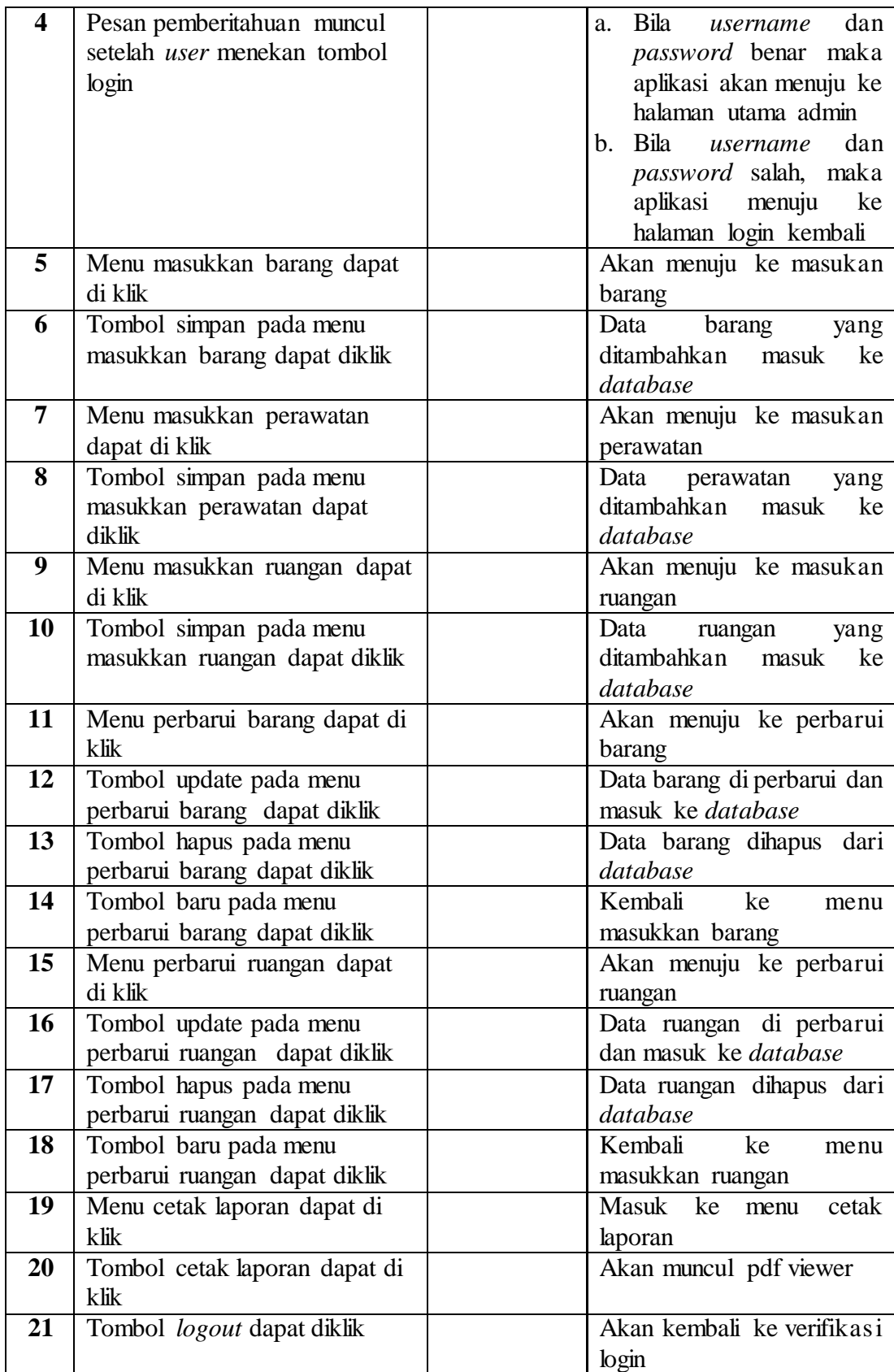

| N <sub>0</sub>          | <b>Skenario Proses</b>                   | <b>Sistem</b>  | Keterangan                                                 |
|-------------------------|------------------------------------------|----------------|------------------------------------------------------------|
|                         |                                          | <b>Bekerja</b> |                                                            |
|                         |                                          | (Ya/Tidak)*    |                                                            |
| $\mathbf{1}$            | <b>Button Verifikasi</b> login           |                | Bila di klik akan muncul                                   |
|                         |                                          |                | notifikasi verifikasi login                                |
| $\overline{2}$          | <b>Button Exit</b>                       |                | Bila di klik aplikasi akan                                 |
|                         |                                          |                | keluar                                                     |
| $\overline{\mathbf{3}}$ | <b>Button</b> Login                      |                | Apabila button login di klik                               |
|                         |                                          |                | dan pengisian username                                     |
|                         |                                          |                | dan password tidak sesuai                                  |
|                         |                                          |                | format<br>textfield<br>maka                                |
|                         |                                          |                | terdapat warning<br>pada                                   |
|                         |                                          |                | textfield masing-masing                                    |
| 4                       | Pesan pemberitahuan muncul               |                | c. Bila<br>username<br>dan                                 |
|                         | setelah user menekan tombol              |                | password benar maka                                        |
|                         | login                                    |                | aplikasi akan menuju ke                                    |
|                         |                                          |                | halaman utama admin                                        |
|                         |                                          |                | d. Bila<br>dan<br>username                                 |
|                         |                                          |                | password salah, maka                                       |
|                         |                                          |                | aplikasi<br>menuju<br>ke                                   |
|                         |                                          |                | halaman login kembali                                      |
| 5                       | Menu perbarui perawatan                  |                | Akan menuju ke perbarui                                    |
| 6                       | dapat di klik<br>Tombol update pada menu |                | perawatan                                                  |
|                         | perbarui perawatan dapat                 |                | Data perawatan di perbarui<br>dan masuk ke <i>database</i> |
|                         | diklik                                   |                |                                                            |
| 7                       | Tombol hapus pada menu                   |                | Data perawatan<br>dihapus                                  |
|                         | perbarui perawatan dapat                 |                | dari database                                              |
|                         | diklik                                   |                |                                                            |
| 8                       | Menu riwayat perawatan dapat             |                | <b>Masuk</b><br>ke<br>riwayat                              |
|                         | diklik                                   |                | perawatan                                                  |
|                         | Menu laporan perawatan dapat             |                | Masuk ke llaporan                                          |
|                         | diklik                                   |                |                                                            |
| 9                       | Tombol kirim pada menu                   |                | dikirim<br>Laporan<br>ke                                   |
|                         | laporan dapat diklik                     |                | database                                                   |
| 10                      | Tombol <i>logout</i> dapat diklik        |                | Akan kembali ke verifikasi                                 |
|                         |                                          |                | login                                                      |
|                         |                                          |                |                                                            |
|                         |                                          |                |                                                            |

**Tabel 3.4 Pengujian Fungsional pada Aplikasi Operator**

Berdasarkan penjelasan sebelumnya, diterapkan teknik BVA untuk menguji aplikasi yaitu "Aplikasi Inventaris dan Penjadwalan Aset ITJEN KEMENDAGRI". Aplikasi ini sendiri memuat beberapa fungsi dan modul. Berikut ini skenario pengujian BVA :
1. Fungsi masukkan barang pada modul admin

Tampilan fungsi masukkan barang gambar 3.2, tabel 3.5 menjelaskan struktur tabel fungsi masukkan barang dan pengujian dijelaskan dengan tabel 3.6 sampai dengan tabel 3.12.

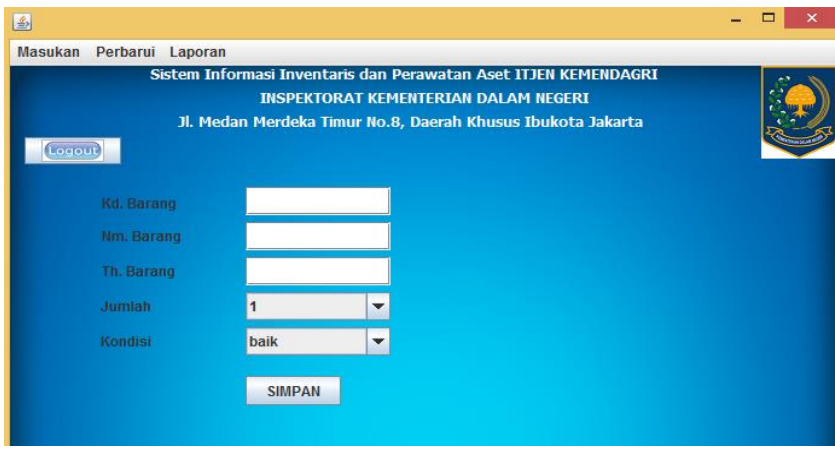

**Gambar 3.2 Masukkan Barang**

| Nama field   | <b>Type Data</b>                                                  | <b>Constraint</b> |
|--------------|-------------------------------------------------------------------|-------------------|
| Kode_barang  | Int $(6)$                                                         | <b>PK</b>         |
| Nama_barang  | varchar $(25)$                                                    |                   |
| tahun_barang | int(5)                                                            |                   |
| Jumlah       | Int $(5)$                                                         |                   |
| Kondisi      | 'rusak',<br>enum('baik',<br>'hilang',<br>'tidak bisa diperbaiki') |                   |

## **Tabel 3.5 Struktur Tabel Masukkan Barang**

# **Tabel 3.6 Pengujian** *field* **Kd. Barang**

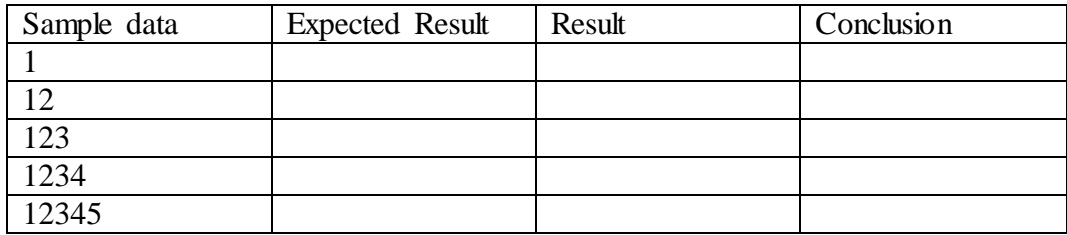

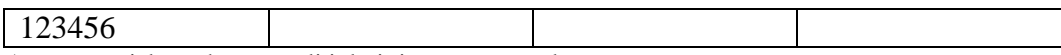

Aturan entri data : harus terdiri dari tiga-empat angka

#### **Tabel 3.7 Pengujian** *field* **Nm. Barang**

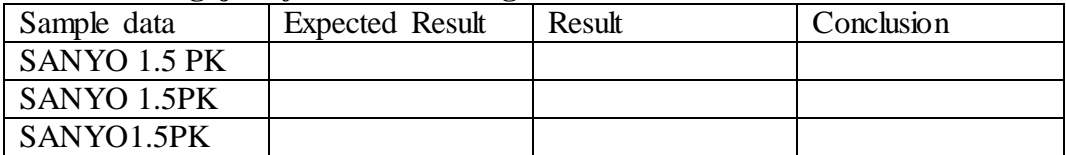

Aturan entri data : harus terdiri dari tiga kata

#### **Tabel 3.8 Pengujian** *field* **Nm. Barang**

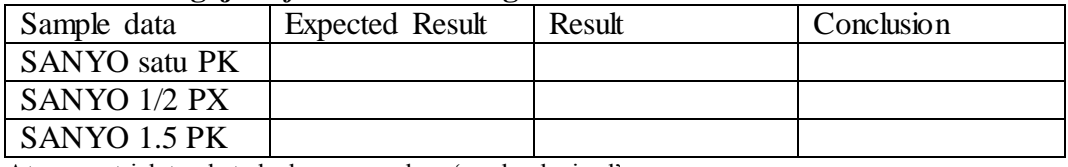

Aturan entri data : kata kedua merupakan 'angka desimal'

#### **Tabel 3.9 Pengujian** *field* **Nm. Barang**

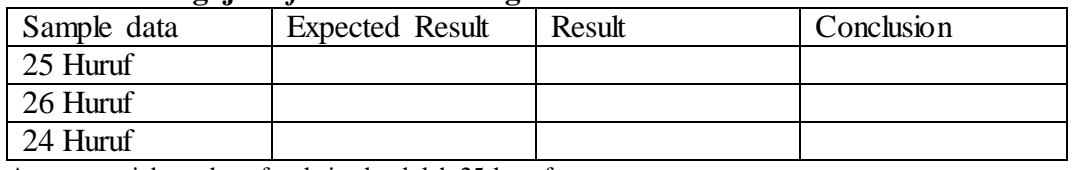

Aturan entri data : huruf maksimal adalah 25 huruf

#### **Tabel 3.10 Pengujian** *field* **Th. Barang**

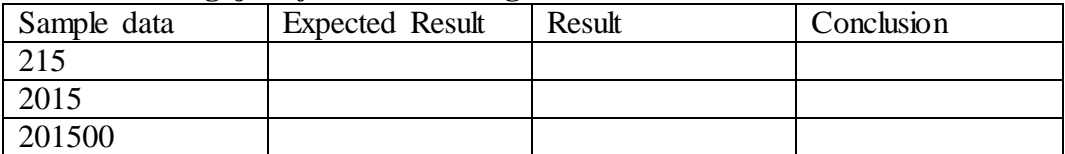

Aturan entri data : Harus berupa angka dengan panjang empat karakter

#### **Tabel 3.11 Pengujian** *field* **Jumlah**

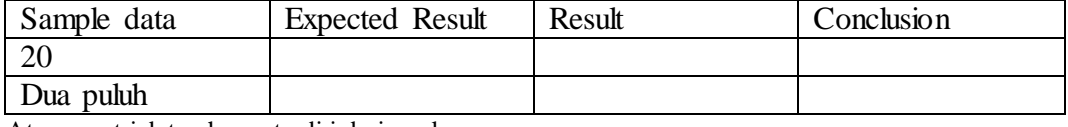

Aturan entri data : harus terdiri dari angka

# **Tabel 3.12 Pengujian** *field* **Kondisi**

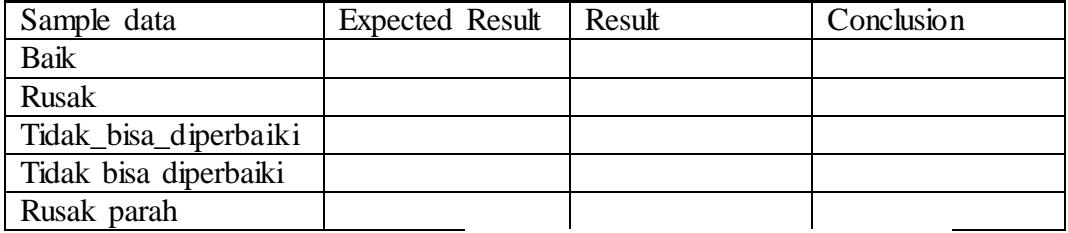

Aturan entri data : harus terdiri dari kata "'baik', 'rusak', 'hilang', 'tidak\_bisa\_diperbaiki'"

2. Fungsi masukkan ruangan pada modul admin

Tampilan fungsi masukkan barang gambar 3.3, tabel 3.13 menjelaskan struktur tabel fungsi masukkan barang dan pengujian dijelaskan dengan tabel 3.14 sampai dengan tabel 3.16.

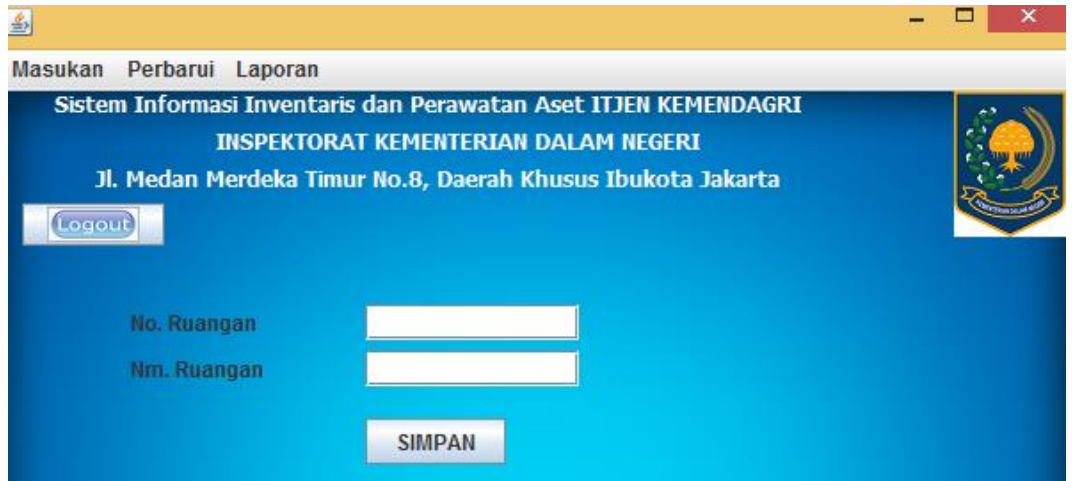

# **Gambar 3.3 Masukkan Ruangan**

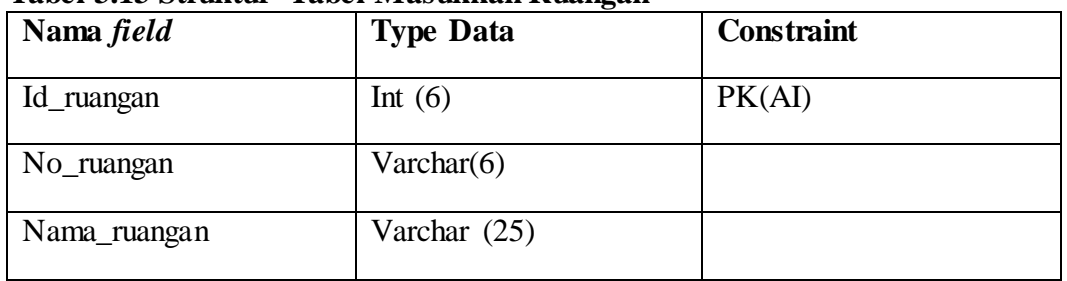

# **Tabel 3.13 Struktur Tabel Masukkan Ruangan**

# **Tabel 3.14 Pengujian** *field* **No. Ruangan**

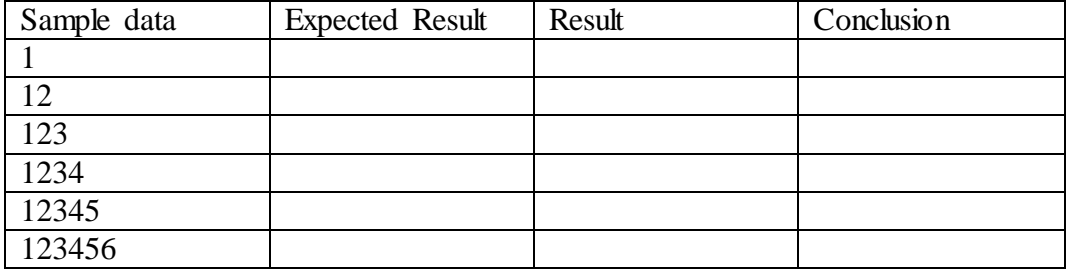

Aturan entri data : harus terdiri dari tiga-empat angka

## **Tabel 3.15 Pengujian** *field* **No. Ruangan**

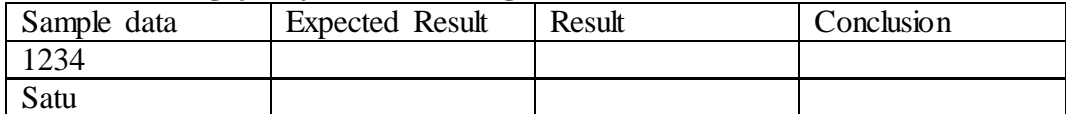

Aturan entri data : harus terdiri dari angka bukan huruf

| Tabel 0.10 I engujian <i>ficia</i> Tim Ruangan |                        |        |            |  |
|------------------------------------------------|------------------------|--------|------------|--|
| Sample data                                    | <b>Expected Result</b> | Result | Conclusion |  |
| $\frac{1}{25}$ Huruf                           |                        |        |            |  |
| $\frac{1}{26}$ Huruf                           |                        |        |            |  |
| $\frac{24}{100}$ 24 Huruf                      |                        |        |            |  |

**Tabel 3.16 Pengujian** *field* **Nm. Ruangan**

Aturan entri data : huruf maksimal adalah 25 huruf

3. Fungsi masukkan perawatan pada modul admin

Tampilan fungsi masukkan barang gambar 3.4, tabel 3.17 menjelaskan struktur tabel fungsi masukkan barang dan pengujian dijelaskan dengan tabel 3.18 sampai dengan tabel 3.24.

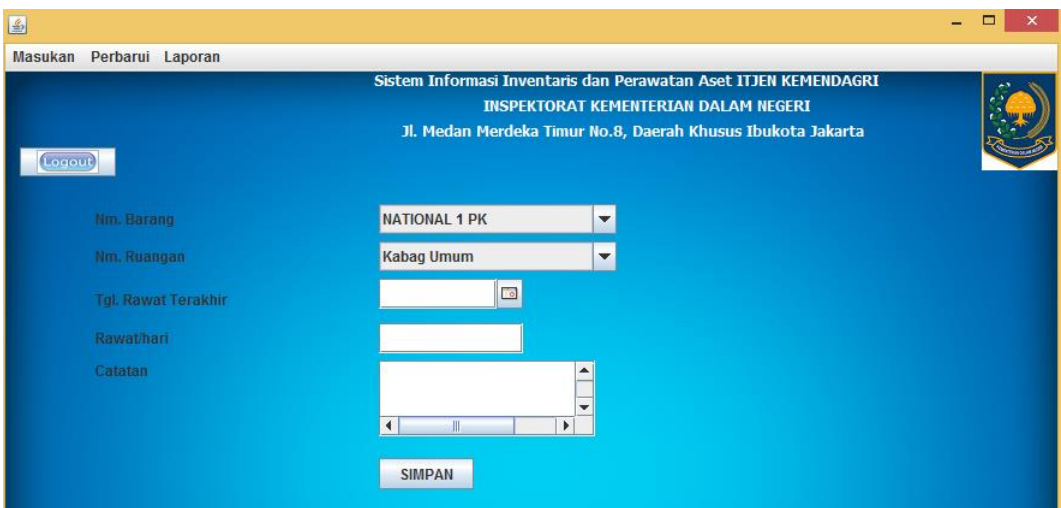

**Gambar 3.4 Masukkan Perawatan**

| Nama field         | <b>Type Data</b> | Constraint |  |
|--------------------|------------------|------------|--|
| Kode_Barang        | Int $(6)$        | <b>PK</b>  |  |
| Id_ruangan         | Int $(6)$        | <b>PK</b>  |  |
| Tgl_rawat_terakhir | Date             |            |  |
| Rawat_hari         | Int(6)           |            |  |
| Catatan            | Varchar (100)    |            |  |

**Tabel 3.17 Struktur Tabel "Masukkan Perawatan"**

# **Tabel 3.18 Pengujian** *field* **Nm. Barang**

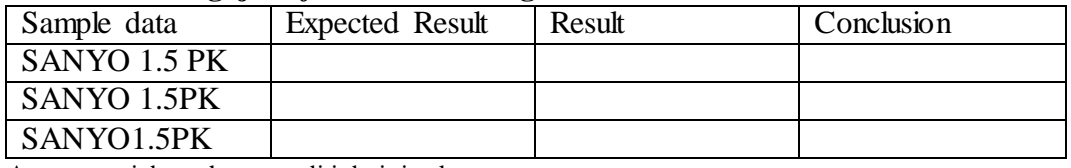

Aturan entri data : harus terdiri dari tiga kata

#### **Tabel 3.19 Pengujian** *field* **Nm. Barang**

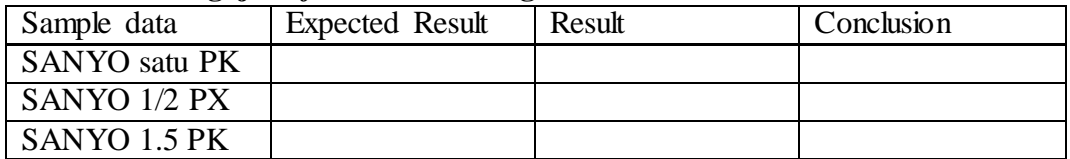

Aturan entri data : kata kedua merupakan 'angka desimal'

# **Tabel 3.20 Pengujian** *field* **Nm. Barang**

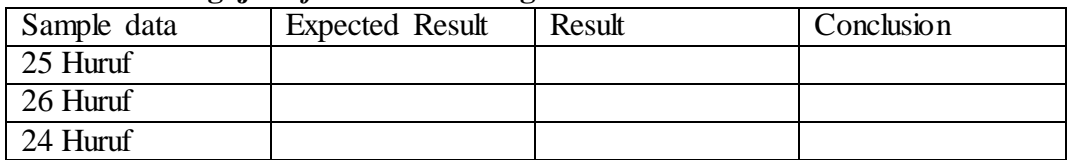

Aturan entri data : huruf maksimal adalah 25 huruf

## **Tabel 3.21 Pengujian** *field* **Nm. Ruangan**

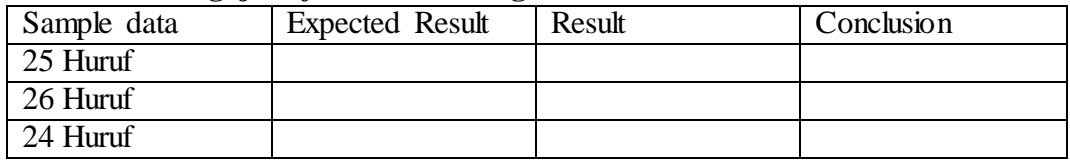

Aturan entri data : huruf maksimal adalah 25 huruf

## **Tabel 3.22 Pengujian** *field* **Tgl. Rawat Terakhir**

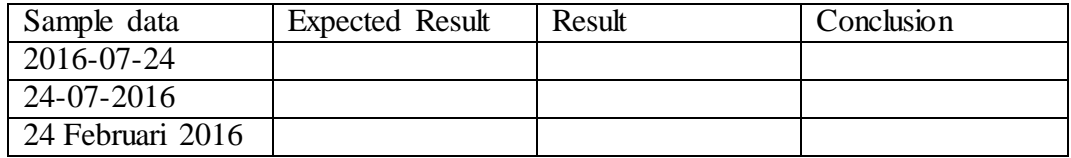

Aturan entri data : harus berupa pengaturan tanggal *(date)*

## **Tabel 3.23 Pengujian** *field* **rawat/hari**

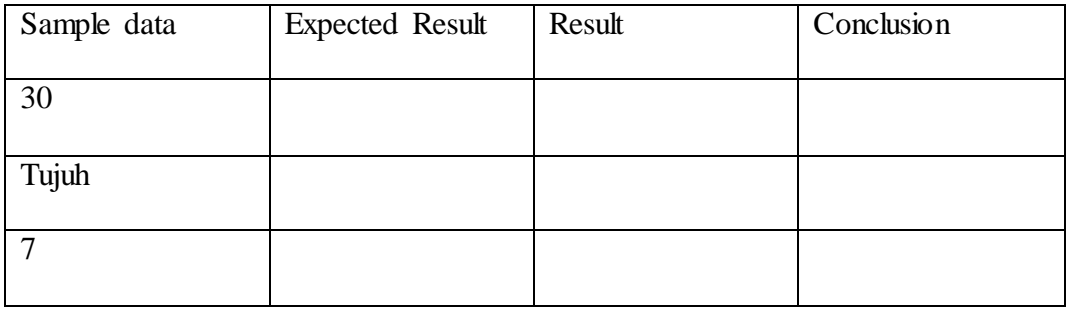

Aturan entri data : harus berupa angka yang menunjukkan jumlah hari

| Sample data  | <b>Expected Result</b> | Result | Conclusion |
|--------------|------------------------|--------|------------|
| 100 Karakter |                        |        |            |
| 101 Karakter |                        |        |            |
|              |                        |        |            |
| 99 Karakter  |                        |        |            |

**Tabel 3.24 Pengujian** *field* **catatan**

Aturan entri data : harus berupa karakter dengan maksimal 100 karakter

- 4. Pada fungsi perbarui barang dan perbarui perawatan pengujian sama dengan masukkan barang dan masukkan perawatan.
- 5. Fungsi Perbarui perawatan pada modul operator

Tampilan fungsi masukkan barang gambar 3.5, tabel 3.25 menjelaskan struktur tabel fungsi masukkan barang dan pengujian dijelaskan dengan tabel 3.26.

| B                          |                                                                 | ▭<br>$\times$ |
|----------------------------|-----------------------------------------------------------------|---------------|
| Operator<br>Laporan        |                                                                 |               |
|                            | Sistem Informasi Inventaris dan Perawatan Aset ITJEN KEMENDAGRI |               |
|                            | <b>INSPEKTORAT KEMENTERIAN DALAM NEGERI</b>                     |               |
| Logout                     | Jl. Medan Merdeka Timur No.8, Daerah Khusus Ibukota Jakarta     |               |
| Nm. Barang                 | <b>NATIONAL 1 PK</b><br>$\blacktriangledown$                    |               |
| Nm. Ruangan                | <b>Kabag Umum</b><br>$\blacktriangledown$                       |               |
|                            |                                                                 |               |
| <b>Tgl. Rawat Terakhir</b> | $\Box$                                                          |               |
| Rawat/hari                 |                                                                 |               |
| Catatan                    | ۸                                                               |               |
|                            | ÷<br>$\blacktriangleleft$<br>Ш<br>P.                            |               |
| <b>Cek Hasil Service</b>   | Sudah di Service                                                |               |
|                            |                                                                 |               |
|                            | <b>BARU</b><br><b>UPDATE</b><br><b>HAPUS</b>                    |               |

**Gambar 3.5 Perbarui Perawatan**

| Nama field         | <b>Type Data</b> | <b>Constraint</b> |  |
|--------------------|------------------|-------------------|--|
| Kode_Barang        | Int $(6)$        | <b>PK</b>         |  |
| Id_ruangan         | Int $(6)$        | PK                |  |
| Tgl_rawat_terakhir | Date             |                   |  |
| Rawat_hari         | Int(6)           |                   |  |
| Catatan            | Varchar (100)    |                   |  |

**Tabel 3.25 Struktur Tabel Perbarui Perawatan**

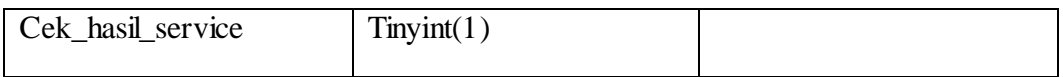

Pengujian *field* Nm. Barang, Nm. Ruangan, tgl rawat terakhir, rawat/hari, dan catatan sama seperti pengujian fungsi masukkan perawatan pada modul admin. Yang berbeda adalah pengujian *field* cek hasil service.

**Tabel 3.26 Pengujian** *field* **cek hasil service**

| Sample data | <b>Expected Result</b> | Result | Conclusion |
|-------------|------------------------|--------|------------|
|             |                        |        |            |
|             |                        |        |            |
|             |                        |        |            |

Aturan entri data : data masukkan berupa angka 0 atau 1 selain itu tidak bisa

6. Fungsi laporan pada modul operator

Tampilan fungsi masukkan barang gambar 3.6, tabel 3.27 menjelaskan struktur tabel fungsi masukkan barang dan pengujian dijelaskan dengan tabel 3.28 sampai dengan tabel 3.34.

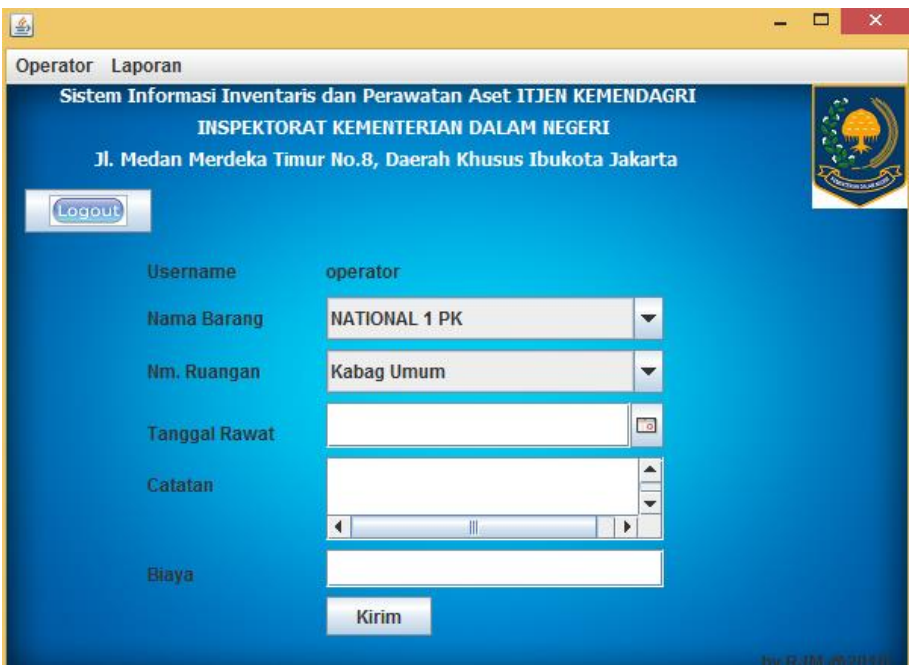

**Gambar 3.6 Laporan**

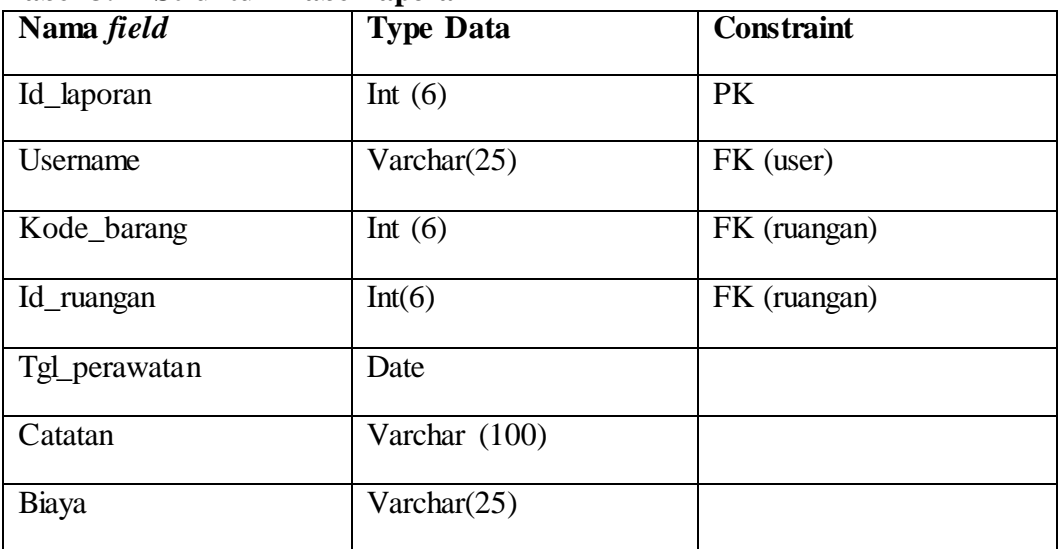

#### **Tabel 3.27 Struktur Tabel laporan**

# **Tabel 3.28 Pengujian** *field* **Nm. Barang**

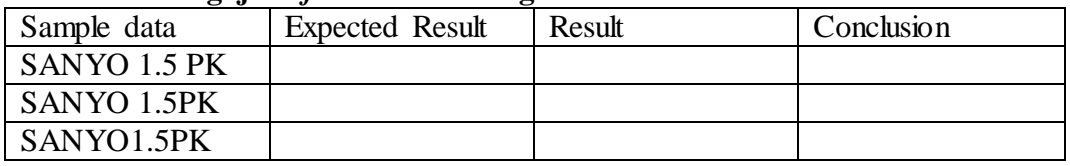

Aturan entri data : harus terdiri dari tiga kata

# **Tabel 3.29 Pengujian** *field* **Nm. Barang**

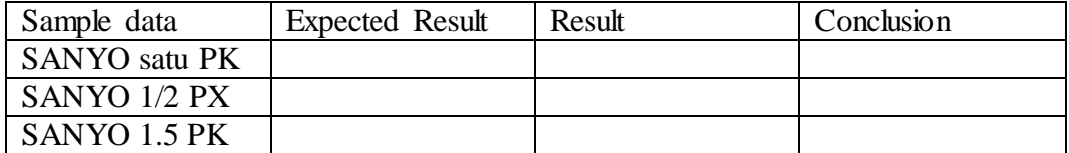

Aturan entri data : kata kedua merupakan 'angka desimal'

## **Tabel 3.30 Pengujian** *field* **Nm. Barang**

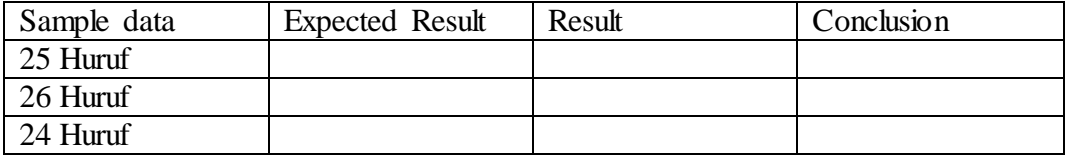

Aturan entri data : huruf maksimal adalah 25 huruf

#### **Tabel 3.31 Pengujian** *field* **Nm. Ruangan**

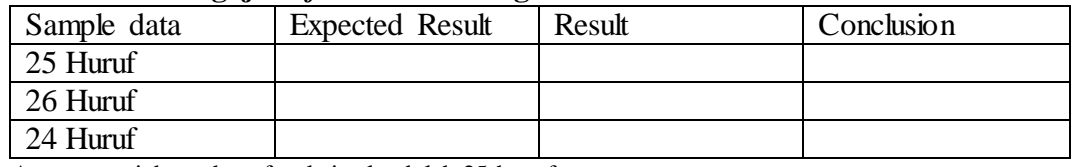

Aturan entri data : huruf maksimal adalah 25 huruf

#### **Tabel 3.32 Pengujian** *field* **Tgl. Rawat**

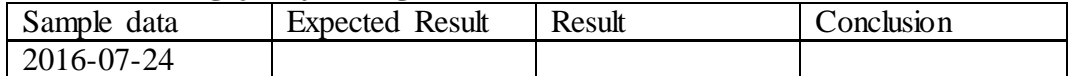

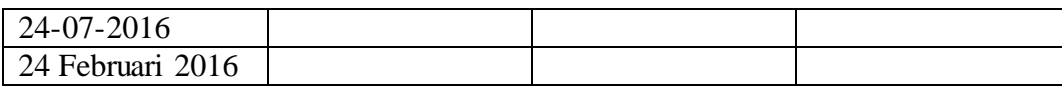

Aturan entri data : harus berupa pengaturan tanggal *(date)*

# **Tabel 3.33 Pengujian** *field* **catatan**

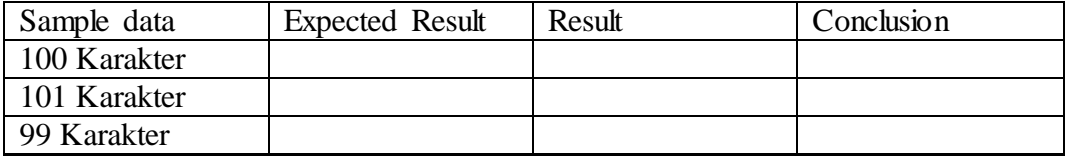

Aturan entri data : harus berupa karakter dengan maksimal 100 karakter

# **Tabel 3.34 Pengujian** *field* **biaya**

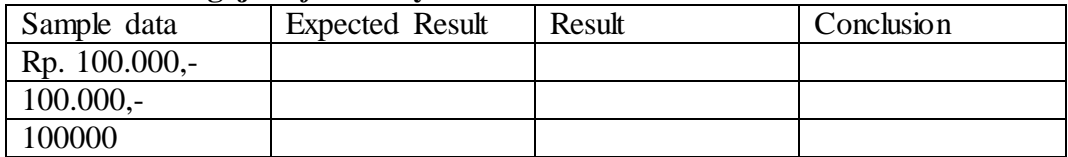

Aturan entri data : berupa satuan rupiah

#### **BAB IV**

#### **HASIL PENELITIAN DAN PEMBAHASAN**

#### **4.1. Deskripsi Hasil Penelitian**

 Hasil dari penelitian ini adalah pengujian perangkat lunak dengan studi kasus Aplikasi Inventaris dan Perawatan Aset Bergerak Inspektorat Jenderal Kementerian Dalam Negeri tentang pengujian menggunakan metode *black box testing teknik feature test dan boundary value analysis*. dengan pengujian beberapa fungsi pada dua modul yaitu modul *admin* dan *operator*..

#### **4.2. Pembahasan**

#### **4.2.1. Analisis Lingkungan Kerja**

 Analisis lingkungan kerja dilaksanakan dengan tujuan untuk mendeskripsikan kebutuhan lingkungan kerja dimana sistem dapat dijalankan. Dalam penelitian ini, agar sistem dapat berjalan dengan baik dan lancar diperlukan sebuah komputer minimum:

- 1. Menggunakan sistem operasi windows
- 2. Komputer Admin dan Operator terhubung satu jaringan yang sama
- 3. Ter-*install* software Java Runtime Environment (JRE).

#### **4.2.2 Activity Diagram**

Diagram aktivitas atau *activity* diagram menggambarkan *workflow* (aliran kerja) atau aktivitas. Berikut ini *activity* diagram aplikasi inventaris dan perawatan aset Pada Gambar 4.1, 4.2, 4.3, 4.4, 4.5, 4.6, 4.7, 4.8, 4.9, 4.10, 4.11.

*1. Activity Diagram Client-Server*

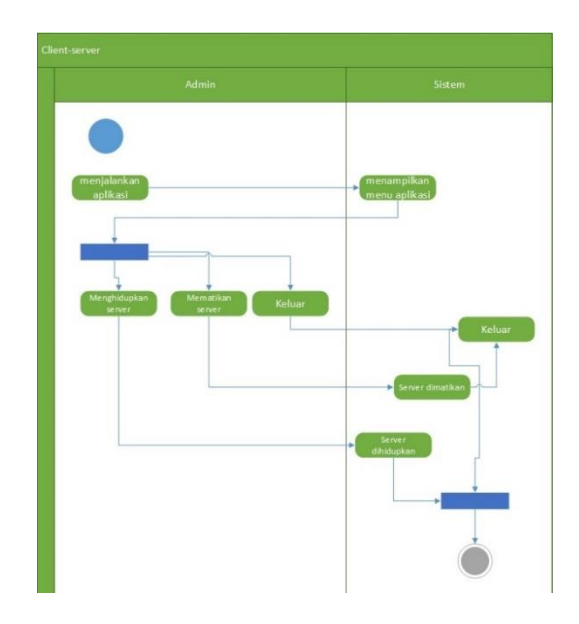

 **Gambar 4.1** *Activity Diagram Client-Server*

*2. Activity Diagram* **Menu Masukan Barang**

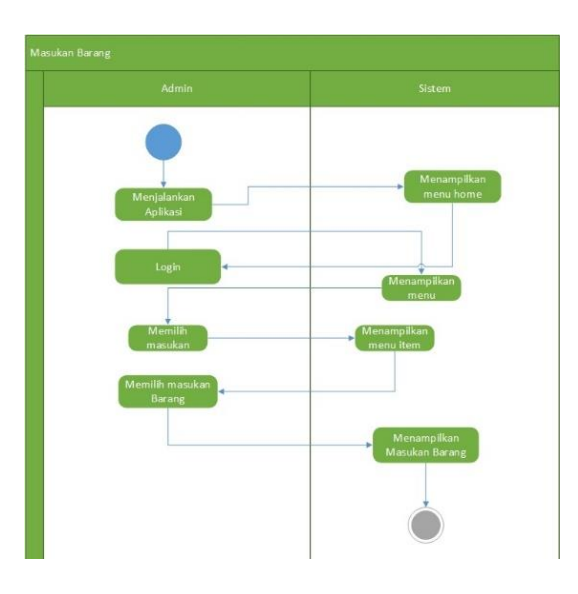

**Gambar 4.2** *Activity Diagram* **Menu Masukan Barang**

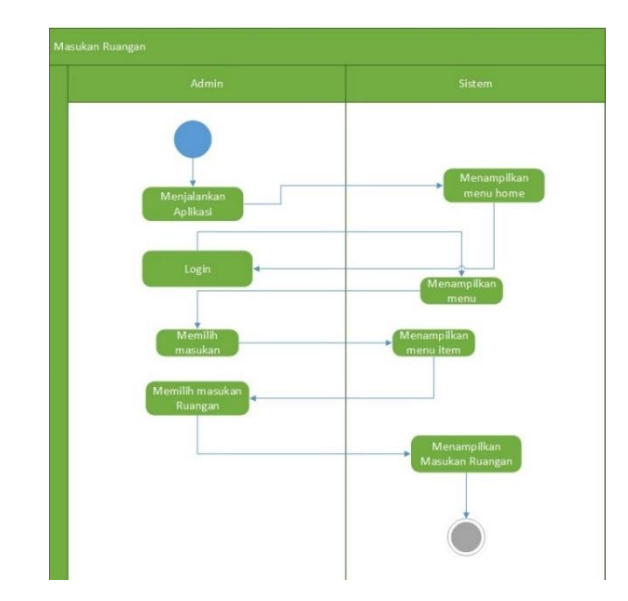

*3. Activity Diagram* **Menu Masukan Ruangan**

 **Gambar 4.3** *Activity Diagram Menu* **Masukan Ruangan**

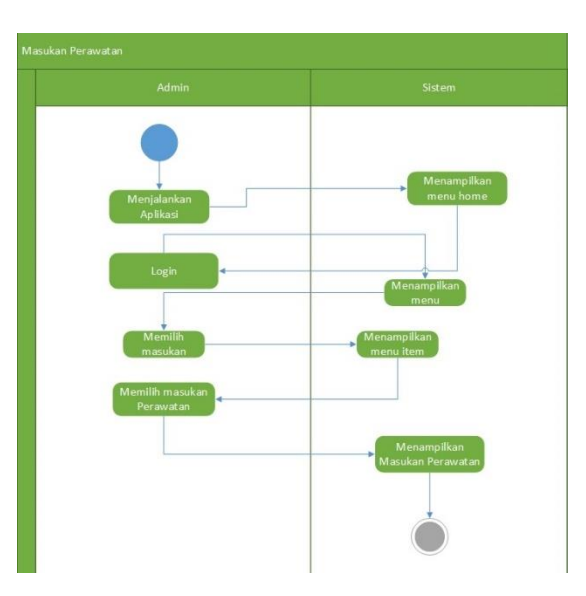

*4. Activity Diagram Menu* **Masukan Perawatan**

 **Gambar 4.4** *Activity Diagram* **Menu Masukan Perawatan**

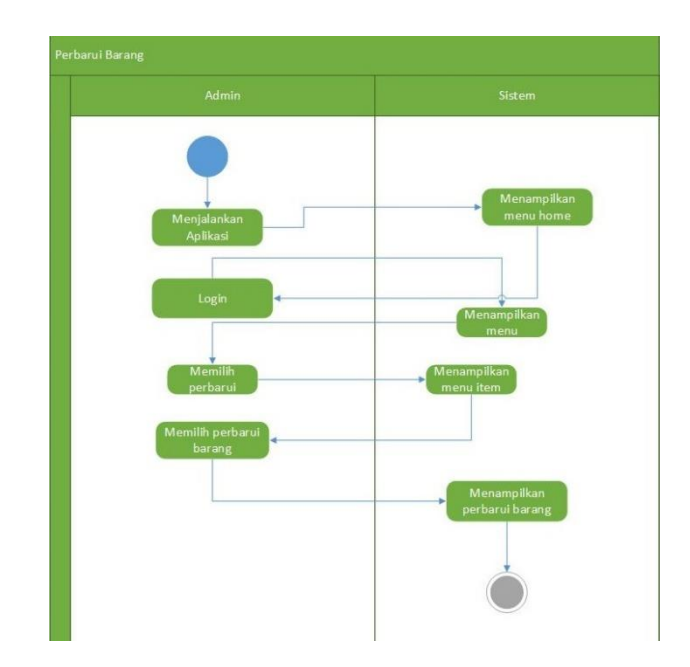

# *5. Activity Diagram Menu* **Perbarui Barang**

 **Gambar 4.5** *Activity Diagram* **Menu Perbarui Barang**

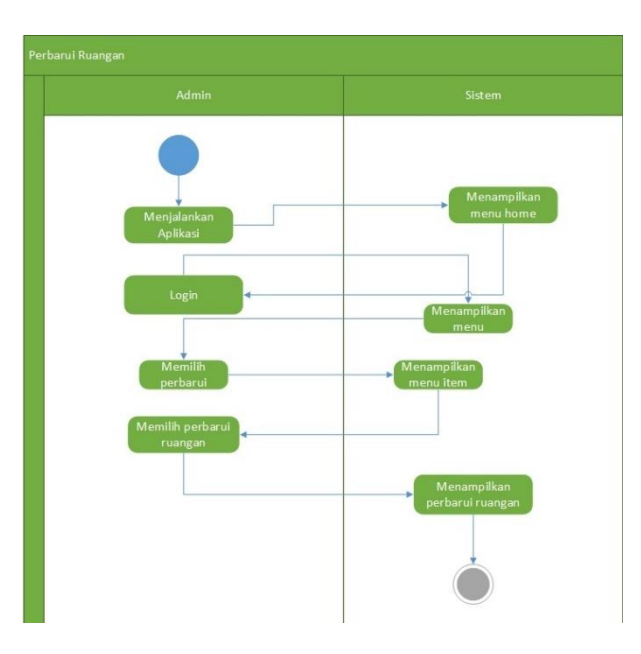

*6. Activity Diagram Menu* **Perbarui Ruangan**

**Gambar 4.6** *Activity Diagram* **Menu Perbarui Ruangan**

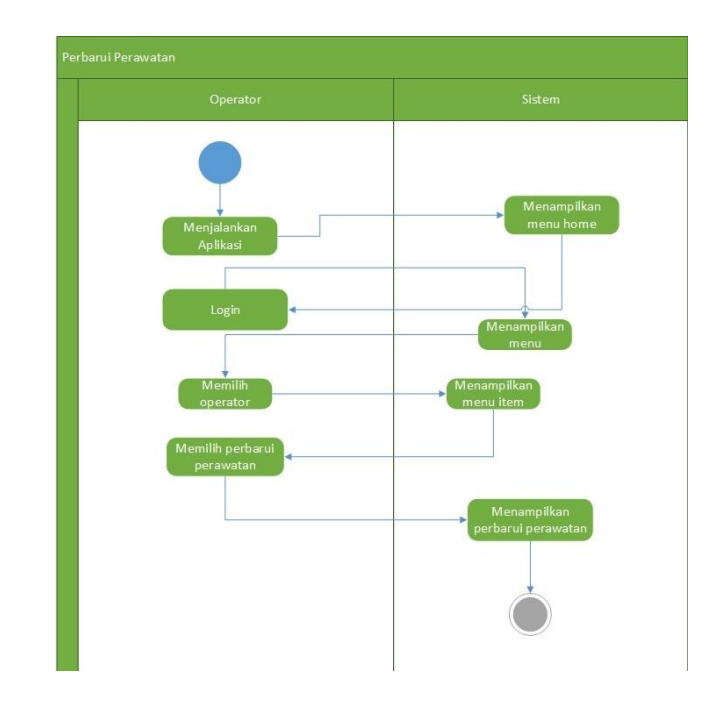

# *7. Activity Diagram Menu* **Perbarui Perawatan**

**Gambar 4.7** *Activity Diagram* **Menu Perbarui Perawatan**

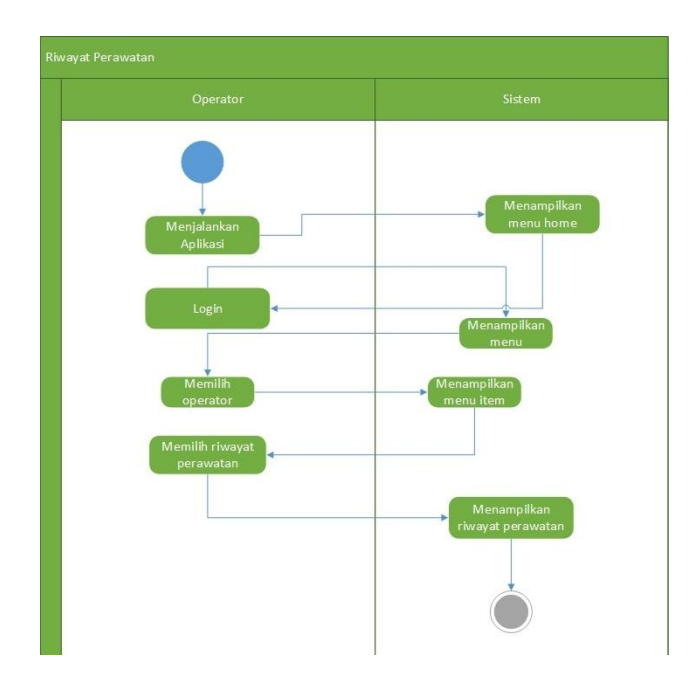

*8. Activity Diagram Menu* **Perbarui Riwayat Perawatan**

**Gambar 4.8** *Activity Diagram* **Menu Riwayat Perawatan**

**Gambar 4.9** *Activity Diagram* **Menu Laporan**

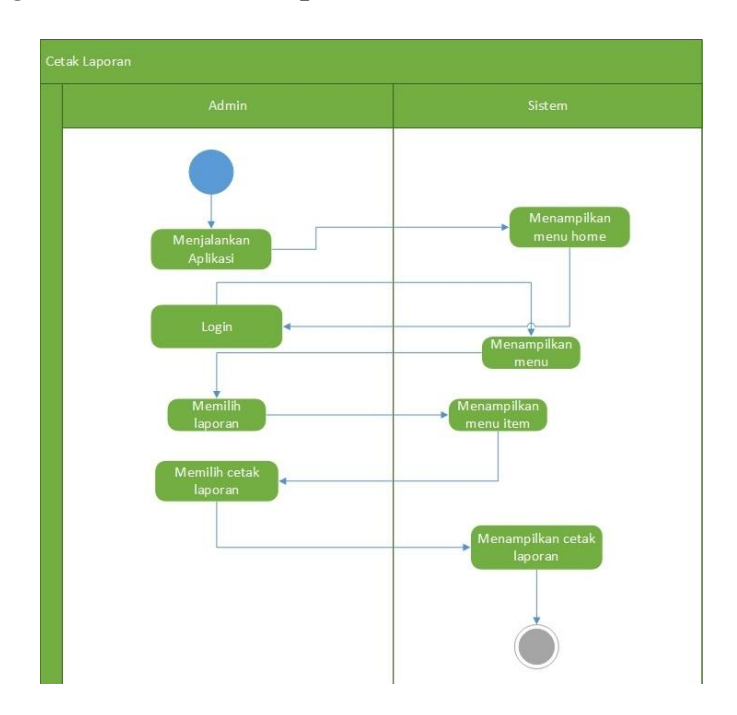

# *10. Activity Diagram Menu* **Cetak Laporan**

*9. Activity Diagram Menu* **Laporan**

**Gambar 4.10** *Activity Diagram* **Menu Cetak Laporan**

# *11. Activity Diagram Menu Email*

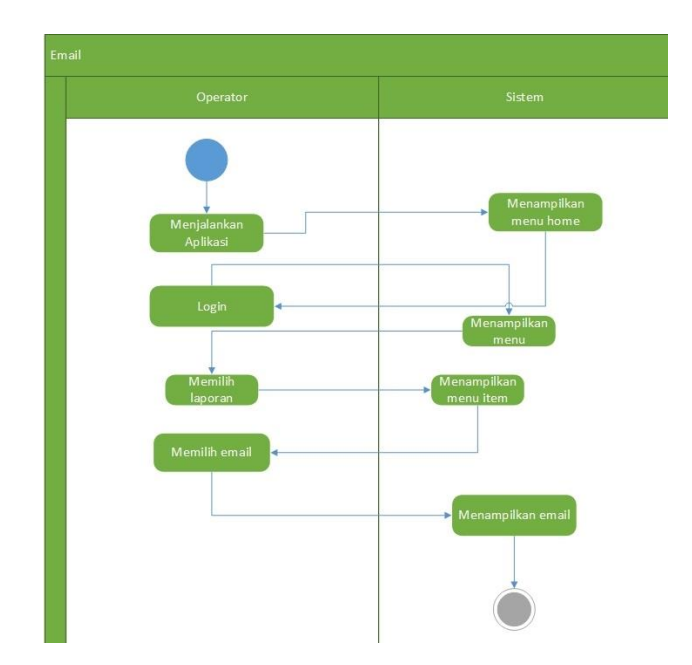

**Gambar 4.11** *Activity Diagram* **Menu** *Email*

# **4.2.3. Analisis Hasil Uji Fungsional**

 Berikut adalah tabel hasil pengujian fungsional Aplikasi Inventaris dan Penjadwalan Perawatan Aset Inspektorat Jenderal Kementerian Dalam Negeri menggunakan teknik *feature test*.

|                | Tabel 4.1 Tenguhan Tungsional pada Aplikasi C <i>uent-Server</i> |                |                                |  |
|----------------|------------------------------------------------------------------|----------------|--------------------------------|--|
| N <sub>0</sub> | <b>Skenario Proses</b>                                           | Sistem         | Keterangan                     |  |
|                |                                                                  | <b>Bekerja</b> |                                |  |
|                |                                                                  | (Ya/Tidak)*    |                                |  |
| 1              | <b>Button Hidupkan server</b>                                    | Ya             | Apabila <i>button</i> Hidupkan |  |
|                | berfungsi                                                        |                | Server di klik server akan     |  |
|                |                                                                  |                | aktif (muncul notifikasi       |  |
|                |                                                                  |                | "Server berhasil"              |  |
|                |                                                                  |                | dihidupkan") dan aplikasi      |  |
|                |                                                                  |                | admin dan operator dapat       |  |
|                |                                                                  |                | dijalankan                     |  |
| $\mathbf{2}$   | <b>Button Matikan Server</b>                                     | Ya             | Apabila <i>button</i> Matikan  |  |
|                | berfungsi                                                        |                | Server di klik server akan     |  |
|                |                                                                  |                | (muncul notifikasi<br>mati     |  |
|                |                                                                  |                | berhasil<br>"Server            |  |
|                |                                                                  |                | dimatikan") dan aplikasi       |  |

**Tabel 4.1 Pengujian Fungsional pada Aplikasi** *Client-Server*

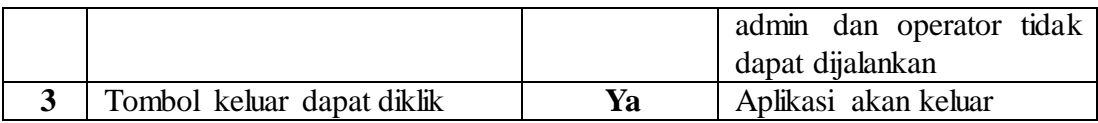

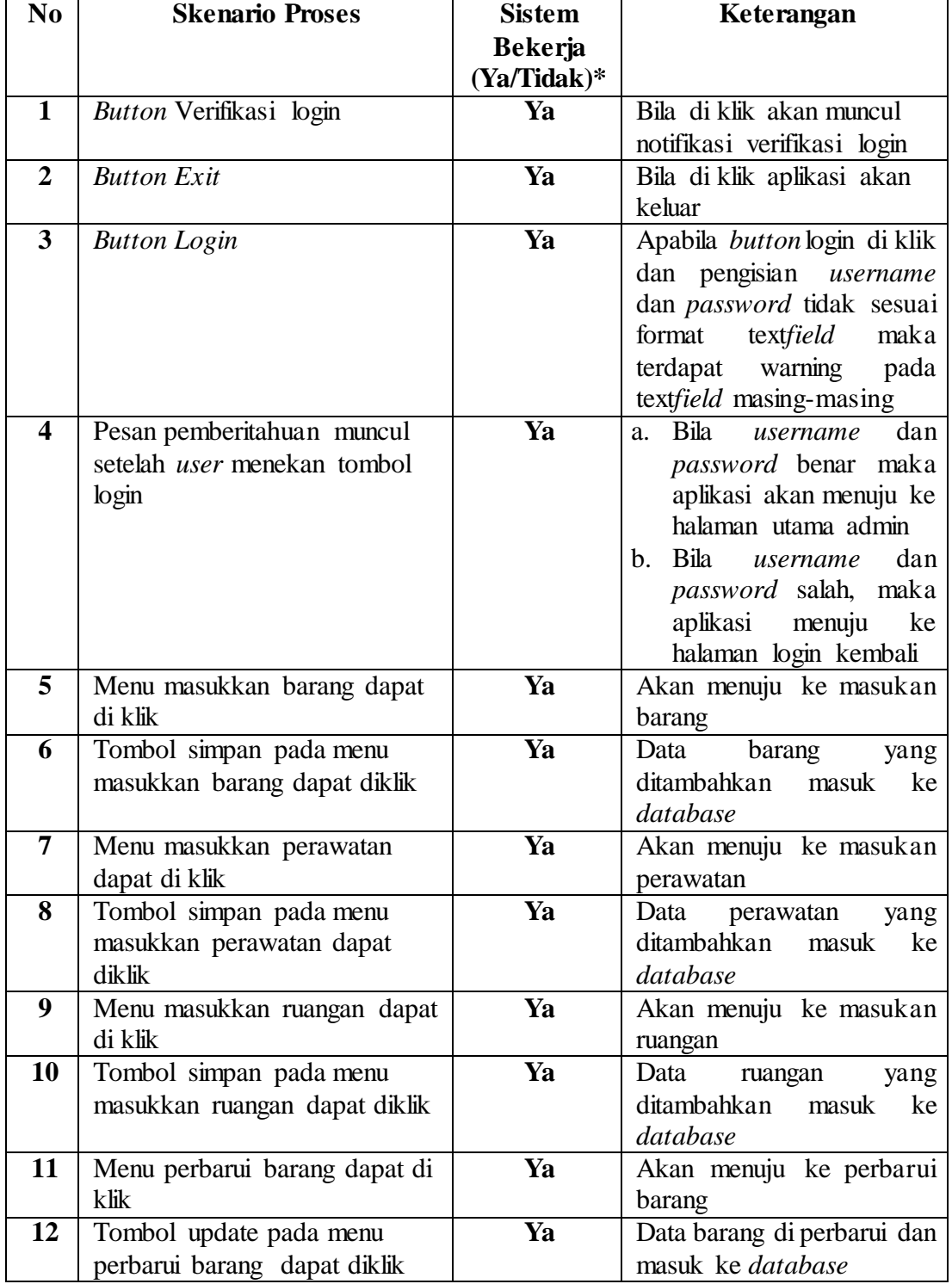

# **Tabel 4.2 Pengujian Fungsional pada Aplikasi Admin**

| 13              | Tombol hapus pada menu            | Ya | Data barang dihapus<br>dari |  |
|-----------------|-----------------------------------|----|-----------------------------|--|
|                 | perbarui barang dapat diklik      |    | database                    |  |
| 14              | Tombol baru pada menu             | Ya | Kembali<br>ke<br>menu       |  |
|                 | perbarui barang dapat diklik      |    | masukkan barang             |  |
| $\overline{15}$ | Menu perbarui ruangan dapat       | Ya | Akan menuju ke perbarui     |  |
|                 | di klik                           |    | ruangan                     |  |
| 16              | Tombol update pada menu           | Ya | Data ruangan di perbarui    |  |
|                 | perbarui ruangan dapat diklik     |    | dan masuk ke database       |  |
| 17              | Tombol hapus pada menu            | Ya | Data ruangan dihapus dari   |  |
|                 | perbarui ruangan dapat diklik     |    | database                    |  |
| 18              | Tombol baru pada menu             | Ya | Kembali<br>ke<br>menu       |  |
|                 | perbarui ruangan dapat diklik     |    | masukkan ruangan            |  |
| 19              | Menu cetak laporan dapat di       | Ya | Masuk ke menu<br>cetak      |  |
|                 | klik                              |    | laporan                     |  |
| <b>20</b>       | Tombol cetak laporan dapat di     | Ya | Akan muncul pdf viewer      |  |
|                 | klik                              |    |                             |  |
| 21              | Tombol <i>logout</i> dapat diklik | Ya | Akan kembali ke verifikasi  |  |
|                 |                                   |    | login                       |  |

**Tabel 4.3 Pengujian Fungsional pada Aplikasi Operator**

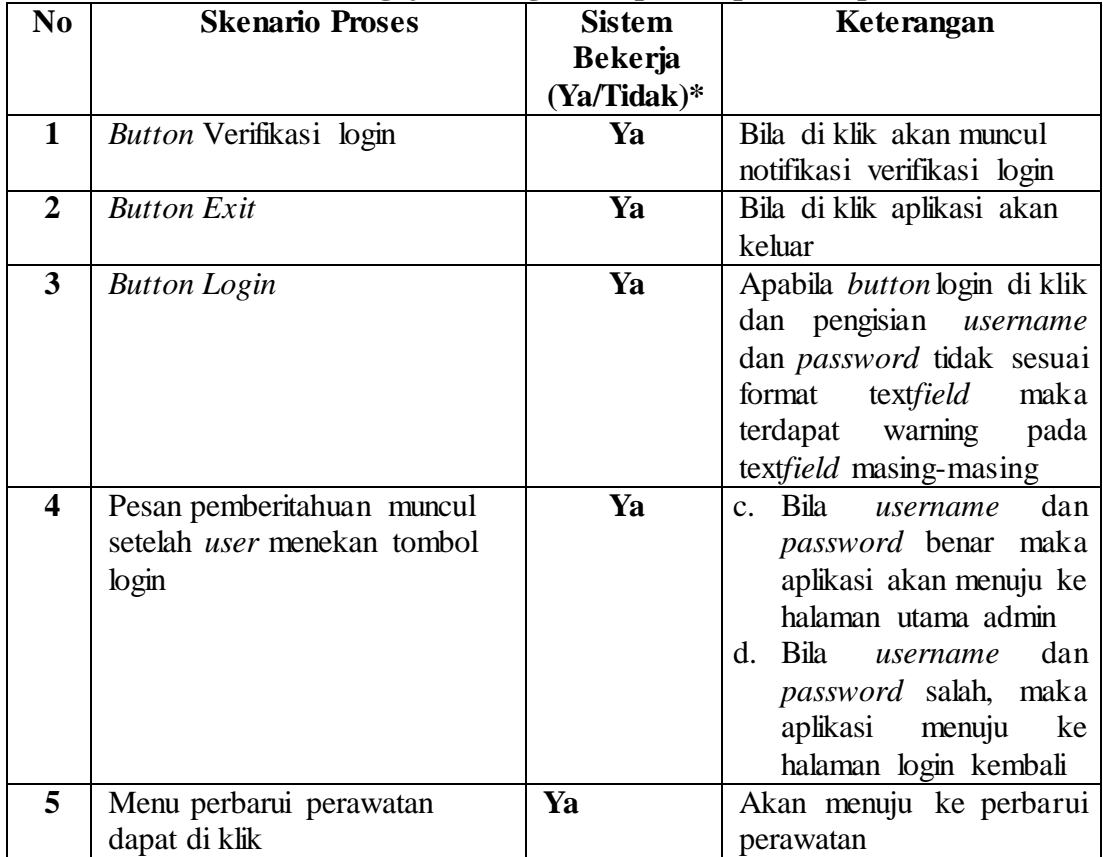

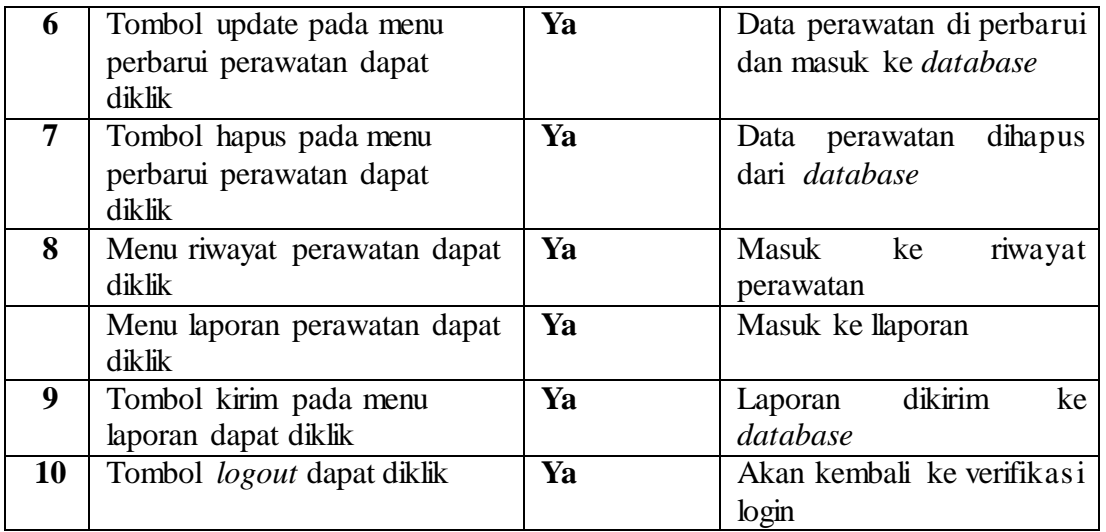

Berdasakan pada hasil skenario proses pengujian pada tabel yang telah diisi oleh peneliti dapat dipastikan bahwa pengujian fungsional sistem sudah sepenuhnya bekerja sesuai dengan yang diharapkan dan layak digunakan pengguna.

Berikut adalah tabel hasil pengujian fungsional Aplikasi Inventaris dan Penjadwalan Perawatan Aset Inspektorat Jenderal Kementerian Dalam Negeri menggunakan teknik *Boundary Value Analysis*.

1. Fungsi masukkan barang pada modul admin

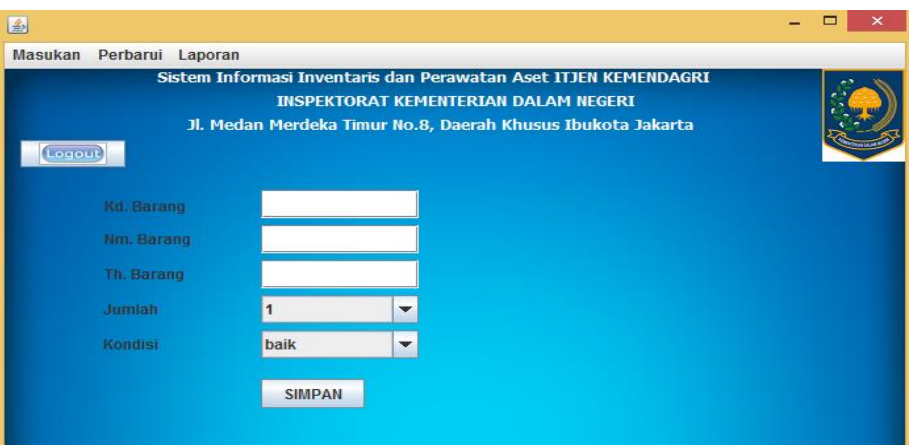

**Gambar 4.12 Masukkan Barang**

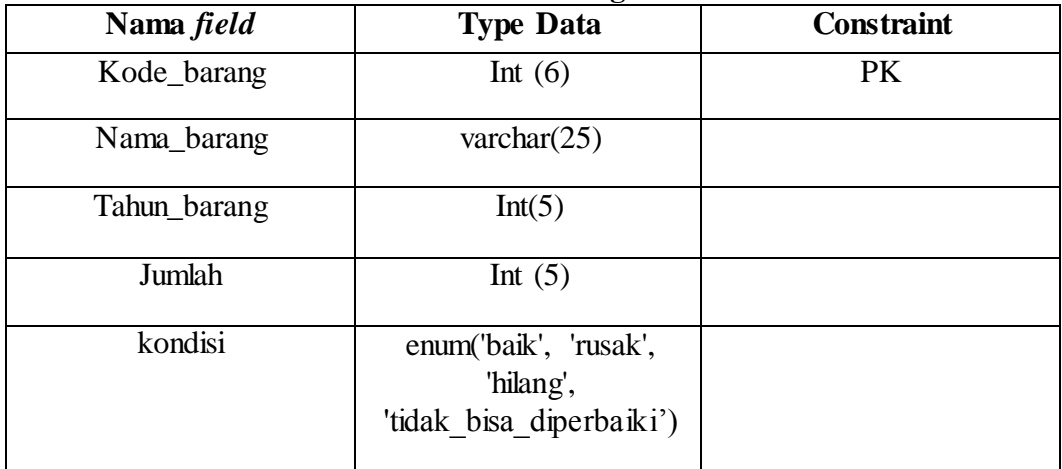

# **Tabel 4.4 Struktur Tabel "Masukkan Barang"**

# **Tabel 4.5 Pengujian** *field* **"Kd. Barang"**

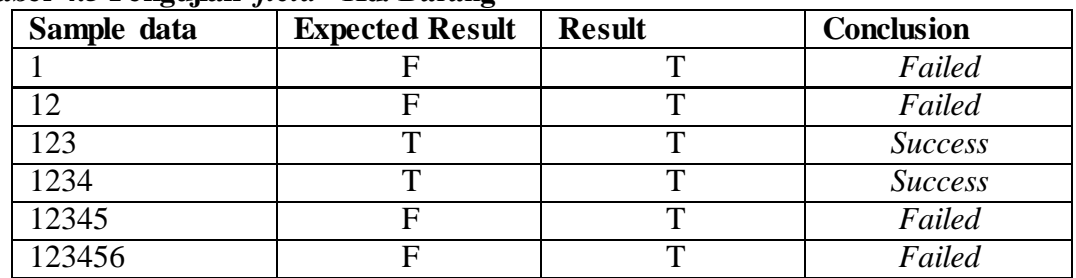

Aturan entri data : harus terdiri dari tiga hingga empat angka

# **Tabel 4.6 Pengujian** *field* **"Nm. Barang"**

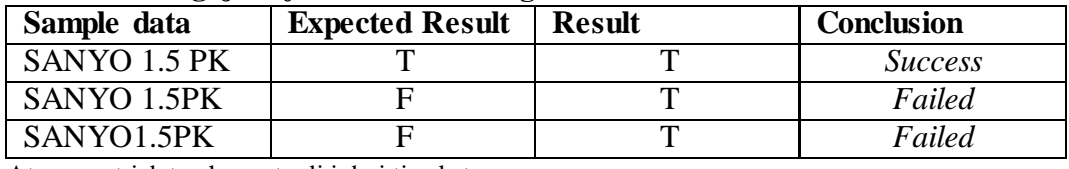

Aturan entri data : harus terdiri dari tiga kata

## **Tabel 4.7 Pengujian** *field* **"Nm. Barang"**

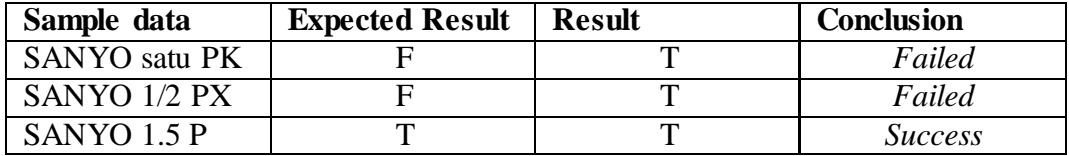

Aturan entri data : kata kedua merupakan 'angka desimal'

# **Tabel 4.8 Pengujian** *field* **"Nm. Barang"**

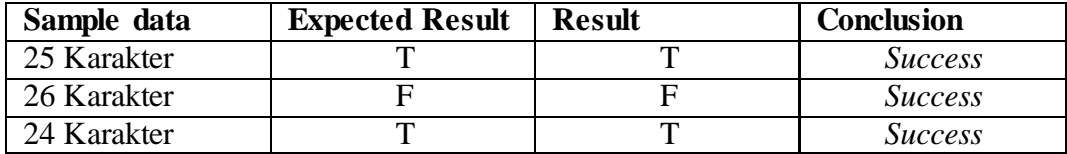

Aturan entri data : karakter maksimal adalah 25 karakter

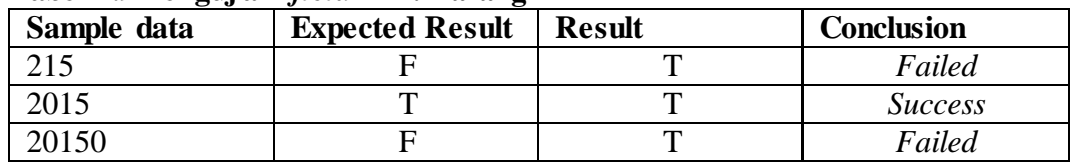

# **Tabel 4.9 Pengujian** *field* **"Th. Barang"**

Aturan entri data : Harus berupa angka dengan panjang empat karakter

## **Tabel 4.10 Pengujian** *field* **"Jumlah"**

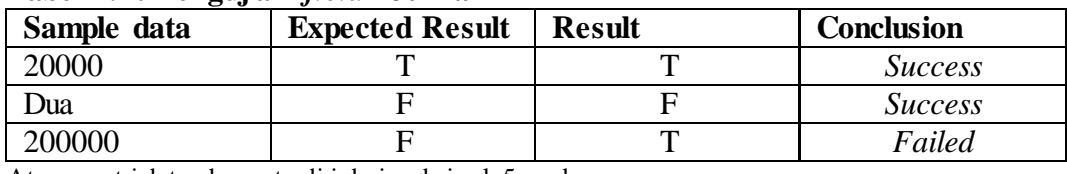

Aturan entri data : harus terdiri dari maksimal 5 angka

#### **Tabel 4.11 Pengujian** *field* **"Kondisi"**

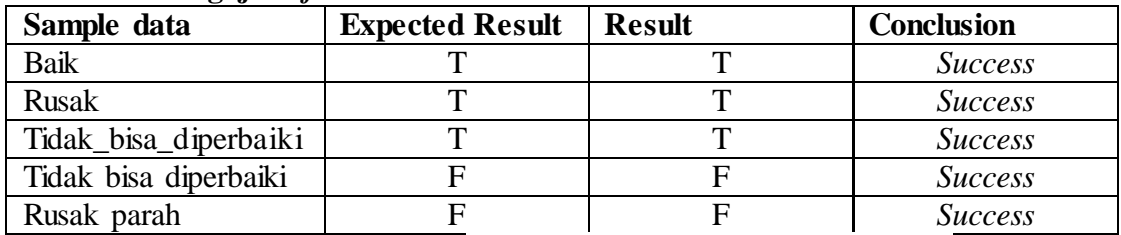

Aturan entri data : harus terdiri dari kata "'baik', 'rusak', 'hilang', 'tidak\_bisa\_diperbaiki'"

# 2. Fungsi masukkan ruangan pada modul admin

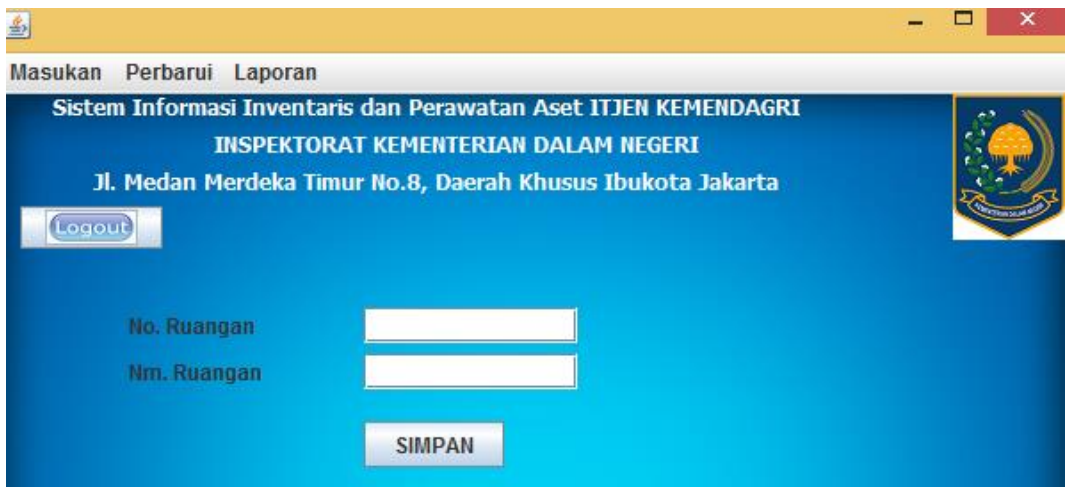

# **Gambar 4.13 Masukkan Ruangan**

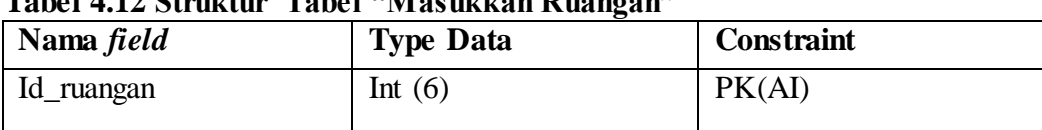

# **Tabel 4.12 Struktur Tabel "Masukkan Ruangan"**

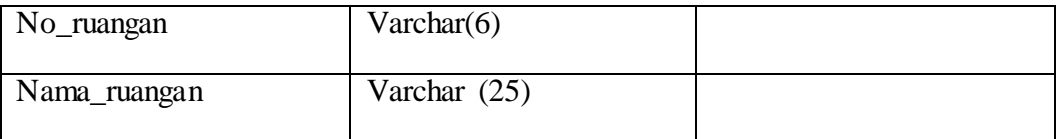

# **Tabel 4.13 Pengujian** *field* **"No. Ruangan"**

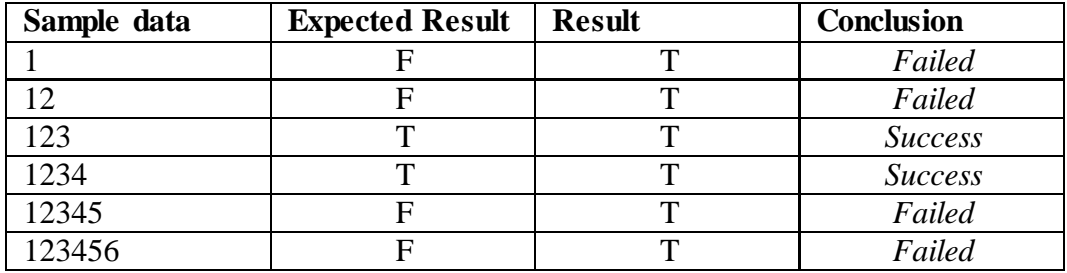

Aturan entri data : harus terdiri dari tiga-empat angka

# **Tabel 4.14 Pengujian** *field* **"No. Ruangan"**

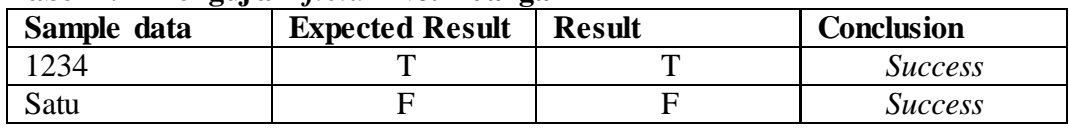

Aturan entri data : harus terdiri dari angka bukan karakter

## **Tabel 4.15 Pengujian** *field* **"Nm. Ruangan"**

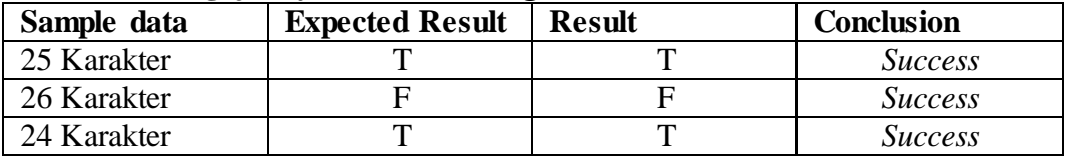

Aturan entri data : karakter maksimal adalah 25 karakter

3. Fungsi masukkan perawatan pada modul admin

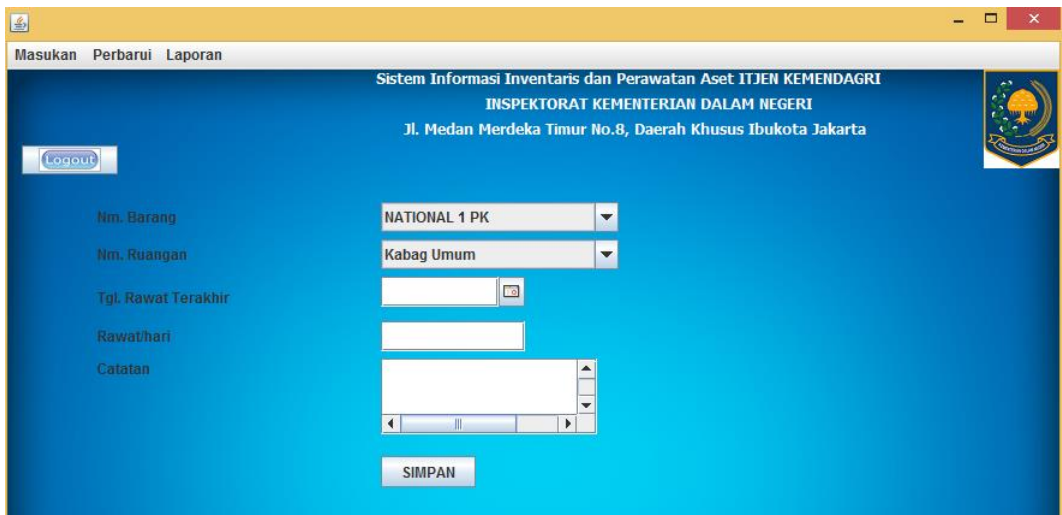

**Gambar 4.14 Masukkan Perawatan**

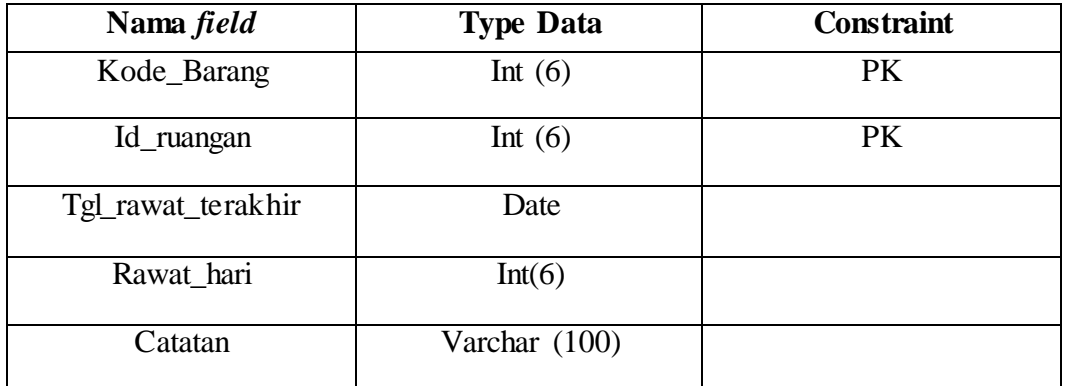

# **Tabel 4.16 Struktur Tabel "Masukkan Perawatan"**

# **Tabel 4.17 Pengujian** *field* **"Nm. Barang"**

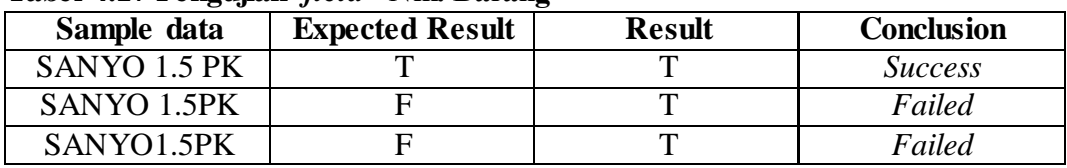

Aturan entri data : harus terdiri dari tiga kata

## **Tabel 4.18 Pengujian** *field* **"Nm. Barang"**

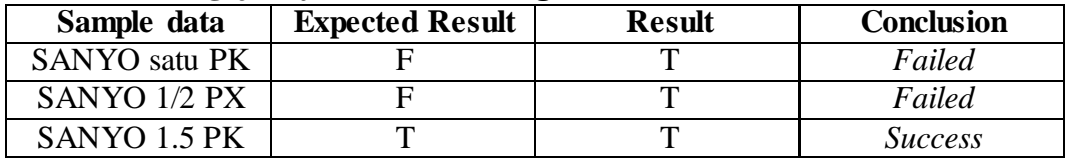

Aturan entri data : kata kedua merupakan 'angka desimal'

#### **Tabel 4.19 Pengujian** *field* **"Nm. Barang"**

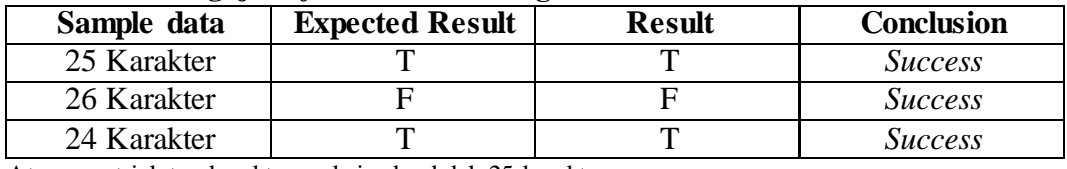

Aturan entri data : karakter maksimal adalah 25 karakter

# **Tabel 4.20 Pengujian** *field* **"Nm. Ruangan"**

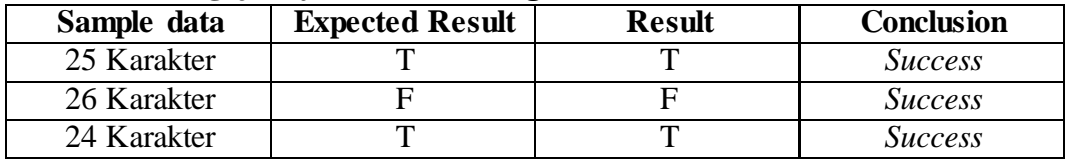

Aturan entri data : karakter maksimal adalah 25 karakter

# **Tabel 4.21 Pengujian** *field* **"Tgl. Rawat Terakhir"**

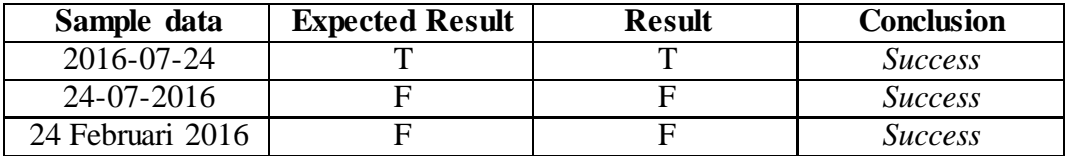

Aturan entri data : harus berupa pengaturan tanggal *(date)* **format** YYYY-MM-DD

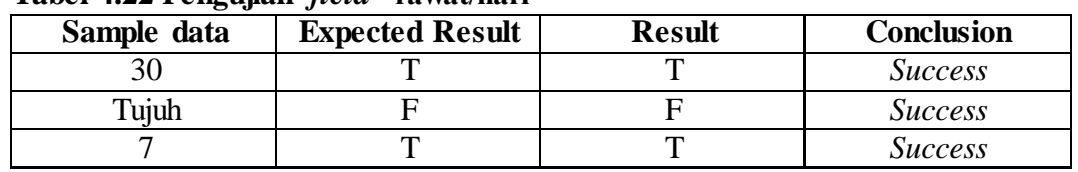

# **Tabel 4.22 Pengujian** *field* **"rawat/hari"**

Aturan entri data : harus berupa angka yang menunjukkan jumlah hari

## **Tabel 4.23 Pengujian** *field* **"catatan"**

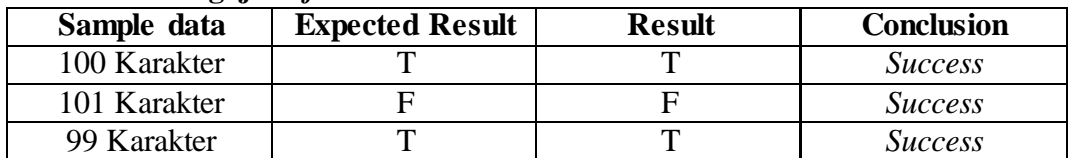

Aturan entri data : harus berupa karakter dengan maksimal 100 karakter

- 4. Pada fungsi perbarui barang dan perbarui perawatan pengujian sama dengan masukkan barang dan masukkan perawatan.
- 5. Fungsi Perbarui perawatan pada modul operator

| Operator Laporan                       |                                                                 |                        |
|----------------------------------------|-----------------------------------------------------------------|------------------------|
|                                        | Sistem Informasi Inventaris dan Perawatan Aset ITJEN KEMENDAGRI |                        |
|                                        | <b>INSPEKTORAT KEMENTERIAN DALAM NEGERI</b>                     |                        |
| Logou                                  | Jl. Medan Merdeka Timur No.8, Daerah Khusus Ibukota Jakarta     |                        |
| Nm. Barang                             | <b>NATIONAL 1 PK</b><br>$\blacktriangledown$                    |                        |
| Nm. Ruangan                            | <b>Kabag Umum</b><br>$\mathbf{v}$                               |                        |
| <b>Tal. Rawat Terakhir</b><br>Rawathan | $\Box$                                                          |                        |
| Catatan                                | Ш<br>$\blacktriangleleft$                                       | ۰<br>$\mathbf{r}$<br>× |
| <b>Cek Hasil Service</b>               | Sudah di Service                                                |                        |
|                                        |                                                                 |                        |

**Gambar 4.15 Perbarui Perawatan**

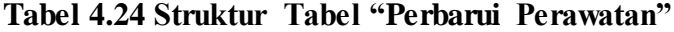

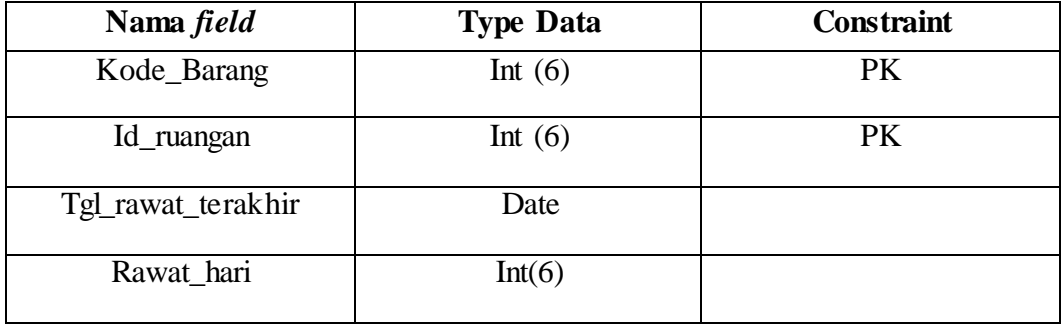

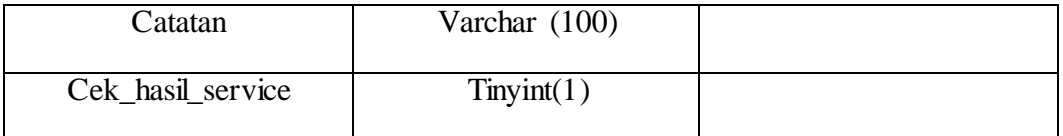

Pengujian *field* Nm. Barang, Nm. Ruangan, tgl rawat terakhir, rawat/hari, dan catatan sama seperti pengujian fungsi masukkan perawatan pada modul admin. Yang berbeda adalah pengujian *field* cek hasil service.

**Tabel 4.25 Pengujian** *field* **"cek hasil service"**

| Sample data | <b>Expected Result</b> | <b>Result</b> | <b>Conclusion</b> |
|-------------|------------------------|---------------|-------------------|
|             |                        |               | <i>Success</i>    |
|             |                        |               | <i>Success</i>    |
|             |                        |               | Failed            |

Aturan entri data : data masukkan berupa angka 0 atau 1 selain itu tidak bisa

6. Fungsi laporan pada modul operator

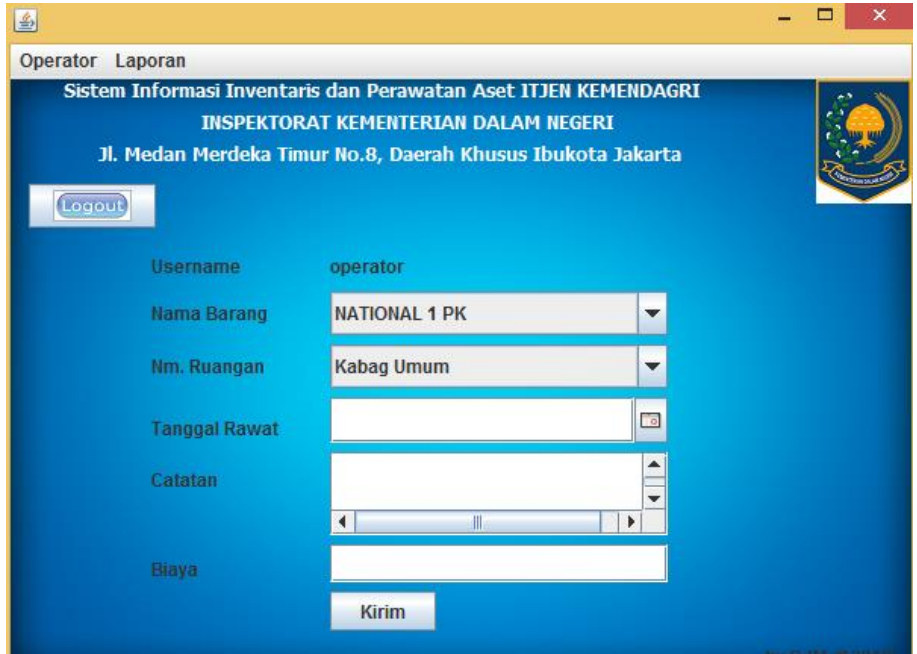

 **Gambar 4.16 Laporan**

# **Tabel 4.26 Struktur Tabel "laporan"**

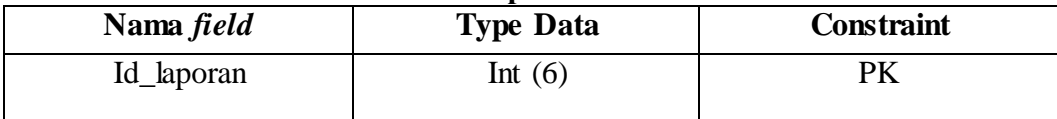

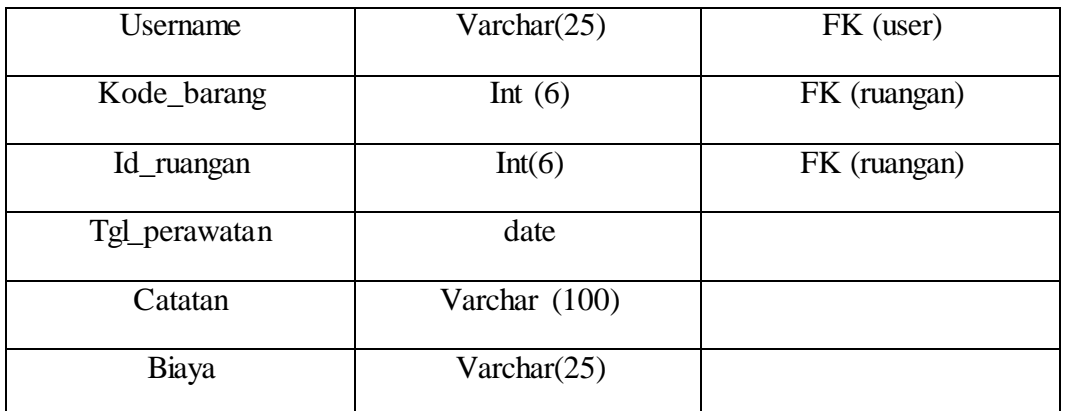

# **Tabel 4.27 Pengujian** *field* **"Nm. Barang"**

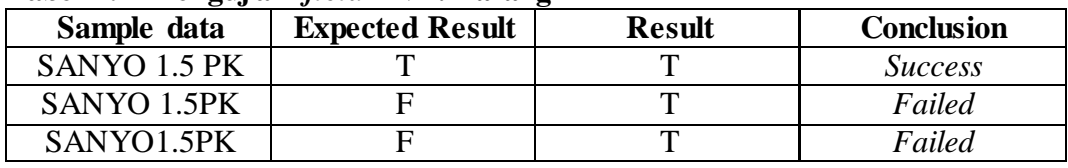

Aturan entri data : harus terdiri dari tiga kata

## **Tabel 4.28 Pengujian** *field* **"Nm. Barang"**

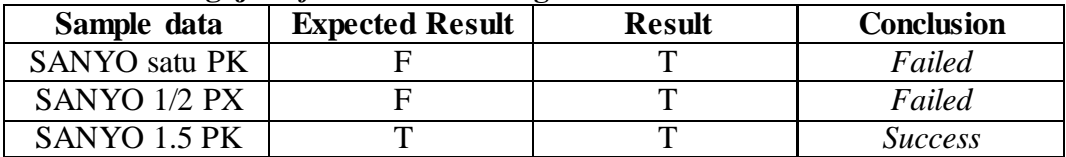

Aturan entri data : kata kedua merupakan 'angka desimal'

## **Tabel 4.29 Pengujian** *field* **"Nm. Barang"**

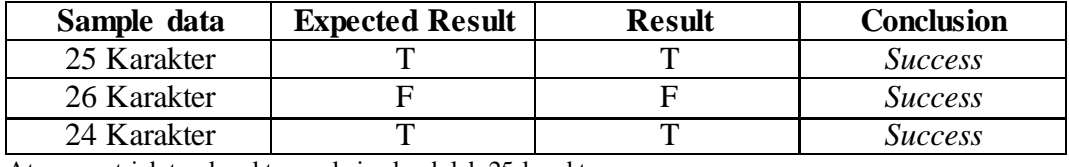

Aturan entri data : karakter maksimal adalah 25 karakter

## **Tabel 4.30 Pengujian** *field* **"Nm. Ruangan"**

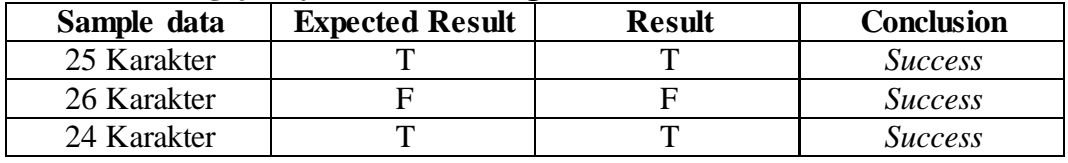

Aturan entri data : karakter maksimal adalah 25 karakter

## **Tabel 4.31 Pengujian** *field* **"Tgl. Rawat"**

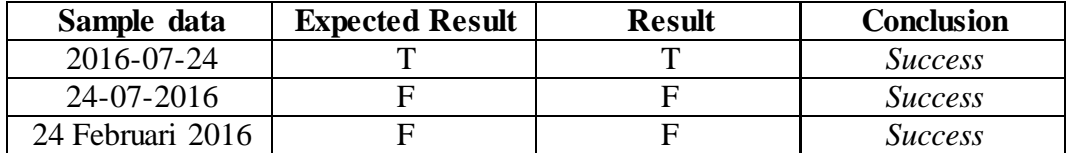

Aturan entri data : harus berupa pengaturan tanggal *(date)* format YYYY-MM-DD

| Sample data  | <b>Expected Result</b> | <b>Result</b> | <b>Conclusion</b> |
|--------------|------------------------|---------------|-------------------|
| 100 Karakter |                        |               | <i>Success</i>    |
| 101 Karakter |                        |               | <i>Success</i>    |
| 99 Karakter  |                        |               | Success           |

**Tabel 4.32 Pengujian** *field* **"catatan"**

Aturan entri data : harus berupa karakter dengan maksimal 100 karakter

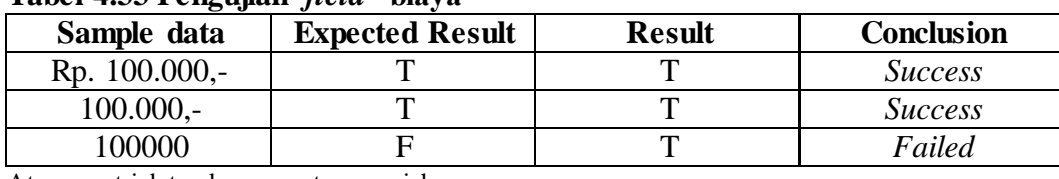

# **Tabel 4.33 Pengujian** *field* **"biaya"**

Aturan entri data : berupa satuan rupiah

#### Pembahasan *Boundary Value Analysis*

Fungsi masukkan barang pada modul admin, terdapat lima *field* yang diuji. *Field* kd. Barang dilakukan satu kali pengujian dengan aturan 'harus terdiri dari tiga hingga empat angka' Setelah dilakukan pengujian dengan enam sampel data terdapat empat data yang masih gagal dan dua data yang berhasil. *Field* Nm. Barang dilakukan tiga kali pengujian dengan aturan 'harus terdiri dari tiga kata' diambil tiga sampel dengan hasil dua data gagal dan satu data berhasil, 'kata kedua merupakan angka desimal' diambil tiga sampel dengan hasil dua data gagal dan satu data berhasil, dan ' karakter maksimal adalah 25 karakter diambil tiga sampel dengan ketiga data berhasil. *Field* Th. Barang dilakukan satu kali pengujian dengan aturan 'Harus berupa angka dengan panjang empat karakter' diambil tiga sampel dengan hasil dua data gagal dan satu data berhasil. *Field* jumlah dilakukan satu kali pengujian dengan aturan 'harus terdiri dari maksimal 5 angka' diambil tiga sampel dengan hasil dua data berhasil dan satu data gagal. *Field* kondisi dilakukan satu kali pengujian dengan aturan 'harus terdiri dari kata "'baik', 'rusak', 'hilang', 'tidak\_bisa\_diperbaiki'"' diambil lima sampel dengan semua data tersebut berhasil.

Fungsi masukkan ruangan pada modul admin, terdapat dua *field* yang diuji. *Field* No. Ruangan dilakukan dua kali pengujian dengan aturan 'harus terdiri dari tiga-empat angka'

diambil enam sampel dengan hasil empat data gagal dan dua data berhasil, 'harus terdiri dari angka bukan karakter' diambil dua sampel dengan hasil keduanya berhasil. *Field* Nm. Ruangan dilakukan satu kali pengujian dengan aturan 'karakter maksimal adalah 25 karakter' diambil tiga sampel dengan ketiganya berhasil.

Fungsi masukkan perawatan pada modul admin, terdapat lima *field* yang diuji. *Field* Nm. Barang dilakukan tiga kali pengujian dengan aturan 'harus terdiri dari tiga kata' diambil tiga sampel dengan hasil dua data gagal dan satu data berhasil, 'kata kedua merupakan angka desimal' diambil tiga sampel dengan hasil dua data gagal dan satu data berhasil, dan ' karakter maksimal adalah 25 karakter diambil tiga sampel dengan ketiga data berhasil. *Field* Nm. Ruangan dilakukan satu kali pengujian dengan aturan 'karakter maksimal adalah 25 karakter' diambil tiga sampel dengan ketiganya berhasil. *Field* tgl. Rawat terakhir dilakukan satu kali pengujian dengan aturan 'harus berupa pengaturan tanggal *(date) format* YYYY-MM-DD' diambil tiga sampel dengan ketiganya berhasil. *Field* rawat/hari dilakukan satu kali pengujian dengan aturan 'harus berupa angka yang menunjukkan jumlah hari' diambil tiga sampel dengan ketiganya berhasil. *Field* catatan dilakukan satu kali pengujian dengan aturan 'harus berupa karakter dengan maksimal 100 karakter' diambil tiga sampel dengan ketiganya berhasil.

Pada fungsi perbarui barang dan perbarui perawatan pengujian sama dengan masukkan barang dan masukkan perawatan.

Fungsi perbarui perawatan pada modul operator, terdapat enam *field* yang diuji. Kelima *field* sudah dilakukan pengujian pada fungsi masukkan perawatan (modul admin). *Field* cek hasil service dilakukan satu kali pengujian dengan aturan 'data masukka n berupa angka 0 atau 1 selain itu tidak bisa' diambil tiga sampel dengan satu data gagal dan dua data berhasil.

Fungsi laporan pada modul operator, terdapat lima field yang diuji. *Field* Nm. Barang dilakukan tiga kali pengujian dengan aturan 'harus terdiri dari tiga kata' diambil tiga sampel dengan hasil dua data gagal dan satu data berhasil, 'kata kedua merupakan angka desimal' diambil tiga sampel dengan hasil dua data gagal dan satu data berhasil, dan ' karakter maksimal adalah 25 karakter diambil tiga sampel dengan ketiga data berhasil. *Field* Nm. Ruangan dilakukan satu kali pengujian dengan aturan 'karakter maksimal adalah 25 karakter' diambil tiga sampel dengan ketiganya berhasil. *Field* tgl. Rawat dilakukan satu kali pengujian dengan aturan 'harus berupa pengaturan tanggal *(date) format* YYYY-MM-DD' diambil tiga sampel dengan ketiganya berhasil. *Field* catatan dilakukan satu kali pengujian dengan aturan 'harus berupa karakter dengan maksimal 100 karakter' diambil tiga sampel dengan ketiganya berhasil. *Field* biaya dilakukan satu kali pengijian dengan aturan 'berupa satuan rupiah' diambil tiga sampel dengan dua data berhasil dan satu data gagal.

#### **BAB V**

## **KESIMPULAN DAN SARAN**

# **5.1 Kesimpulan**

Setelah melakukan pengujian pada fungsionalitas-fungsionalitas yang ada pada modul dengan menggunakan metode pengujian *Blackbox Testing Boundary Value Analysis* dapat ditarik kesimpulan.

- 1. Terdapat enam fungsi pada dua modul yang di uji.
- 2. Fungsionalitas masih bisa berjalan namun masih dapat menerima masukan data yang tidak diharapkan sehingga dapat menyebabkan data yang disimpan kurang valid.
- 3. Berdasarkan hasil uji dengan metoda *Boundary Value Analysis* maka fungsi entri data perlu dilengkapi dengan beberapa proses validasi data untuk menjamin akurasi entri data sesuai fungsional yang diinginkan.
- 4. Berdasarkan hasil uji fungsionalitas dengan menggunakan teknik *feature test* hasil penelitian menunjukkan bahwa aplikasi telah memenuhi spesifikasi yang diharapkan dan sesuai dengan kriteria keberhasilan aplikasi. Setiap syarat fungsional yang berhasil dijalankan sesuai dengan tujuan penelitian yang telah dibahas.

# **5.2 Saran**

Untuk penelitian dan pengembangan lebih lanjut, disarankan melakukan poinpoin berikut :

1. Validasi data harus dilakukan lebih baik sebelum membuat aplikasi

2. Validasi data juga harus disesuaikan dengan kebutuhan, agar tidak terjadi kesalahan *inpu*t data

#### **DAFTAR PUSTAKA**

- Beizer, Boris. *, 1995. Black-Box Testing: Techniques for Functional Testing of Software and Systems. John Wiley & Sons, Inc. Canada.*
- Catelani, M., Ciani, L., Scarano, V.L. and Bacioccola, A., 2011, Software Automated Testing: A Solution to Maximize The Test Plan Coverage and to Increase Software Reliability and Quality in Use. Computer Standards & Interfaces, 33, 2, 152–158.
- Clune, T.L., R.B. Rood. 2011. *Software Testing and Verification In Climate Model Development. IEEE Journal, Focus: Climate Change Software*. *September-October.*
- Dustin, E., Rashka, J. and Paul, J., 2008, Automated Software Testing: An Introduction, Management and Performance 1st ed., Addison-Wesley, Upper Saddle River, New Jersey
- Galin, D., 2004, Software Quality Assurance, Pearson Education, Inc., New Jersey
- Jiang, F., Y. Lu. 2012. Software testing model selection research based on yinyang testing theory. In: IEEE Proceeding of International Conference on Computer Science and Information Processing (CISP).
- Jin, J., and F. Xue, 2011, *Rethinking software testing based on software architectu re, in IEEE Proceeding of 7 th International Conference on Semantics, Knowledge and Grids*.
- Kumamoto, H., dkk., 2010, *Destructive testing of software systems by model checking, IEEE Journal*.
- Lamas, E., A.V. Dias, and A.M. da Cunha, 2013, *Applying testing to enhance software product quality, in IEEE Proceeding of 10th International Conference on Information Technology*: New generation, pp. 349-356. DOI 10.1109/ITNG.2013.56

Myers, G. 1979. The Art Of Software Testing. Willey.

- Perry, W.E., 2006, Effective Methods for Software Testing 3rd ed., Wiley Publishing, Inc., Canada.
- Pressman, Roger S. 2002. Rekayasa Perangkat Lunak (Buku Satu). Andi Publisher : Yogyakarta
- Pressman, Roger S. 2002. Rekayasa Perangkat Lunak (Buku Dua). Andi Publisher : Yogyakarta
- Pressman, R.S. (2010), *Software Engineering : a practitioner's approach*, McGraw-Hill, New York.

Sommerville, Ian. 2011. *Software Engineering* (Rekayasa Perangkat Lunak). Jakarta: Erlangga.

- Xie, T. dkk., 2011, A study on methods of software testing based on the design models, in Proceeding of 6th International Conference on Computer Science and Education (ICCSE 2011), August 3-5, Singapore.
- Yuan, G., 2011, *Study Of Implementation of Software Test Management System Based on Web. 2011 IEEE 3rd International Conference on Communication Software and Networks,* 708–711.

# **LAMPIRAN**

# *SCREENSHOOT TAMPILAN APLIKASI*

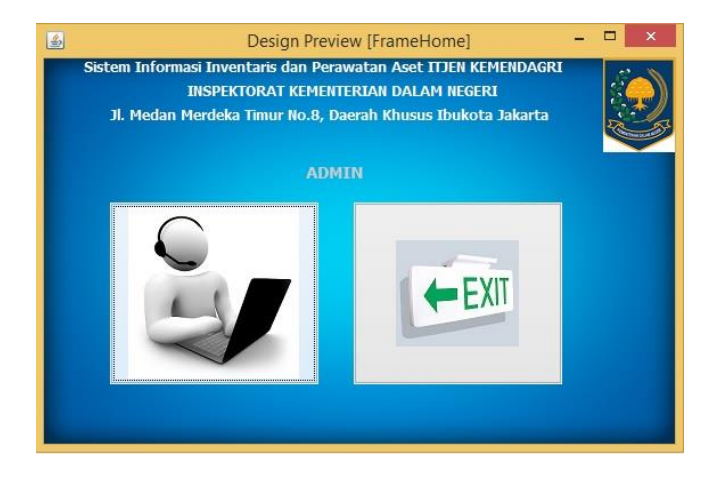

**Gambar 1** *FrameHome Admin*

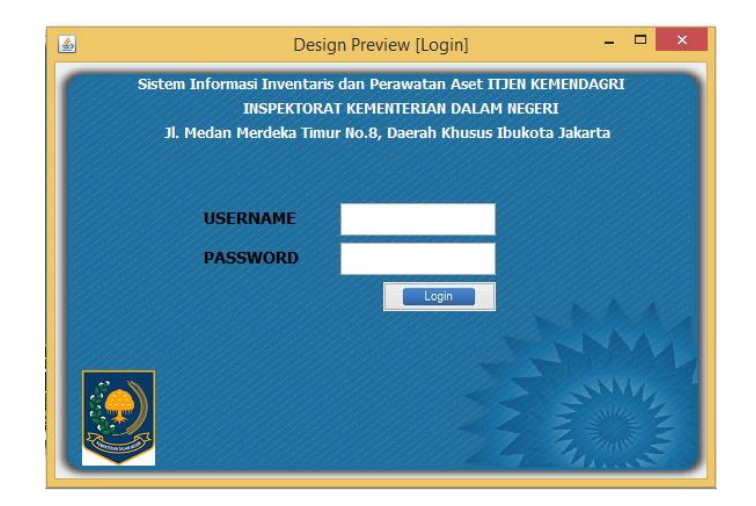

**Gambar 2** *FrameLoginAdmin*

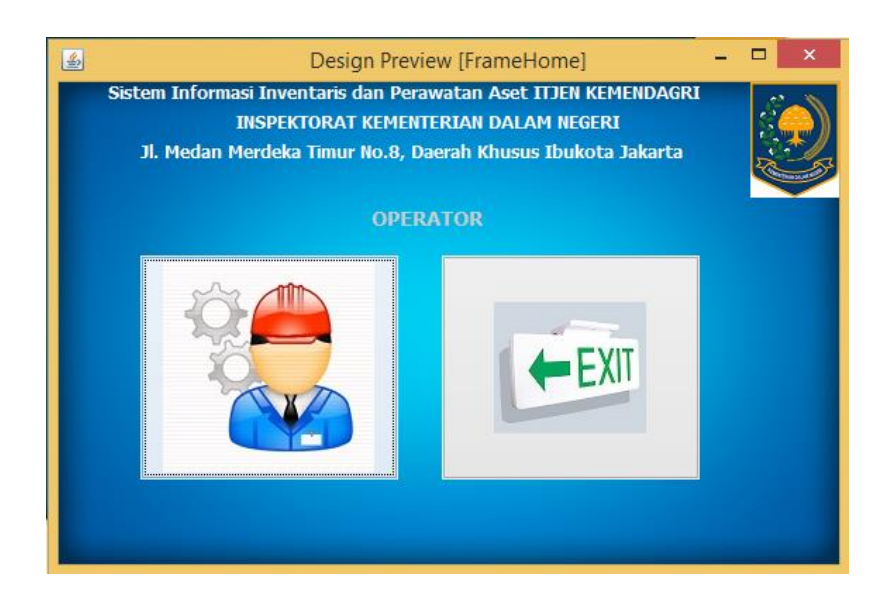

**Gambar 3** *FrameHome Operator*

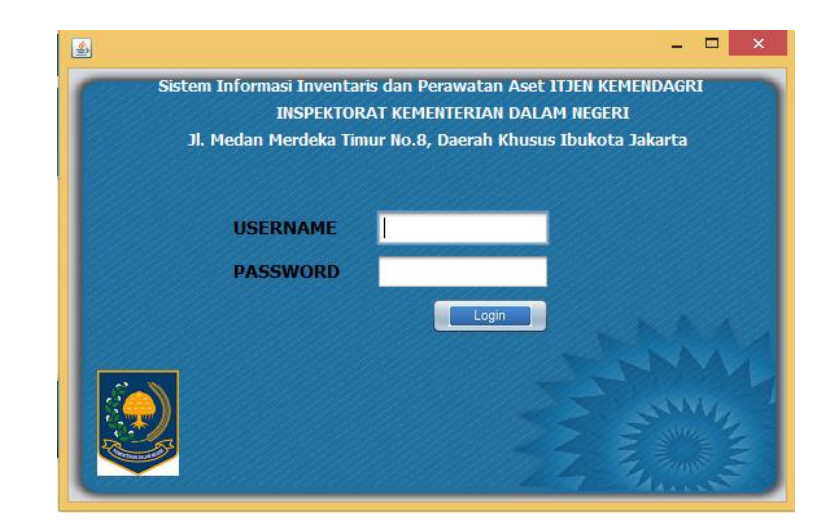

**Gambar 4** *FrameLogin Operator*

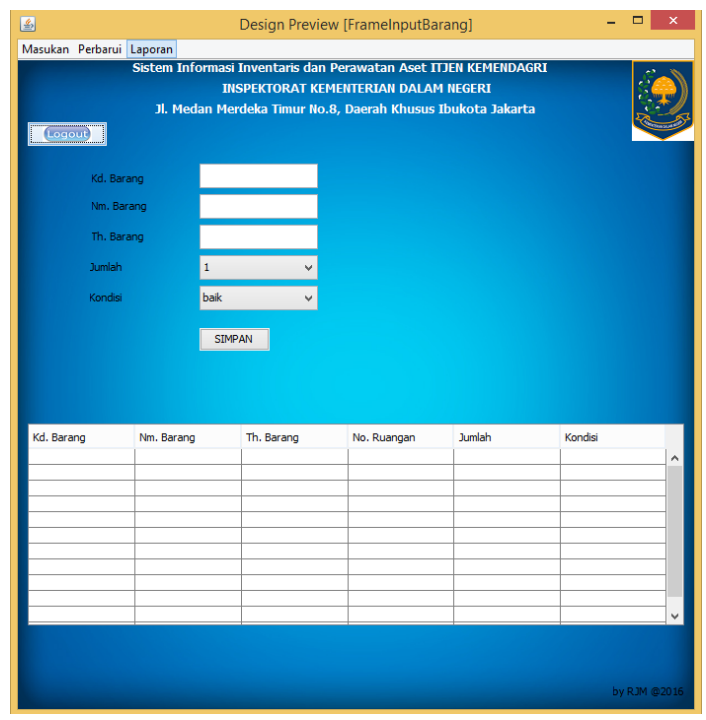

 **Gambar 5 Halaman Menu Masukan Barang** *Admin*

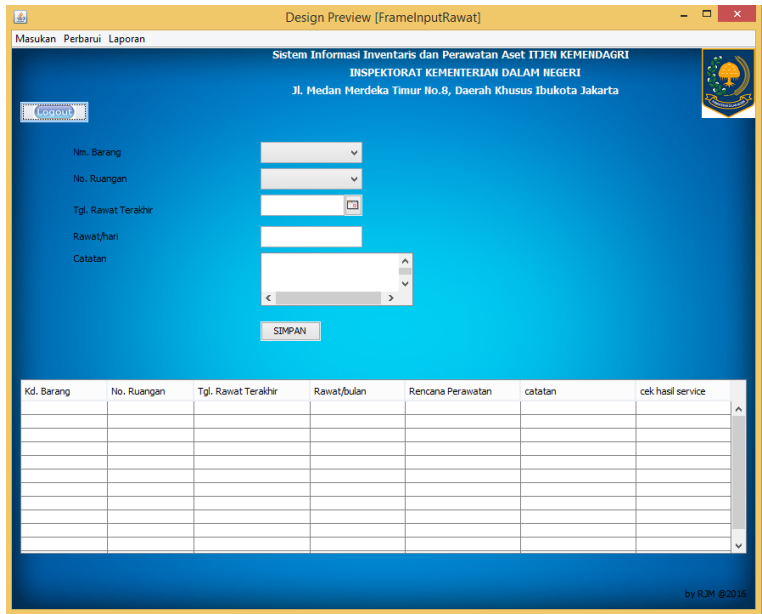

**Gambar 6 Halaman Menu Masukan Rawat** *Admin*
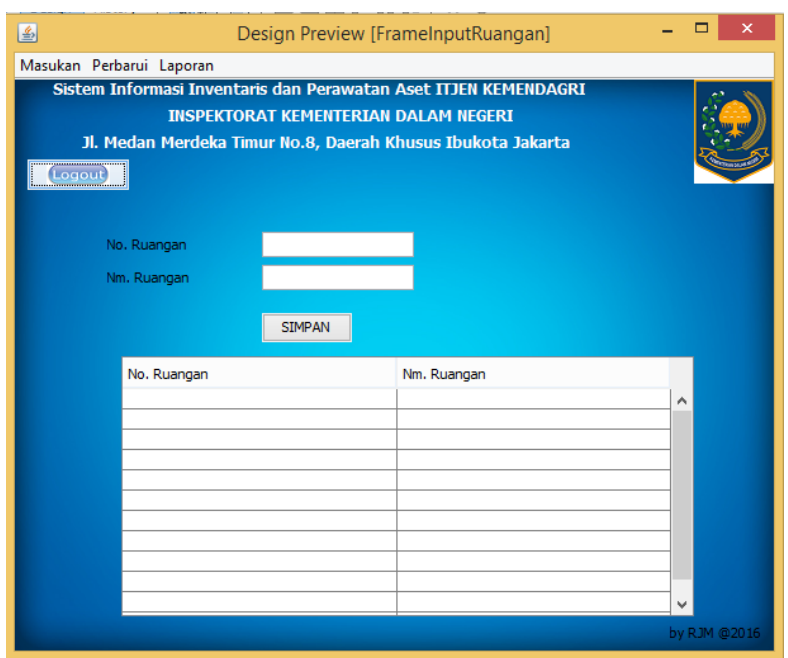

**Gambar 7 Halaman Menu Masukan Ruangan** *Admin*

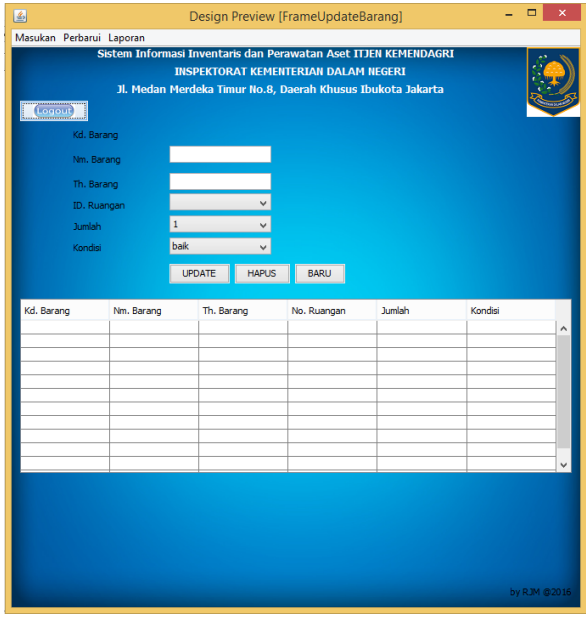

**Gambar 8 Halaman Menu Perbarui Barang** *Admin*

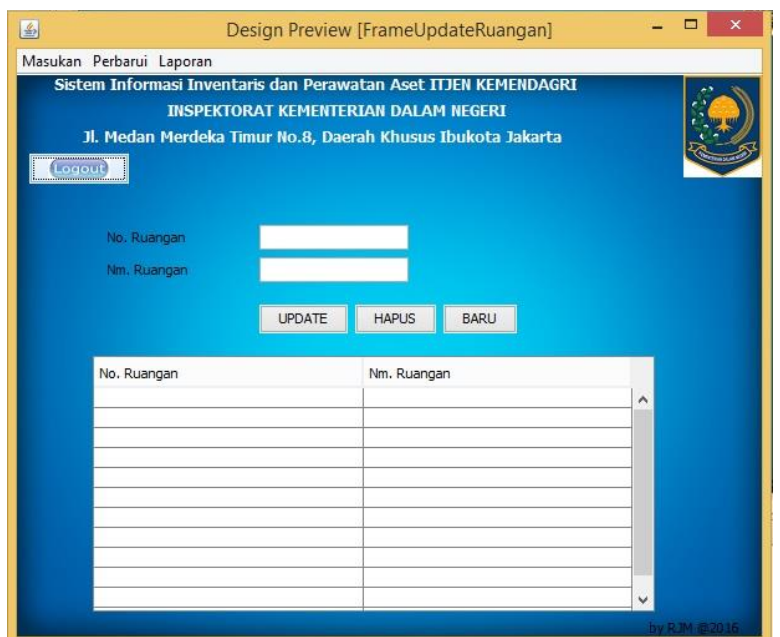

**Gambar 9 Halaman Menu Perbarui Ruangan** *Admin*

| 国                                                                                                    | Design Preview [FrameCetakLaporan] |          |          |            |         |       |   |  |  |  |  |  |  |
|----------------------------------------------------------------------------------------------------|------------------------------------|----------|----------|------------|---------|-------|---|--|--|--|--|--|--|
| Masukan Perbarui Laporan                                                                                                    |                                    |          |          |            |         |       |   |  |  |  |  |  |  |
| Sistem Informasi Inventaris dan Perawatan Aset ITJEN KEMENDAGRI<br><b>INSPEKTORAT KEMENTERIAN DALAM NEGERI</b><br>Jl. Medan Merdeka Timur No.8, Daerah Khusus Ibukota Jakarta<br><br><b>DOOL</b><br> |                                    |          |          |            |         |       |   |  |  |  |  |  |  |
|                                                                                                    | Username                           | Nama Bar | No. Ruan | Tgl. Rawat | Catatan | Biaya | A |  |  |  |  |  |  |
| CETAK<br>by RJM @2016                                                                                                    |                                    |          |          |            |         |       |   |  |  |  |  |  |  |

**Gambar 10 Halaman Menu Cetak Laporan** *Admin*

| 圖<br>Design Preview [FrameMenuHistoryService]                   |         |                     |             |                           |  |                   |   |  |  |  |  |  |  |  |
|-----------------------------------------------------------------|---------|---------------------|-------------|---------------------------|--|-------------------|---|--|--|--|--|--|--|--|
| Operator Laporan                                                |         |                     |             |                           |  |                   |   |  |  |  |  |  |  |  |
| Sistem Informasi Inventaris dan Perawatan Aset ITJEN KEMENDAGRI |         |                     |             |                           |  |                   |   |  |  |  |  |  |  |  |
| <b>INSPEKTORAT KEMENTERIAN DALAM NEGERI</b>                     |         |                     |             |                           |  |                   |   |  |  |  |  |  |  |  |
| Jl. Medan Merdeka Timur No.8, Daerah Khusus Ibukota Jakarta     |         |                     |             |                           |  |                   |   |  |  |  |  |  |  |  |
| Logout<br>                                                      |         |                     |             |                           |  |                   |   |  |  |  |  |  |  |  |
|                                                                 |         |                     |             |                           |  |                   |   |  |  |  |  |  |  |  |
|                                                                 |         |                     |             |                           |  |                   |   |  |  |  |  |  |  |  |
|                                                                 |         |                     |             |                           |  |                   |   |  |  |  |  |  |  |  |
| Nm. Barang                                                      | Kondisi | Tgl. Rawat Terakhir | Rawat/bulan | Rencana Perawatan catatan |  | cek hasil service |   |  |  |  |  |  |  |  |
|                                                                 |         |                     |             |                           |  |                   | ́ |  |  |  |  |  |  |  |
|                                                                 |         |                     |             |                           |  |                   |   |  |  |  |  |  |  |  |
|                                                                 |         |                     |             |                           |  |                   |   |  |  |  |  |  |  |  |
|                                                                 |         |                     |             |                           |  |                   |   |  |  |  |  |  |  |  |
|                                                                 |         |                     |             |                           |  |                   |   |  |  |  |  |  |  |  |
|                                                                 |         |                     |             |                           |  |                   |   |  |  |  |  |  |  |  |
|                                                                 |         |                     |             |                           |  |                   |   |  |  |  |  |  |  |  |
|                                                                 |         |                     |             |                           |  |                   |   |  |  |  |  |  |  |  |
|                                                                 |         |                     |             |                           |  |                   |   |  |  |  |  |  |  |  |
|                                                                 |         |                     |             |                           |  |                   |   |  |  |  |  |  |  |  |
| by RJM @2016                                                    |         |                     |             |                           |  |                   |   |  |  |  |  |  |  |  |

**Gambar 11 Halaman Menu Data Perawatan** *Operator*

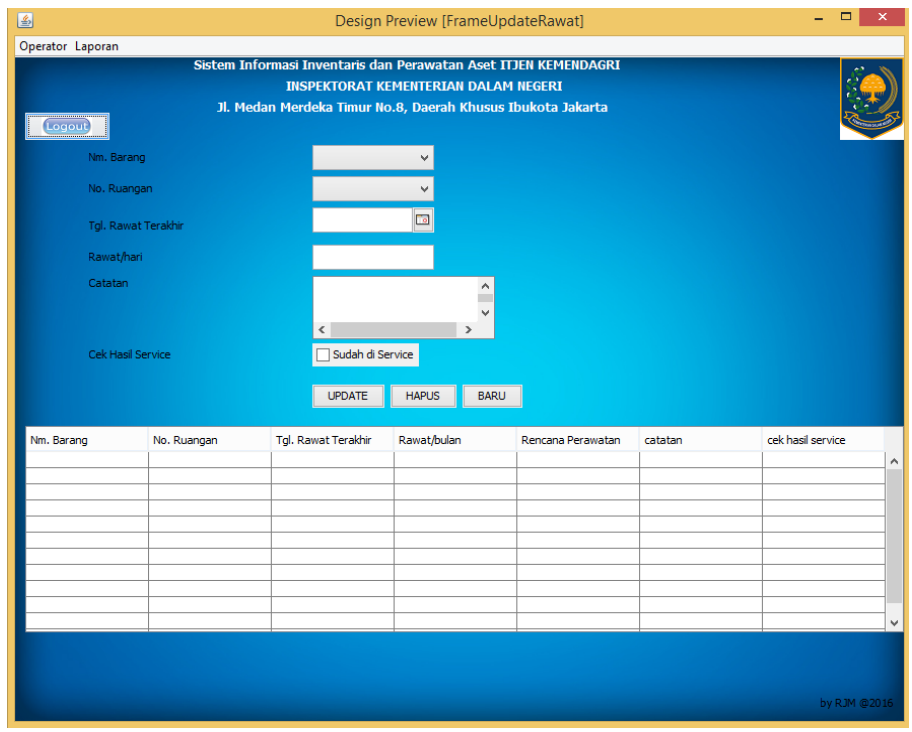

**Gambar 12 Halaman Menu Perbarui Perawatan** *Operator*

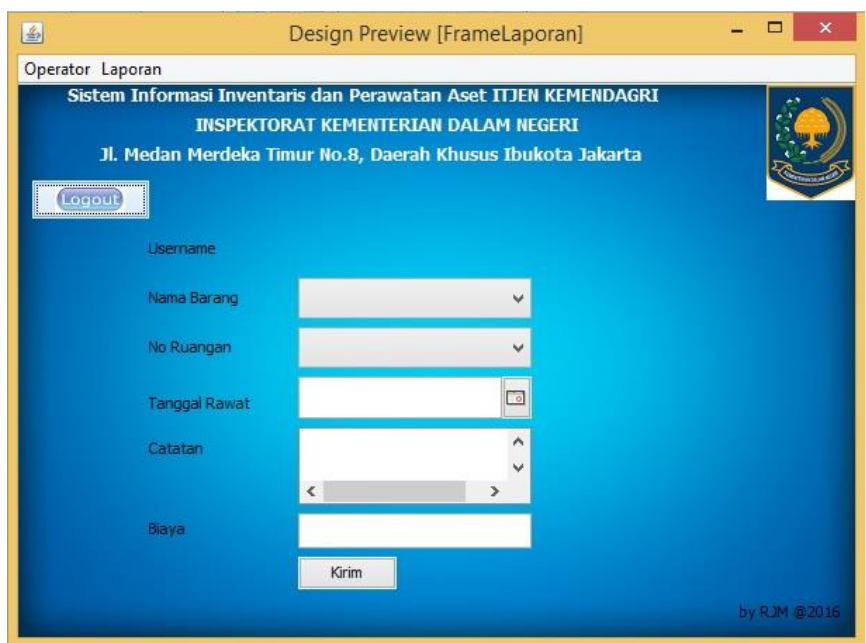

**Gambar 13 Halaman Menu Laporan** *Operator*

### *Entity Relationship Diagram*

 *Entity Relationship Diagram* (ERD) adalah gambaran pada sistem dimana di dalamnya terdapat hubungan antara entity beserta relasinya. Entity merupakan sesuatu yang ada dan terdefinisikan di dalam suatu organisasi, dapat abstrak dan nyata. Untuk setiap entity biasanya mempunyai attribute yang merupakan ciri entitytersebut. Relasi adalah hubungan antar entity yang berfungsi sebagai hubungan yang mewujudkan pemetaan antar entity.

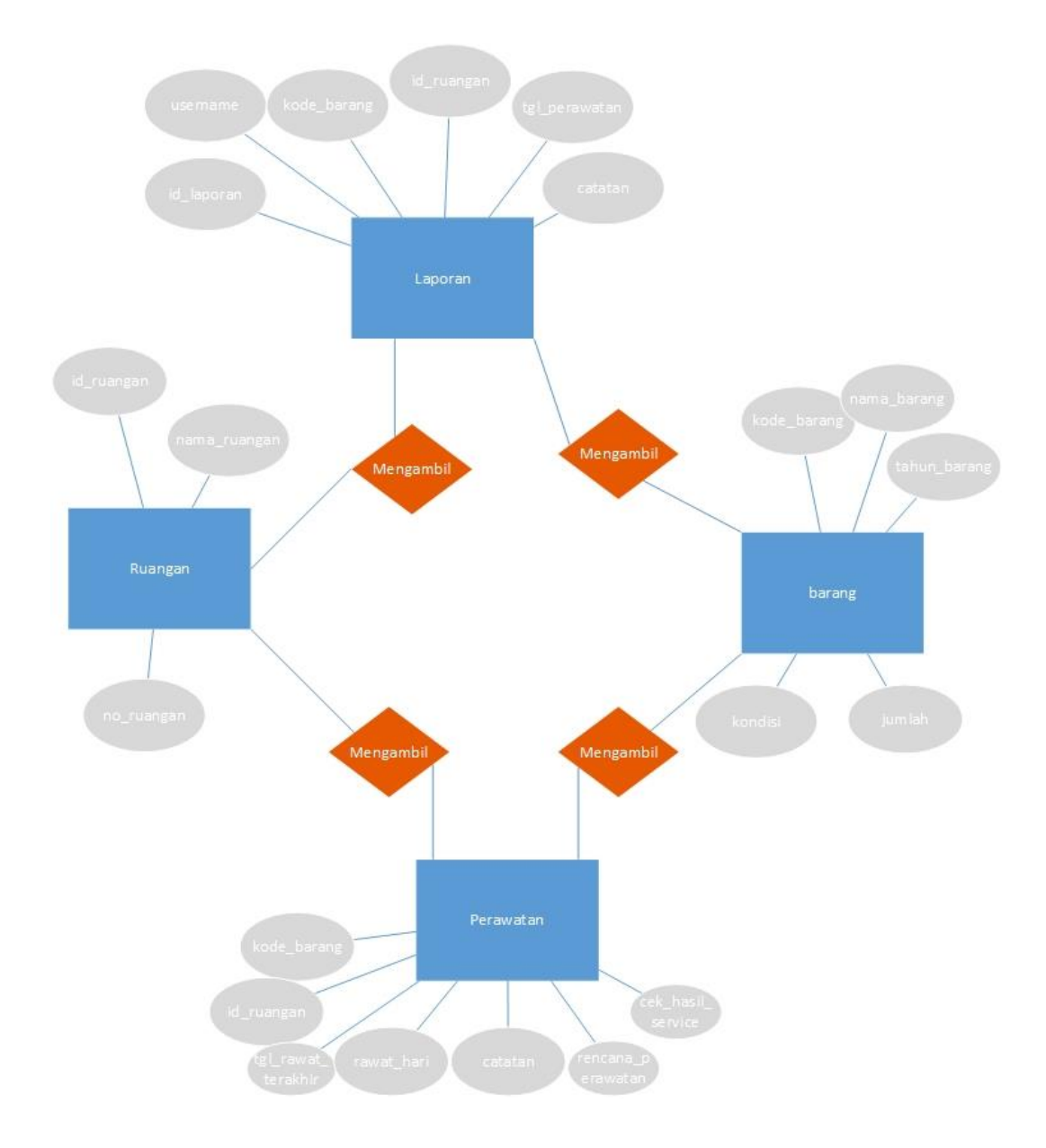

*Entity Relationship Diagram*

#### *Data Flow Diagram*

 Diagram yang menggunakan notasi-notasi untuk menggambarkan arus dari data sistem ini dikenal dengan nama Diagram Arus Data (*Data Flow Diagram*). DFD berfungsi untuk menggambarkan proses aliran data yang terjadi di dalam sistem dari tingkat yang tertinggi sampai yang terendah, yang memungkinkan untuk melakukan dekomposisi, mempartisi atau membagi sistem kedalam bagianbagian yang lebih kecil dan yang lebih sederhana. DFD fokus pada aliran data dari dan ke dalam sistem serta memproses data tersebut (Kendall, 2003). Simbol-simbol dasar dalam DFD antara lain.

#### 1. *External Entity*

 Suatu *External Entity* atau entitas merupakan orang, kelompok, departemen, atau sistem lain di luar sistem yang dibuat dapat menerima atau memberikan informasi atau data ke dalam sistem yang dibuat. Gambar 3.2 merupakan simbol entitas dalam DFD dalam model Gane dan Sarson.

#### **Simbol** *External Entity*

#### 2. *Data Flow*

 *Data Flow* atau aliran data disimbolkan dengan tanda panah. Data Flowmenunjukkan arus data atau aliran data yang menghubungkan dua proses atau entitas dengan proses. Gambar 3.3 merupakan simbol Data *Flow.*

**Simbol Data** *Flow*

#### 3. *Process*

Suatu *Proses* dimana beberapa tindakan atau sekelompok tindakan dijalankan.

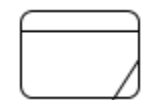

#### **Simbol** *Process***.**

4. *Data Store*

 *Data Store* adalah simbol yang digunakan untuk melambangkan proses penyimpanan data. Gambar 3.5 merupakan simbol *file* penyimpanan/*data store*.

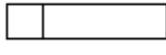

#### **Simbol Data** *Store*

 *Data Flow Diagram* **Level 0**

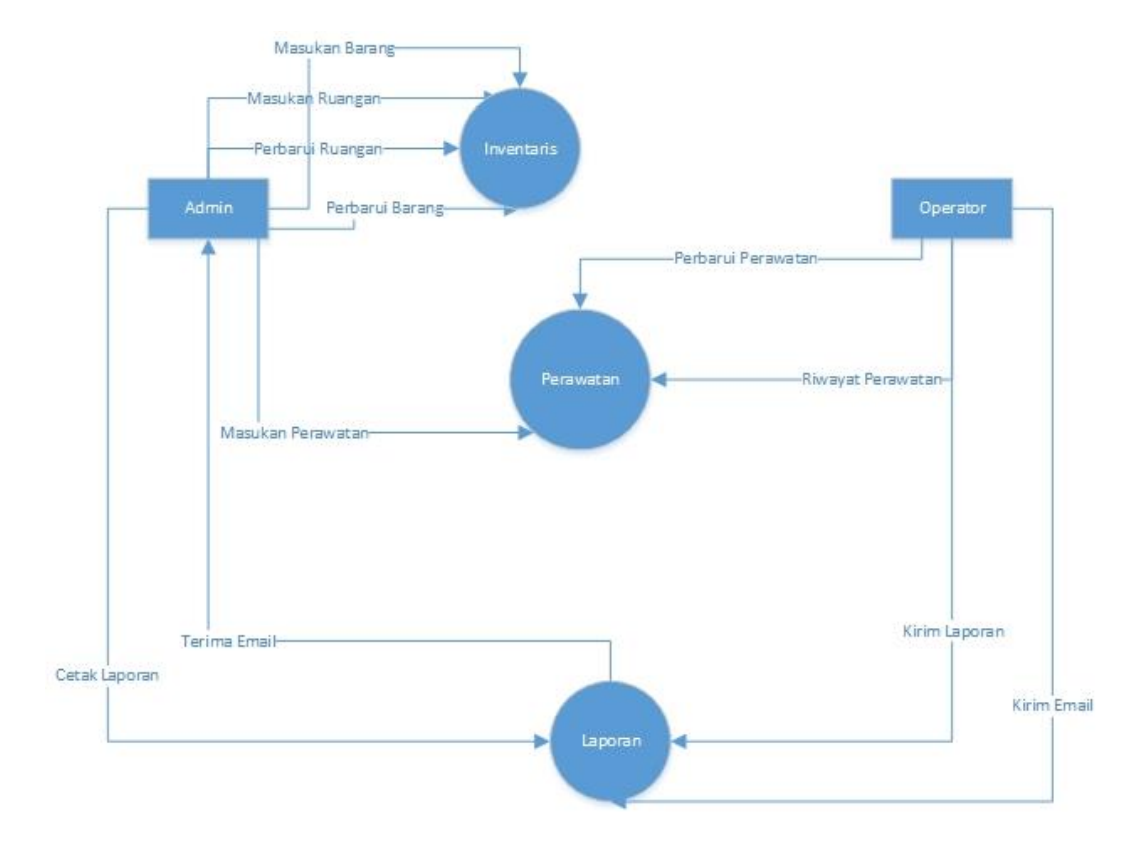

*Data Flow Diagram Level* **0**

Pada dasarnya aplikasi inventaris dan perawatan aset memiliki 3 fungsi yakni pembuatan inventaris, perawatan, dan laporan. Pada fungsi pembuatan inventaris terdapat aliran data masukan barang, masukan ruangan, perbarui ruangan, perbarui barang. Lalu terdapat fungsi perawatan berita dimana *operator* melakukan perawatan dari data yang telah dimasukan admin. Dan pada fungus laporan *operator* membuat laporan dan laporan email, kemudian *admin* menerima laporan email kemudian mencetak laporan.

*Data Flow Diagram* **Level 1 Proses 1 Inventaris**

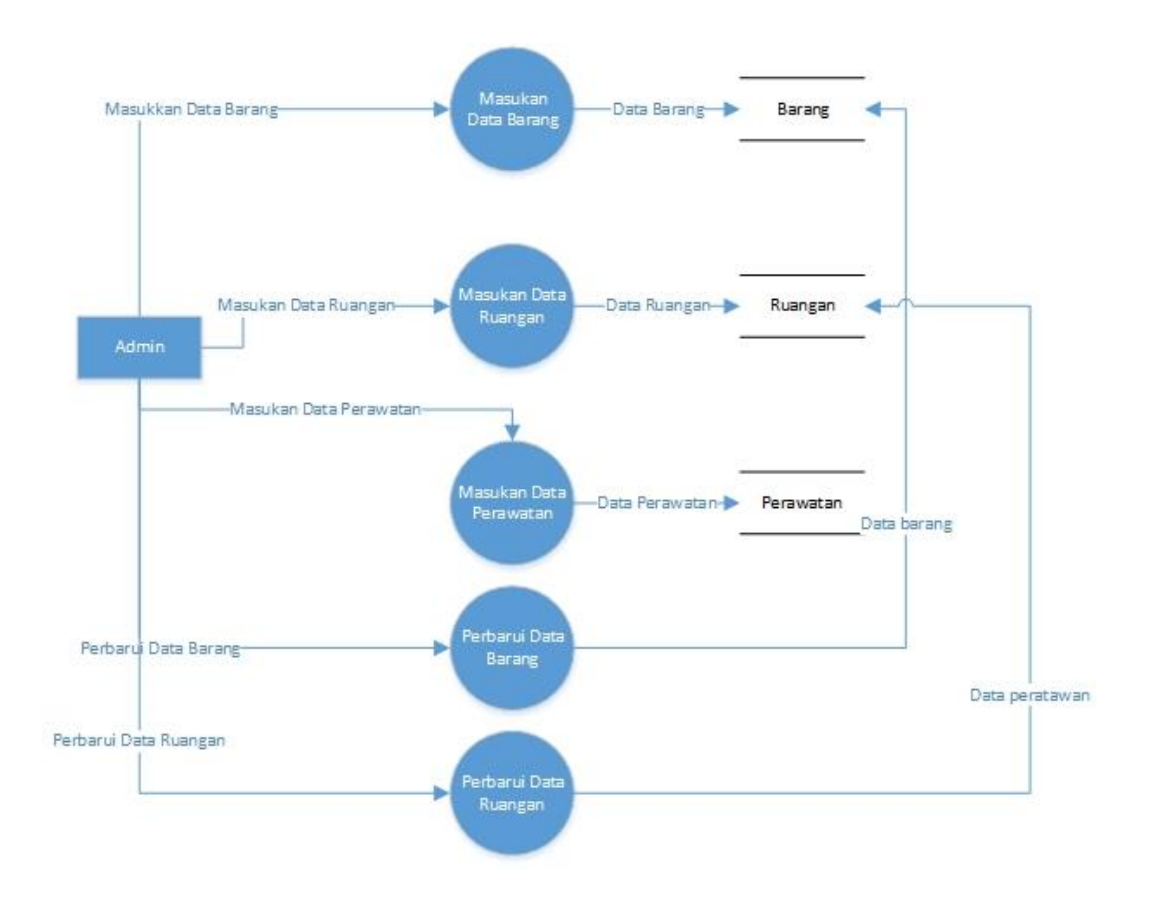

*Data Flow Diagram* **Level 1 Proses 1 Inventaris**

 Pada DFD leve1 proses 1 terdapat beberapa fungsi. Yang pertama fungsi masukan barang, admin dapat mememasukan data barang. Kedua fungsi masukan ruangan, admin dapat memasukan data ruangan. Ketiga fungsi masukan perawatan, admin dapat memasukan data perawatan. Keempat fungsi perbarui barang, admin dapat memperbarui data barang. Dan fungsi perbarui ruangan, admin dapat memperbarui data ruangan.

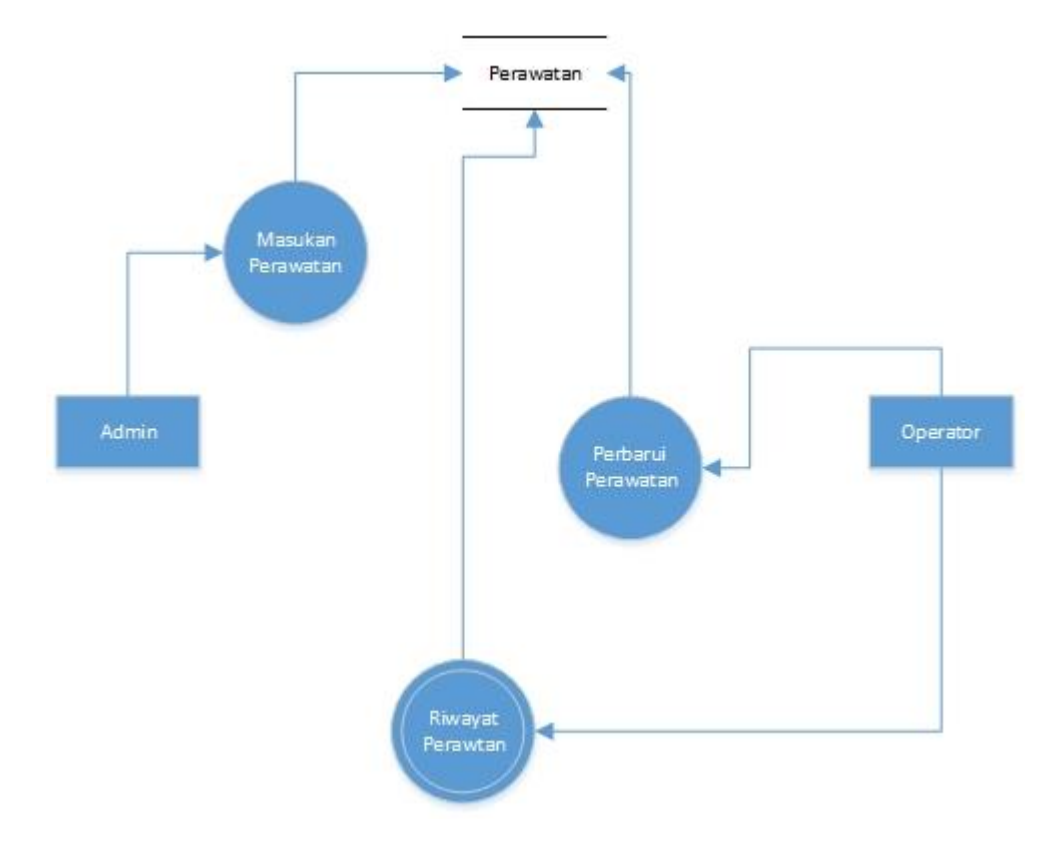

#### *Data Flow Diagram* **Level 1 Proses 2 Perawatan**

*Data Flow Diagram* **Level 1 Proses 2 Perawatan**

 Pada DFD leve1 proses 2 terdapat beberapa fungsi. Yang pertama fungsi masukan perawatan, admin dapat mememasukan data perawatan. Kedua fungsi perbarui perawatan, operator dapat memperbarui data perawatan. Ketiga fungsi riwayat perawatan, operator dapat melihat data riwayat perawatan.

#### *Data Flow Diagram* **Level 1 Proses 3 Laporan**

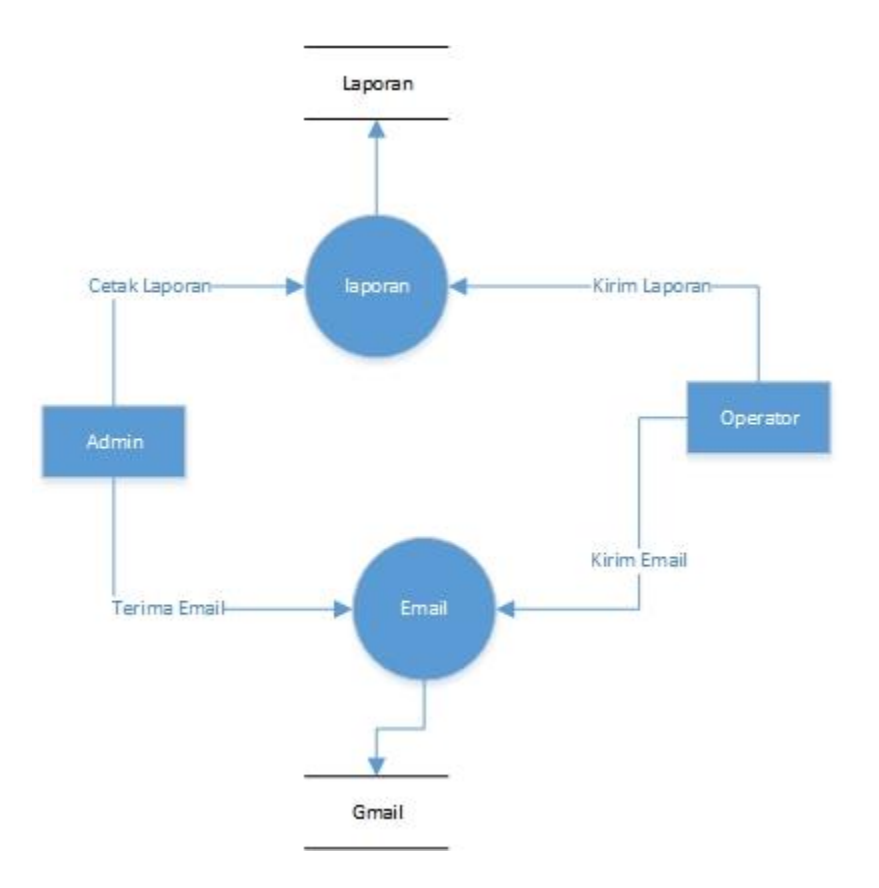

*Data Flow Diagram* **Level 1 Proses 3 Laporan**

 Pada DFD leve1 proses terdapat beberapa fungsi. Yang pertama fungsi laporan operator dapat mengirimkan laporan dan admin dapat mencetak laporan. Kedua fungsi email operator dapat mengirim email dan admin menerima email.

## **Desain Basis Data**

 Basis data merupakan sebuah sumber daya bersama.Beberapa website memungkinkan untuk menggunakan basis data yang sama. Perancang atau pendisain sistem juga harus menganalisa bagaimana website dapat mengakses data untuk meningkatkan performa.

#### **Struktur Data Tabel Barang**

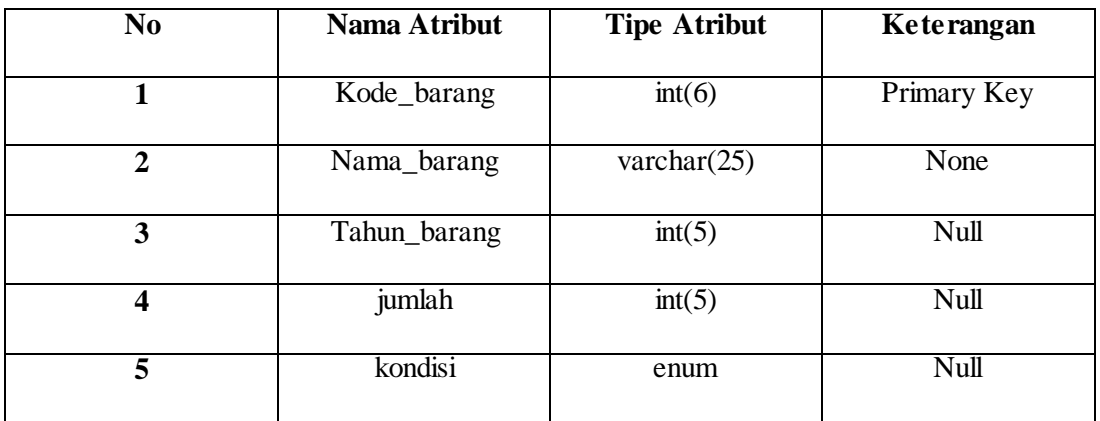

# **Struktur Data Tabel Laporan**

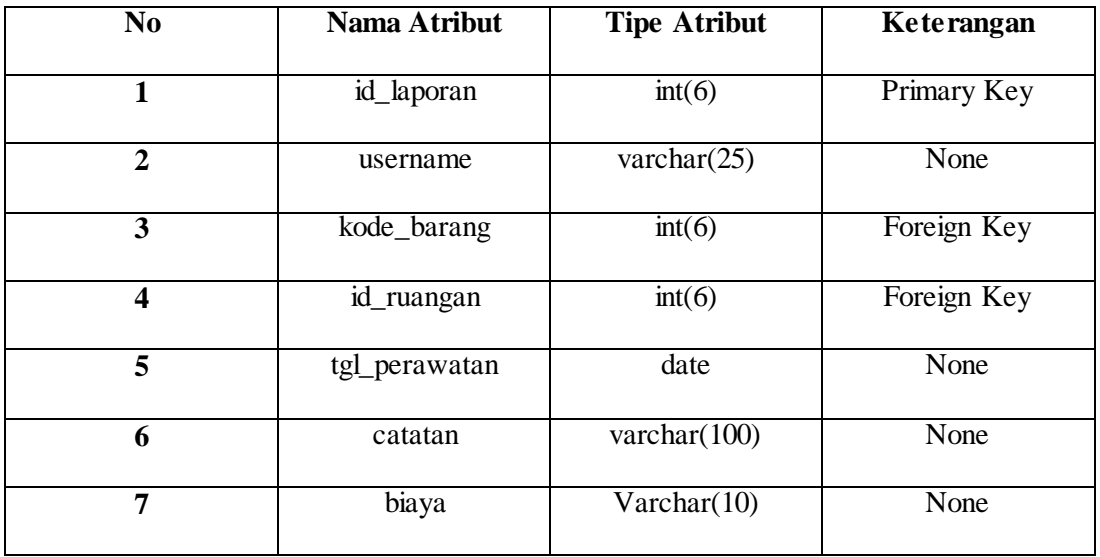

## **Struktur Data Tabel Perawatan**

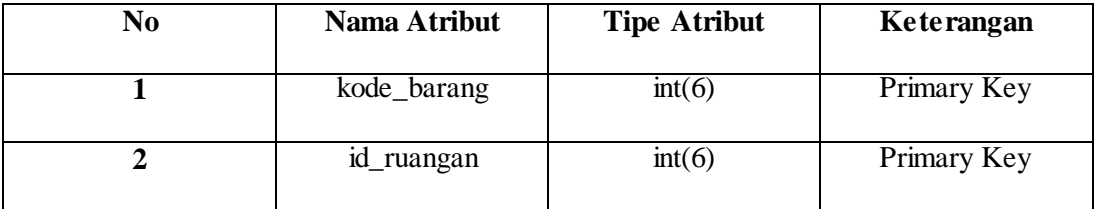

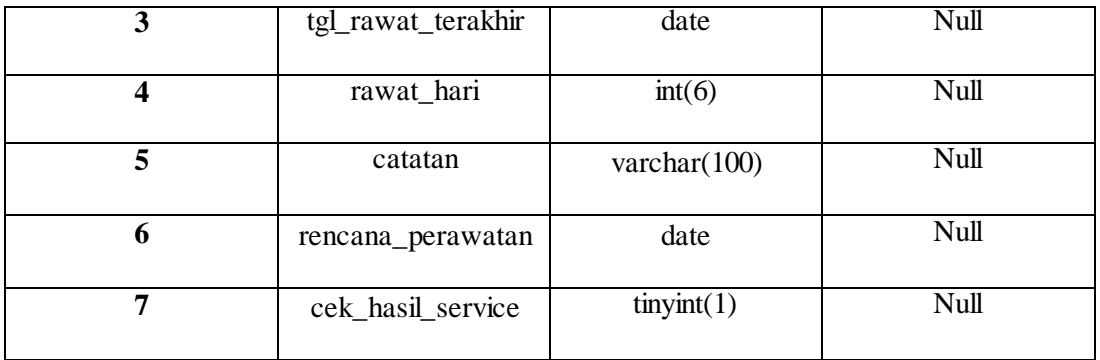

## **Struktur Data Tabel Ruangan**

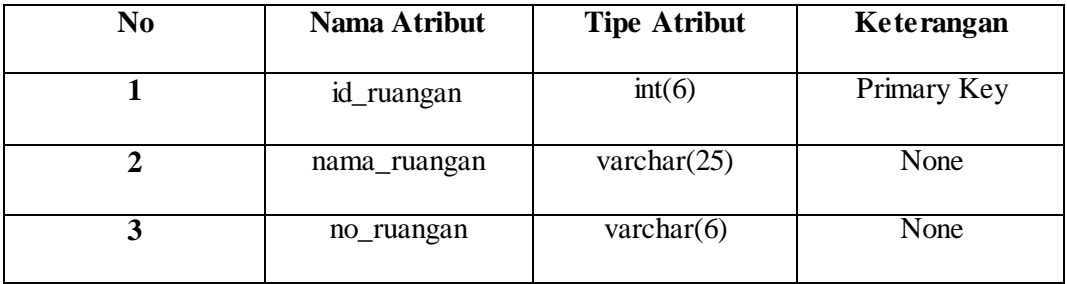

## **Struktur Data Tabel User**

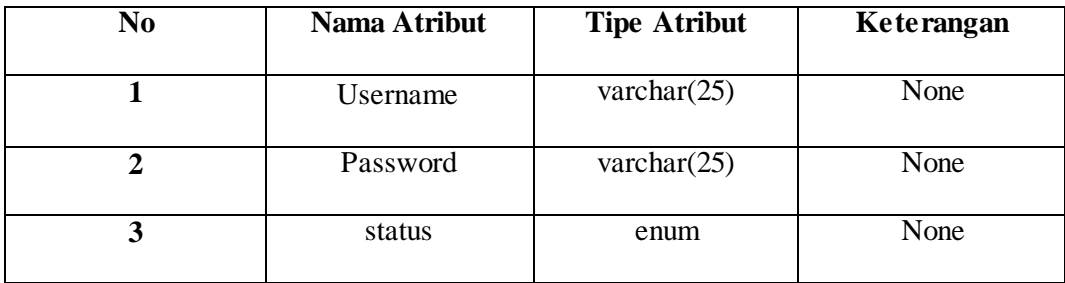

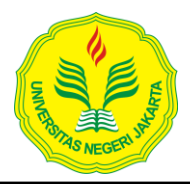

# **UNIVERSITAS NEGERI JAKARTA**

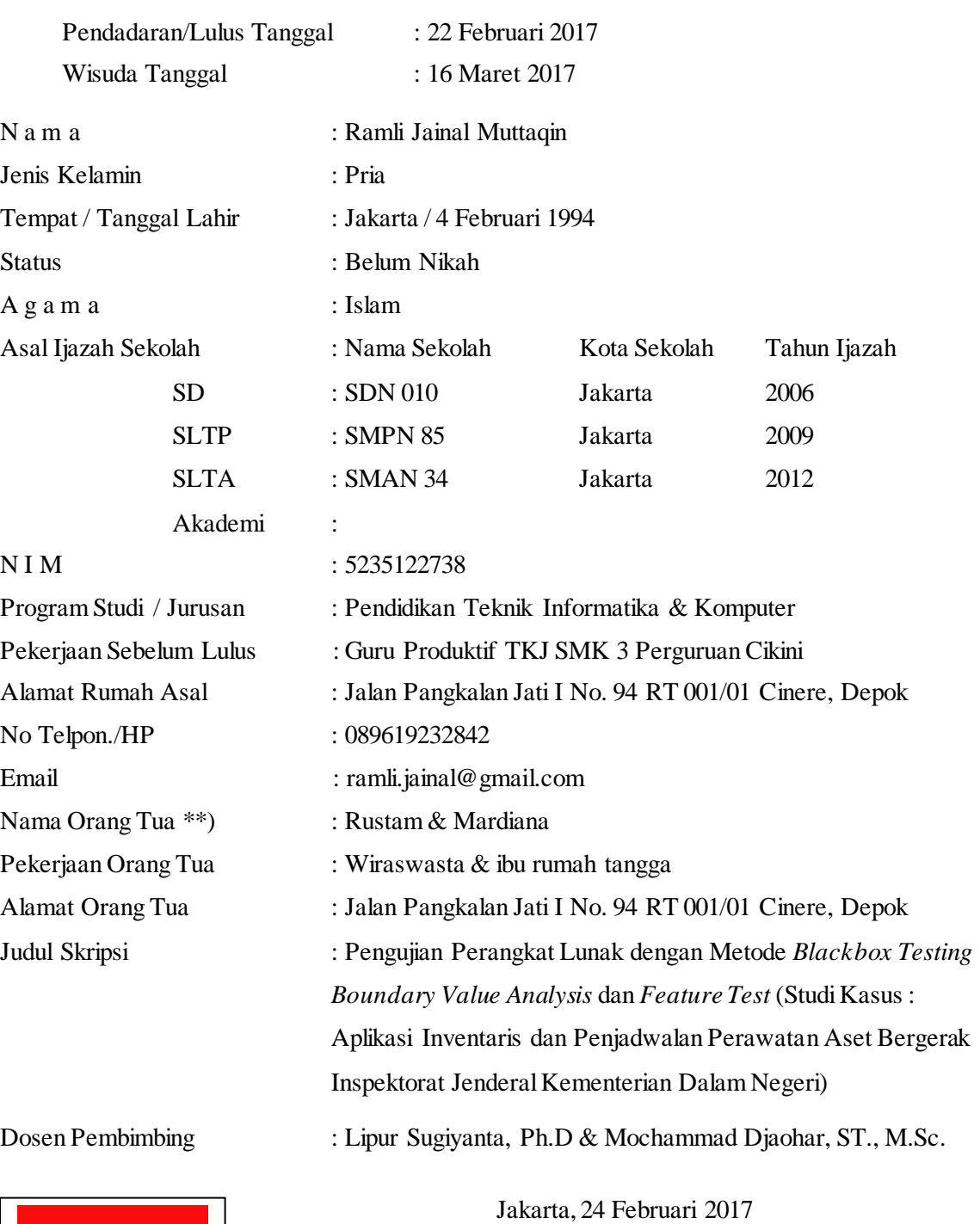

## **BIODATA PENULIS SKRIPSI / NASKAH PUBLIKASI**

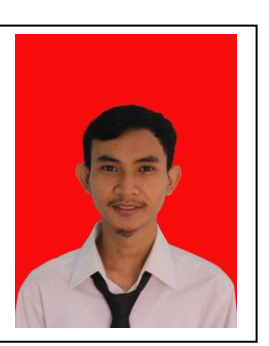

Penulis

Ramli Jainal Muttaqin